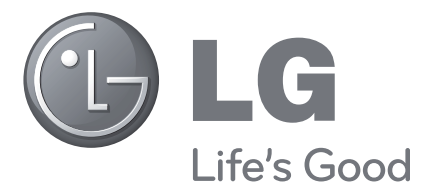

# LCD-Fernseher BEDIENUNGSANLEITUNG

**LCD-Fernseher – Modelle 19LU70 22LU70**

Bevor Sie das Fernsehgerät verwenden, lesen Sie zunächst diese Bedienungsanleitung sorgfältig durch. Bewahren Sie sie zum späteren Nachschlagen auf. Notieren Sie die Modell- und Seriennummer des Fernsehgeräts, Sie finden diese Informationen auf der hinteren Umschlagseite. Nennen Sie sie dem Händler, wenn Sie Serviceleistungen beanspruchen möchten.

Modell: Seriennr.:

# <span id="page-1-0"></span>**ZUBEHÖR**

Überprüfen Sie, ob folgenden Zubehörteile zusammen mit Ihrem Fernsehgerät vollständig geliefert wurden. Falls etwas fehlt, wenden Sie sich an den Händler, bei dem Sie das Fernsehgerät erworben haben.

Die Abbildung kann von Ihrem Fernsehgerät abweichen. ■

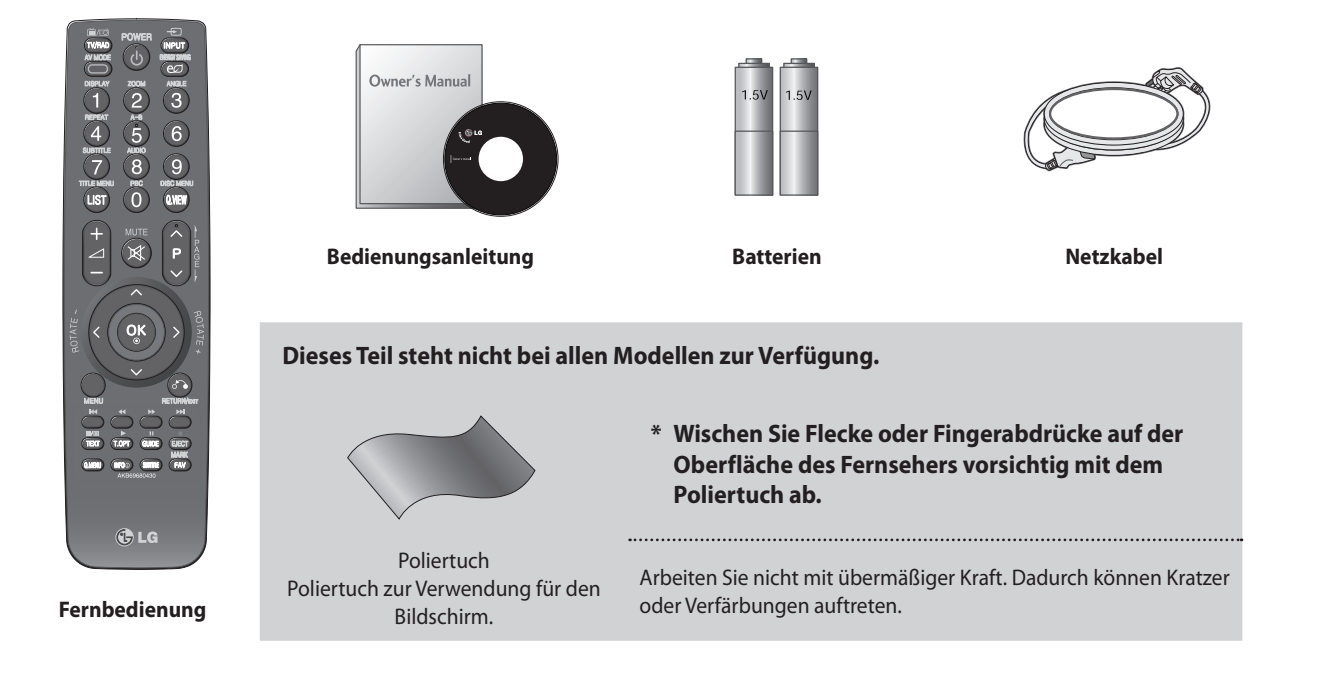

Wandhalterung (gesondert lieferbar)

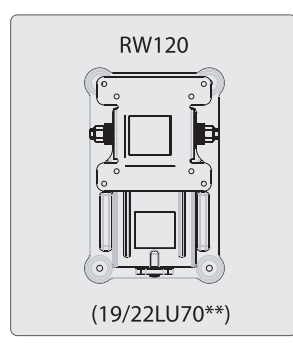

HƏMI

HDMI, das HDMI-Logo und High-Definition Multimedia Interface sind Marken bzw. eingetragene Marken von HDMI Licensing LLC.

### **[ZUBEHÖR](#page-1-0)**

### **[VORBEREITUNG](#page-4-0)**

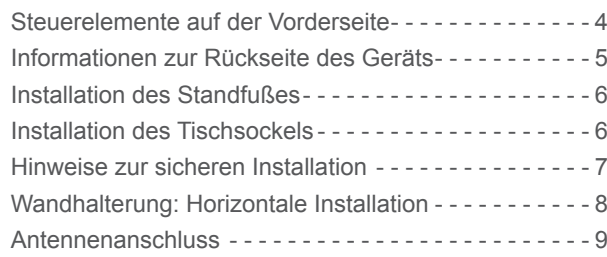

### **[EINSTELLUNGEN FÜR EXTERNE GERÄTE](#page-1-0)**

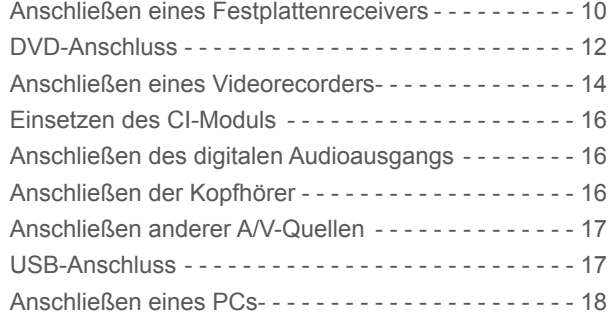

### **[FERNSEHEN / PROGRAMMAUSWAHL](#page-1-0)**

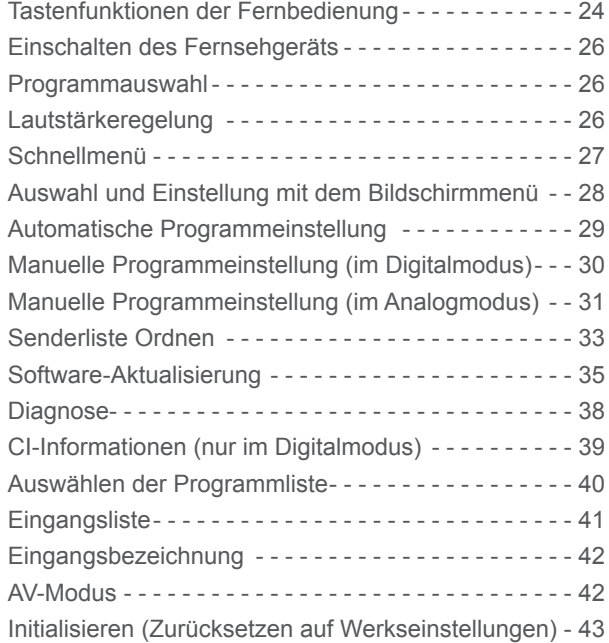

### **[SO VERWENDEN SIE EIN USB-GERÄT](#page-1-0)**

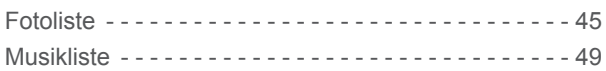

### **[FERNSEHPROGRAMM \(EPG = ELEKTRO-](#page-1-0)[NISCHER PROGRAMMFÜHRER\) \(im Digital](#page-1-0)[modus\)](#page-1-0)**

### **[DVD-BETRIEB](#page-1-0)**

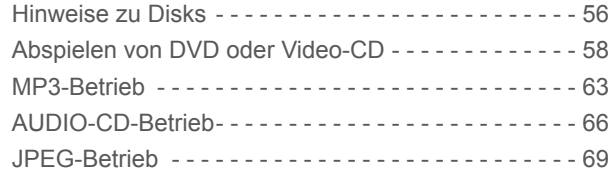

### **[BILDSTEUERUNG](#page-1-0)**

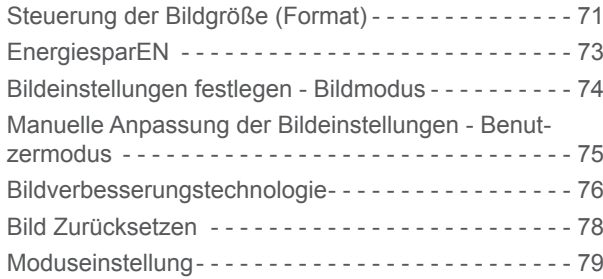

### **[TON & SPRACHSTEUERUNG](#page-1-0)**

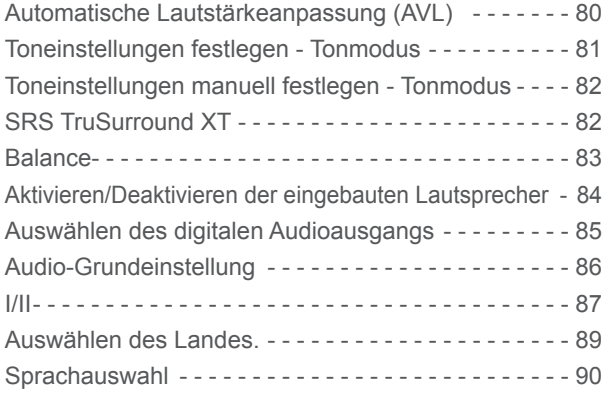

### **HINWEIS**

**Dieses Gerät beinhaltet Technologien zum Urheberrechtsschutz, die von Patenten in den USA und anderswo, u.a.**  ►**unter den Patentnummern 5,315,448 und 6,836,549, sowie anderen Rechten zum geistigen Eigentum geschützt sind. Der Einsatz der Kopierschutztechnologie vom Macrovision im Gerät muss von Macrovision genehmigt sein. Reverse Engineering oder Deassemblierung sind verboten.**

### **[ZEITEINSTELLUNG](#page-1-0)**

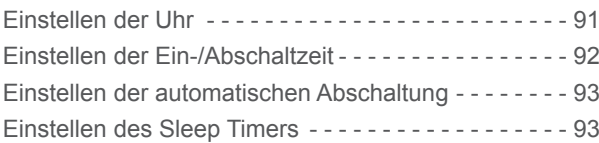

### **[KINDERSICHERUNG / EINSTUFUNGEN](#page-1-0)**

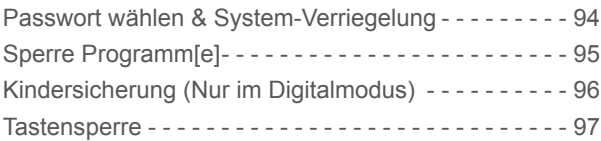

### **[TELETEXT](#page-1-0)**

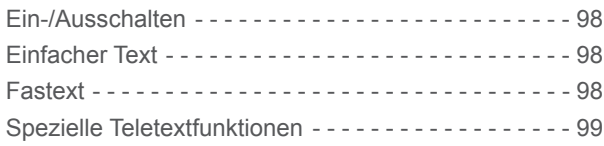

### **[DIGITALTELETEXT](#page-1-0)**

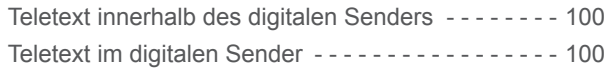

### **[ANHANG](#page-1-0)**

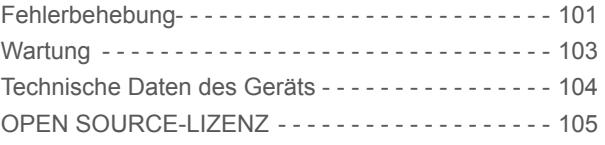

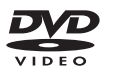

# <span id="page-4-0"></span>**VORBEREITUNG**

## **Steuerelemente auf der Vorderseite**

Die Abbildung kann von Ihrem Fernsehgerät abweichen.

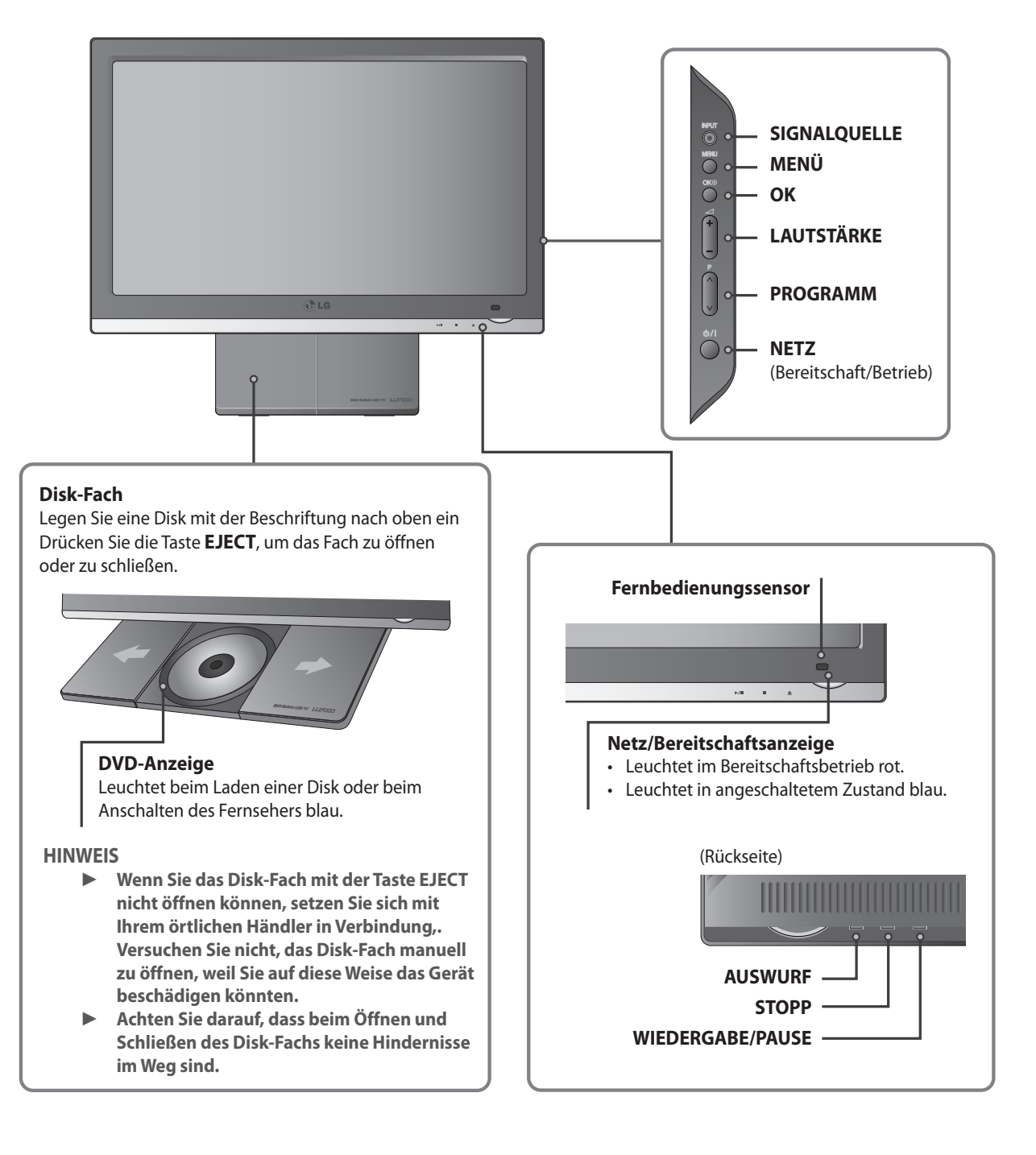

### **NETZSCHALTER (RÜCKSEITE)**

**Wenn das Fernsehgerät mit der Fernbedienung nicht eingeschaltet werden kann, drücken Sie die Netztaste an**  ► **der Rückseite des Fernsehgeräts. (Wenn die Stromversorgung mit der Netztaste am Fernsehgerät ausgeschaltet wird, kann es nicht mehr mit der Fernbedienung angeschaltet werden).**

## <span id="page-5-0"></span>**Informationen zur Rückseite des Geräts**

Die Abbildung kann von Ihrem Fernsehgerät abweichen. ■

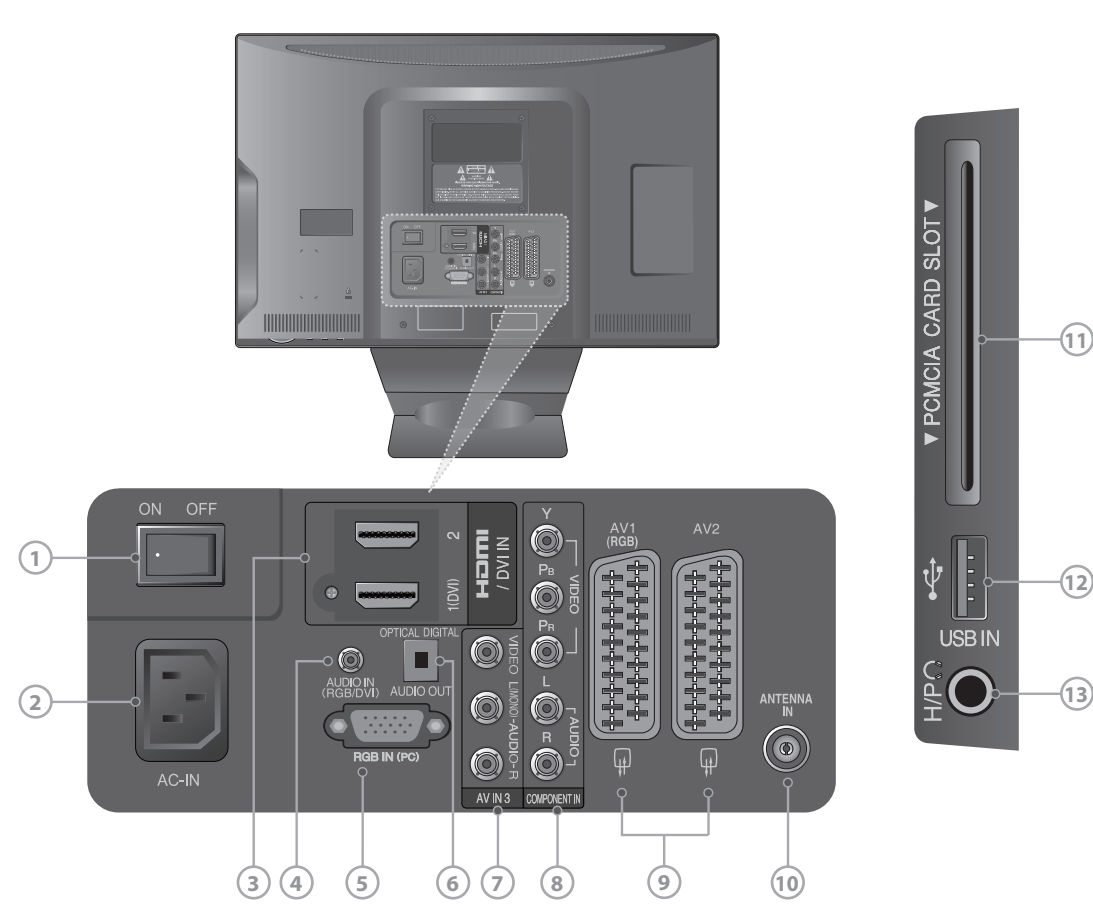

### **Netzschalter**

Strom Ein/Aus

#### **Netzanschluss**

Dieses Fernsehgerät wird mit Wechselstrom versorgt. Die Spannung wird bei den technischen Daten angegeben. Versuchen Sie nie, das Fernsehgerät mit Gleichstrom zu versorgen.

#### **HDMI/DVI IN-Eingang**

Schließen Sie ein HDMI-Signal an HDMI IN oder DVI an. (VIDEO) Signal an den HDMI/DVI-Anschluss mit DVI/HDMI-Kabel.

### **RGB/DVI-Audioeingang**

Schließen Sie das Tonsignal von einem PC oder DTV an.

### **RGB IN-Eingang**

Schließen Sie den Ausgang eines PCs an.

### **OPTISCHER DIGITALER AUDIOAUSGANG**

Sie können Digitalaudio an verschiedene Gerätetypen anschließen. Stellen Sie die Verbindung zu einer digitalen Audiokomponente her.

Verwenden Sie ein optisches Audiokabel.

### **Audio/Video-Eingang**

Schließen Sie den Audio/Video-Ausgang vom externen Gerät an diese Anschlüsse an.

#### **Komponenteneingang**

Schließen Sie ein Komponenten-Video/Audio-Gerät an diese Buchsen an.

**Euro Scart-Anschluss (AV1 / AV2)**

Schließen Sie den SCART-Anschluss eines externen Geräts an diese Anschlüsse an.

#### **Antenneneingang**

Schließen Sie das Antennenkabel (Kabelanschluss oder terrestrisch) an diese Buchse an.

- **Steckplatz für PCMCIA-Karte (Personal Computer Memory Card International Association)**  Setzen Sie das CI-Modul in den PCMCIA-STECKPLATZ ein. (Diese Funktion ist nicht in allen Ländern verfügbar.)
- **USB-Eingang**  Schließen Sie einen USB-Speicher an diese Buchse an.
- **Kopfhöreranschluss** Verbinden Sie den Kopfhörer mit der Kopfhörerbuchse.

## <span id="page-6-0"></span>**VORBEREITUNG**

## **Installation des Standfusses**

- Die Abbildung kann von Ihrem Fernsehgerät abweichen. ■
- ➊ Legen Sie das Fernsehgerät mit dem Bildschirm nach unten vorsichtig auf ein weiches Tuch, um ihn vor Beschädigung zu schützen.
- ➋ Montieren Sie das Fernsehgerät in der dargestellten Weise. Schieben Sie den Standfuß so weit nach oben (zur Rückseite des Fernsehgeräts), bis die Verriegelungsstifte hörbar einrasten.

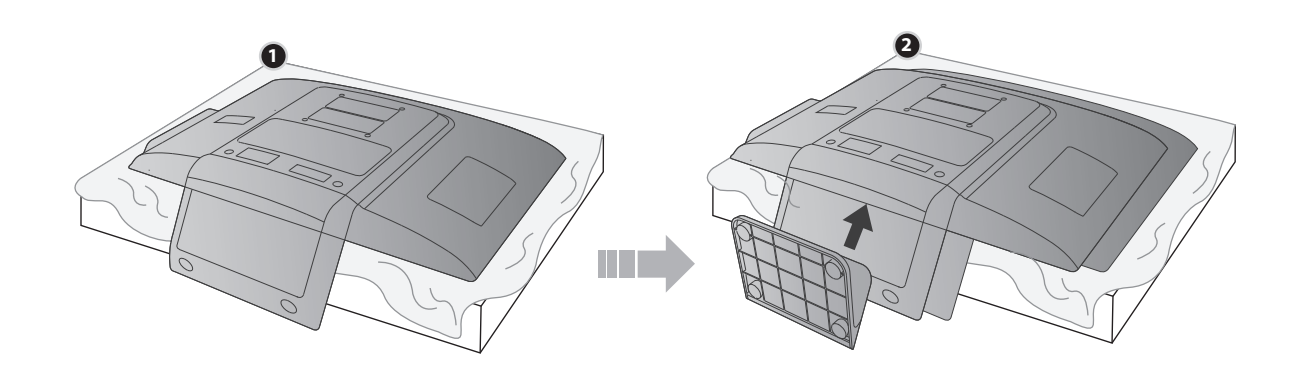

## **Installation des Tischsockels**

Um ausreichende Lüftung zu ermöglichen, lassen Sie rund um das Fernsehgerät einen Abstand von 10 cm.

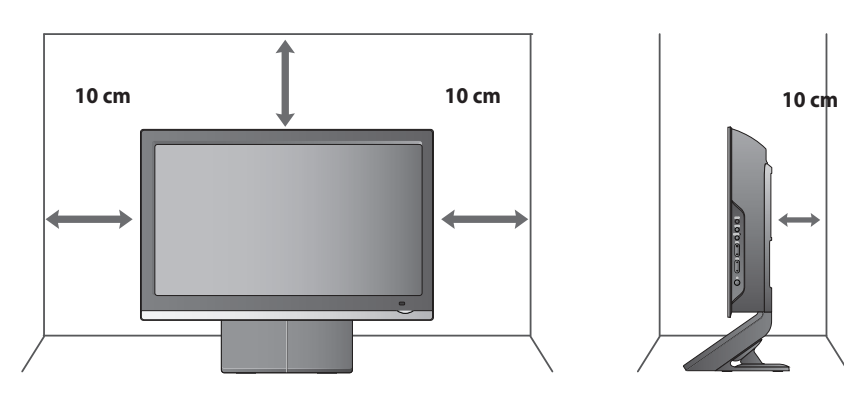

**10 cm**

## <span id="page-7-0"></span>**Hinweise zur sicheren Installation**

- Die Komponenten, mit denen Sie Ihr Fernsehgerät sicher an der Wand befestigen können, erhalten Sie im guten Zubehörhandel.
- Stellen Sie das Fernsehgerät nahe an der Wand auf, um die Möglichkeit auszuschließen, dass es heruntergedrückt wird. ■
- Die nachfolgenden Anweisungen beschreiben eine sicherere Methode, um das Fernsehgerät an einer Wand zu befestigen, damit es nicht beim Ziehen nach vorne fallen kann. Damit verhindern Sie, dass das Fernsehen nach vorn fällt und Verletzungen verursacht. Außerdem werden so Schäden am Gerät vermieden. Stellen Sie sicher, dass keine Kinder auf das Fernsehgerät klettern oder sich dranhängen. ■
- ➊ Verwenden Sie Ringschrauben oder Fernsehklammern/-bolzen, um das Gerät an der Wand zu fixieren (siehe Abbildung). (Wenn Ihr Fernsehgerät mit Bolzen in den Ringschrauben geliefert wird, lösen Sie diese Bolzen.) \* Führen Sie die Ringschrauben oder die Fernsehklammern/-bolzen ein und ziehen Sie sie in den oberen Bohrungen fest.
- ➋ Befestigen Sie die Wandhalterungen mit den Bolzen an der Wand. Achten Sie auf die Höhe, in der Sie die Halterung an der Wand befestigen.
- ➌ Binden Sie das Gerät mit einem robusten Seil fest, um es auszurichten. Es ist sicherer, das Seil so zu binden, dass es zwischen der Wand und dem Produkt horizontal verläuft.

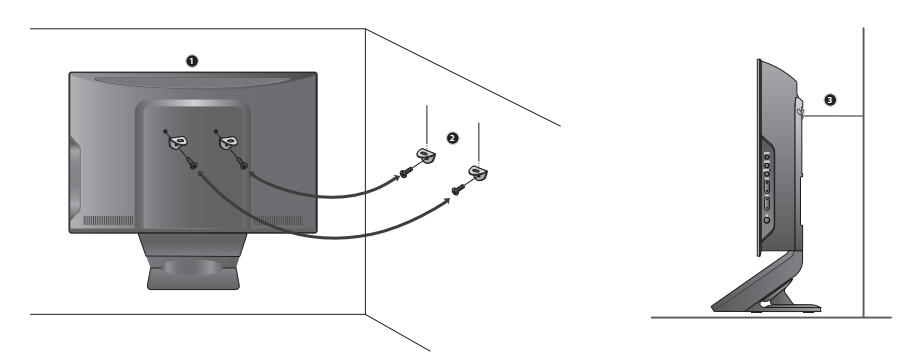

#### **HINWEIS**

- **Wenn Sie das Fernsehgerät bewegen, lösen Sie zuerst die Kabel.**  ►
- **Stellen Sie es auf einen Tisch oder Schrank, der ausreichend robust und groß ist, um das ganze Fernsehgerät mit seinem Gewicht zu halten.** ►
- **Um das Fernsehgerät in Sicherheit zu verwenden, vergewissern Sie sich, dass die Höhe der Wandhalterung und des Fernsehers übereinstimmen.**  ►

## <span id="page-8-0"></span>**VORBEREITUNG**

- Das Fernsehgerät kann auf verschiedenerlei Weise aufgestellt werden: an einer Wand oder auf einem Tisch usw. ■
- Das Fernsehgerät ist so konstruiert, dass es horizontal installiert wird. ■

### **ERDUNG**

Zur Vermeidung von Stromschlägen müssen Sie das Erdungskabel anschließen. Wenn keine Erdungsmethode möglich ist, lassen Sie durch einen qualifizierten Elektriker einen separaten Stromkreisunterbrecher installieren.

Versuchen Sie nicht, das Fernsehgerät durch Anschließen an Telefondrähte, Blitzableiter oder Gasrohre zu erden.

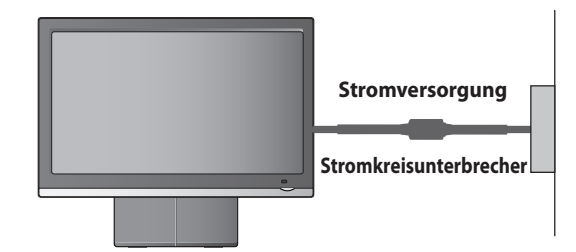

## **Wandhalterung: Horizontale Installation**

- Wir empfehlen, eine Wandhalterung von LG zu verwenden, wenn Sie das Fernsehgerät an der Wand befestigen. ■
- Wir empfehlen, eine Wandhalterung zu erwerben, die den VESA-Standard unterstützt. ■
- LG empfiehlt, die Montage der Wandhalterung von einem qualifizierten Installationsbetrieb vornehmen zu lassen. ■

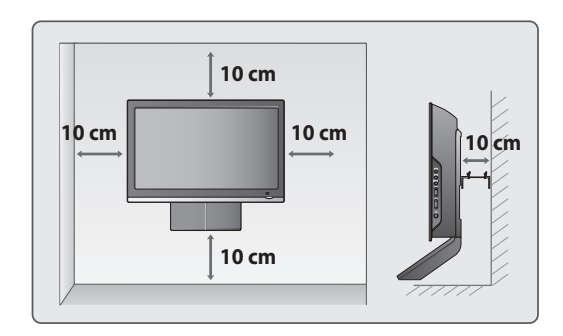

### **HINWEIS**

- **Montieren Sie die Wandhalterung an einer soliden Wand senkrecht zum Boden.** ►
- **Verwenden Sie eine spezielle Wandhalterung, wenn Sie die Montage an der Decke oder einer schrägen Wand vornehmen möchten.** ►
- **Die Fläche, an der die Wandhalterung befestigt werden soll, muss von ausreichender Stabilität sein, um das Gewicht des Fernsehers zu tragen (z. B. Beton, Naturstein, Ziegel und Hohlblocksteine.** ►
- **Schraubentyp und -länge für die Installation hängen von der verwendeten Wandhalterung ab. Weitere Informationen finden Sie in den Anweisungen, die der Halterung beiliegen.** ►
- **LG haftet nicht für Unfälle oder Sachschäden am Gerät bzw. Ihrem Eigentum, die durch unsachgemäße Installation entstehen:** ►
	- **Durch Verwendung einer nicht VESA-konformen Wandhalterung.**
	- **Durch falsche Befestigung der Schrauben an der Wandfläche, sodass das Gerät**
	- **herunterfallen und Verletzungen verursachen kann.**
	- **Durch Nichtbeachtung der empfohlenen Installationsverfahren.**
- **Gehen Sie vorsichtig mit dem DVD-Fach um, wenn das Fernsehgerät an der Wand aufgehängt ist.** ►

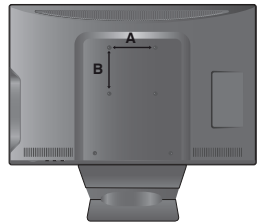

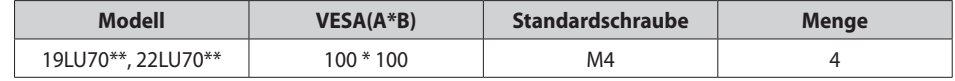

<span id="page-9-0"></span>Um Schäden zu verhindern, schließen Sie die Stromversorgung erst an, wenn alle Verbindungen zwischen den Geräten hergestellt sind. ■

## **Antennenanschluss**

- Für optimale Bildqualität müssen Sie die Antenne ausrichten. ー<br>一
- Antennenkabel und Umsetzer werden nicht mitgeliefert. ■

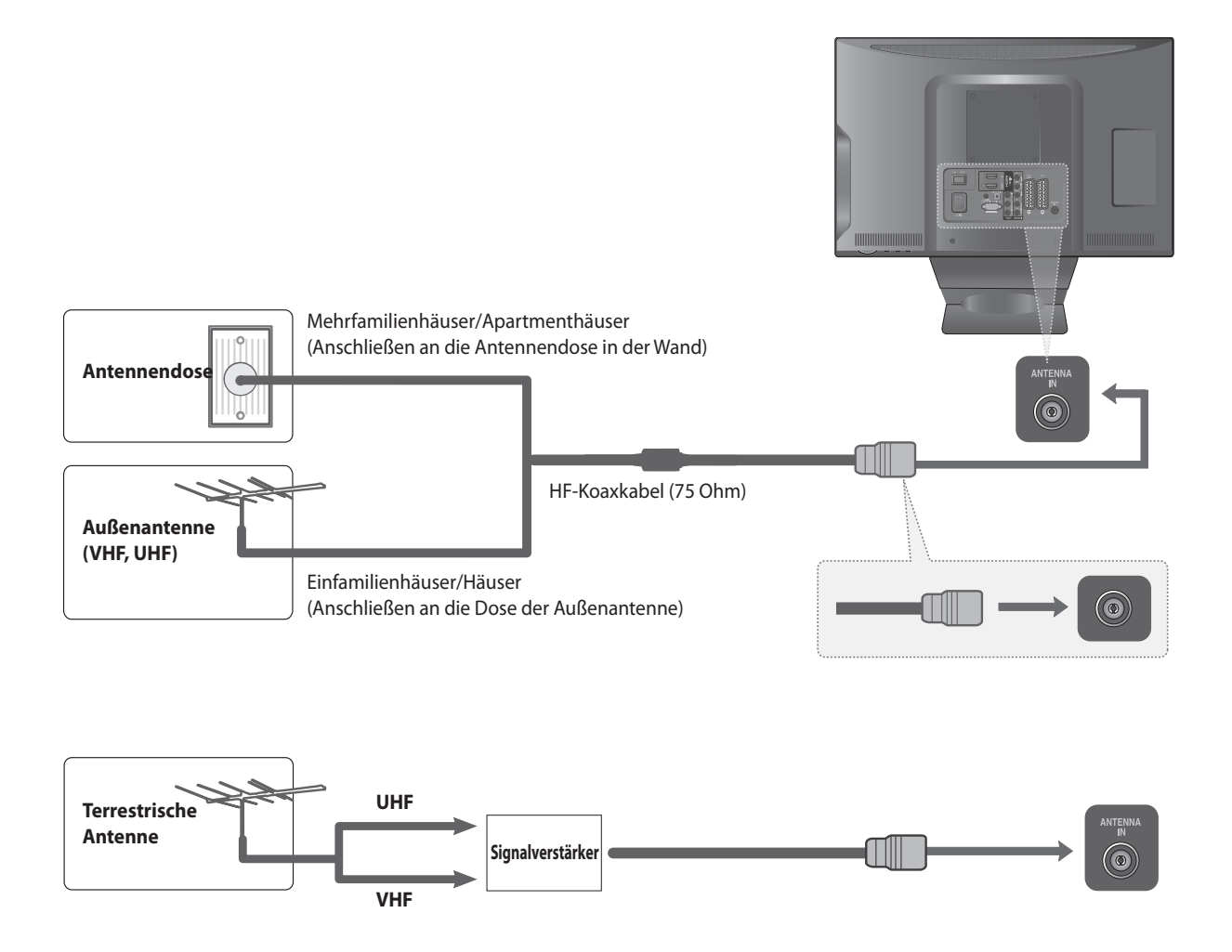

- **VORBEREITUNG DE- VORBEREITUNG**
- In Gegenden mit schwachem Signal kann es für bessere Bildqualität notwendig sein, wie oben dargestellt einen Signalverstärker an die Antenne anzuschließen. ■
- Wenn das Signal an zwei Fernsehgeräte verteilt werden muss, verwenden Sie für den Anschluss einen Antennensignalteiler. ■

# **EINSTELLUNGEN FÜR EXTERNE GERÄTE**

- Um Schäden am Gerät zu vermeiden, führen Sie den Stromanschluss erst dann aus, nachdem Sie alle Geräte angeschlossen haben. ■
- Die Abbildung kann von Ihrem Fernsehgerät abweichen. ■

## **Anschliessen eines Festplattenreceivers**

Dieses Fernsehgerät kann digitale HF/Kabelsignale ohne externen Digitalreceiver empfangen. Wenn Sie jedoch Digitalsignale von einem Digitalreceiver oder einem anderen externen Digitalgerät empfangen, beachten Sie die nachfolgende Abbildung. ■

### **Anschließen mit Komponentenkabel**

- **ID** Schließen Sie die Video-Ausgänge (Y, P<sub>B</sub>, P<sub>B</sub>) des Digitalreceivers an den Anschluss **COMPONENT IN VIDEO** des Fernsehgeräts an.
- **◯** Schließen Sie die Audio-Ausgänge des Digitalreceivers an den Anschluss **COMPONENT IN AUDIO** des Fernsehgeräts an.
- ➌ Schalten Sie den Digitalreceiver ein. (Informationen zur digitalen Set-Top-Box entnehmen Sie bitte der Bedienungsanleitung.)
- ➍ Wählen Sie als Eingangsquelle **Komponente** mit Hilfe der Taste **INPUT** der Fernbedienung.

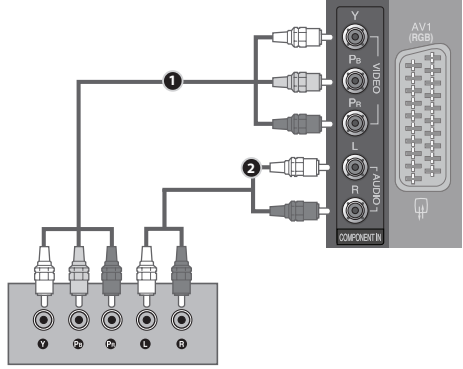

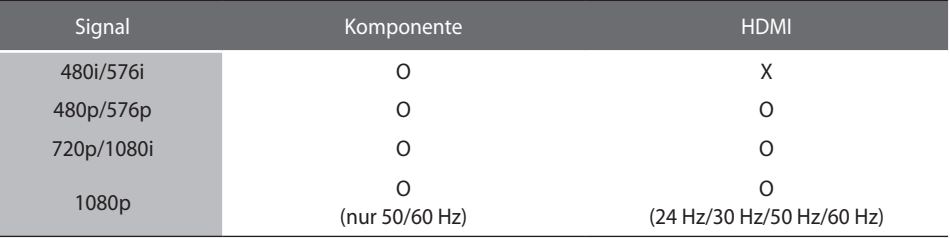

### **Anschließen mit einem HDMI-Kabel**

- ➊ Schließen Sie den Digitalreceiver an den Anschluss **HDMI/DVI IN 1** oder **HDMI IN 2** des Fernsehgeräts an.
- ➋ Schalten Sie den Digitalreceiver ein. (Informationen zur digitalen Set-Top-Box entnehmen Sie bitte der Bedienungsanleitung.)
- ➌ Wählen Sie als Eingangsquelle **HDMI1** oder **HDMI2** mit Hilfe der Taste **INPUT** der Fernbedienung.

#### **HINWEIS**

**Prüfen Sie, ob das HDMI-Kabel für Version 1.3 oder besser geeignet ist. Wenn die HDMI-Kabel nicht die HDMI-Version 1.3 unterstützen, kann es zu Flackern des Bildschirms oder Bildausfall kommen. Verwenden Sie neueste Kabel, die mindestens HDMI-Version 1.3 unterstützen.** ►

### **Anschließen mit einem HDMI/DVI-Kabel**

- **1** Schließen Sie den Digitalreceiver an den Anschluss HDMI/DVI IN 1 des Fernsehgeräts an.
- **◯** Schließen Sie den Audio-Ausgang des Digitalreceivers an den Anschluss AUDIO IN **(RGB/DVI)** des Fernsehgeräts an.
- ➌ Schalten Sie den Digitalreceiver ein. **2** (Informationen zur digitalen Set-Top-Box entnehmen Sie bitte der Bedienungsanleitung.)
- ➍ Wählen Sie als Eingangsquelle **HDMI 1** mit Hilfe der Taste **INPUT** der Fernbedienung.

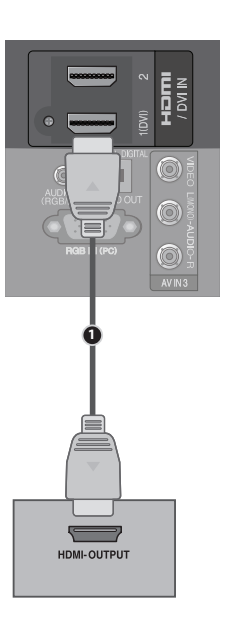

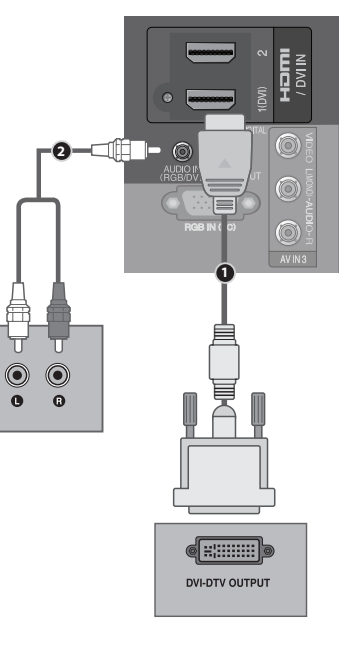

## **EINSTELLUNGEN FÜR EXTERNE GERÄTE**

## **DVD-Anschluss**

### **Anschließen mit Komponentenkabel**

- **O** Schließen Sie die Video-Ausgänge (Y, P<sub>B</sub>, P<sub>R</sub>) des DVD-Geräts an den Anschluss **COMPONENT IN VIDEO** des Fernsehgeräts an.
- **◯** Schließen Sie die Audio-Ausgänge des DVD-Geräts an den Anschluss **COMPONENT IN AUDIO** des Fernsehgeräts an.
- ➌ Schalten Sie den DVD-Player an, und legen Sie eine DVD ein.
- ➍ Wählen Sie als Eingangsquelle **Komponente** mit Hilfe der Taste **INPUT** der Fernbedienung.
- ➎ Hinweise zur Bedienung des DVD-Players entnehmen Sie bitte der entsprechenden Bedienungsanleitung.

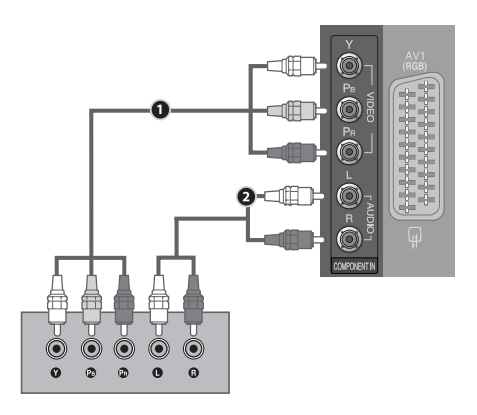

### **Buchsen des Komponenteneingangs**

Bessere Bildqualität erreichen Sie, wenn Sie den DVD-Player an den Komponenteneingang anschließen (siehe unten).

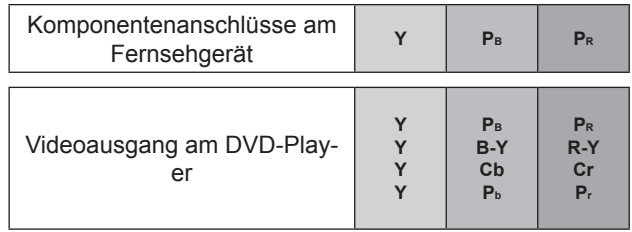

### **Anschließen mit einem HDMI-Kabel**

- **O** Schließen Sie den HDMI-Ausgang des DVD-Players an den Anschluss **HDMI/DVI IN 1** oder **HDMI IN 2** des Fernsehgeräts an.
- ➋ Wählen Sie als Eingangsquelle **HDMI1** oder **HDMI2** mit Hilfe der Taste **INPUT** der Fernbedienung.
- ➌ Hinweise zur Bedienung des DVD-Players entnehmen Sie bitte der entsprechenden Bedienungsanleitung.

#### **HINWEIS**

- **Das Fernsehgerät kann bei Verwendung eines HDMI-Kabels Video- und Audiosignale gleichzeitig empfangen.**  ►
- **Wenn das DVD-Gerät Auto-HDMI nicht unterstützt, müssen Sie die Ausgabeauflösung passend einstellen.**  ►
- **Prüfen Sie, ob das HDMI-Kabel für Version 1.3 oder besser geeignet ist. Wenn die HDMI-Kabel nicht die HDMI-Version 1.3 unterstützen, kann es zu Flackern des Bildschirms oder Bildausfall kommen. Verwenden Sie neueste Kabel, die mindestens HDMI-Version 1.3 unterstützen.** ►

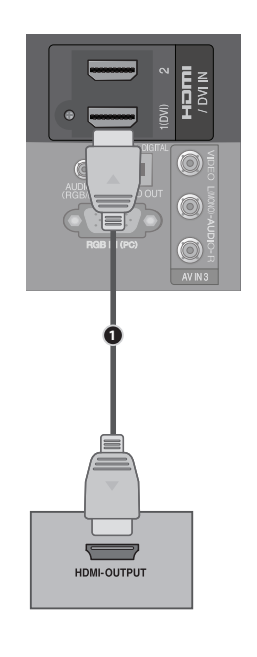

### **Anschließen mit einem Euro SCART-Kabel**

- ➊ Schließen Sie den Euro-SCART-Anschluss des DVD-Players an den mit **AV1 1** beschrifteten Euro-SCART-Anschluss des Fernsehgeräts an.
- ➋ Schalten Sie den DVD-Player an, und legen Sie eine DVD ein.
- ➌ Wählen Sie als Eingangsquelle **AV1** mit Hilfe der Taste **INPUT** der Fernbedienung. Bei Anschluss an den Euro-SCART-Anschluss **AV2** wählen Sie die Eingangsquelle **AV2**.
- ➍ Hinweise zur Bedienung des DVD-Players entnehmen Sie bitte der entsprechenden **1** Bedienungsanleitung.

#### **HINWEIS**

- **Das verwendete Euro-SCART-Kabel mit abgeschirmt sein.** ►
- **Kopiergeschützte Programme werden aus rechtlichen Gründen über die Euro SCART-Anschlüsse nicht ausgegeben. Selbst wenn sie ausgegeben würden, würden Videosignale, die über den Euro SCART-Anschluss laufen, nicht aufgenommen.** ►

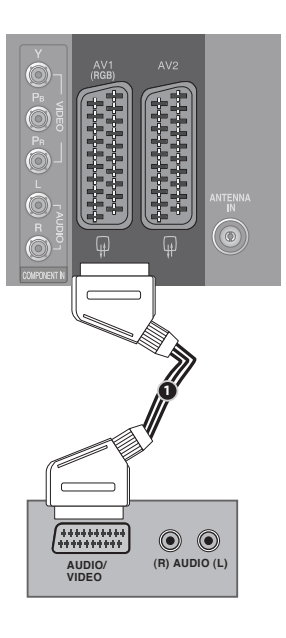

### **SCART-Ausgang**

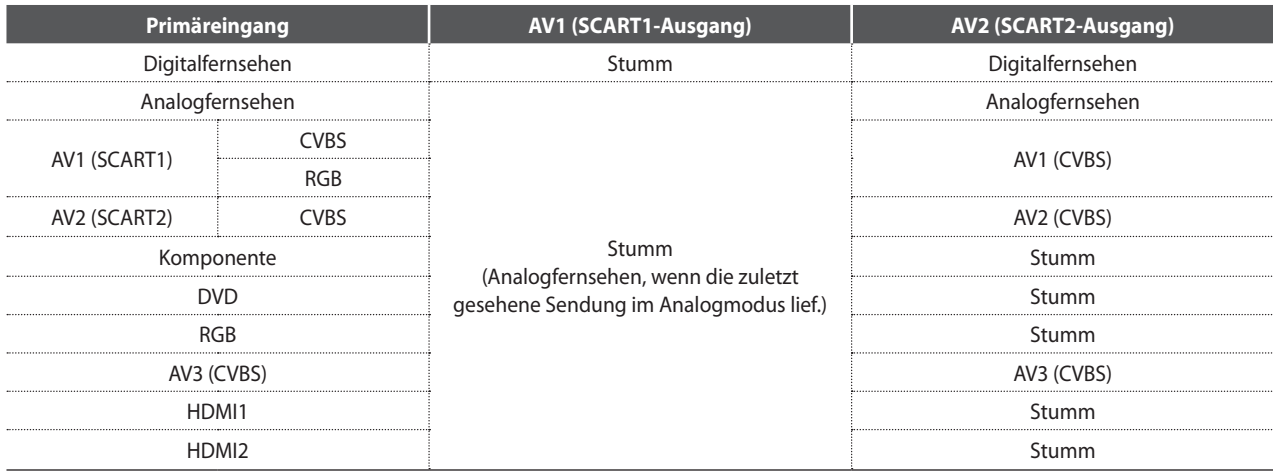

## **EINSTELLUNGEN FÜR EXTERNE GERÄTE**

## **Anschliessen eines Videorecorders**

Um Störungen (Bildrauschen) zu verhindern, lassen Sie einen ausreichenden Abstand zwischen Videorecorder und Fernsehgerät.

### **Anschließen mit einem Antennenkabel**

- ➊ Schließen Sie den Anschluss **ANT OUT** des Videorecorders an den Anschluss **ANTENNA IN** des Fernsehgeräts an.
- ➋ Schließen Sie das Koaxkabel der terrestrischen Antenne an den Anschluss **ANT IN** des Videorecorders an.
- ➌ Drücken Sie die Taste **PLAY** des Videorecorders und stellen Sie den Kanal ein, über den das Fernsehgerät die Bilder des Videorecorders anzeigt.

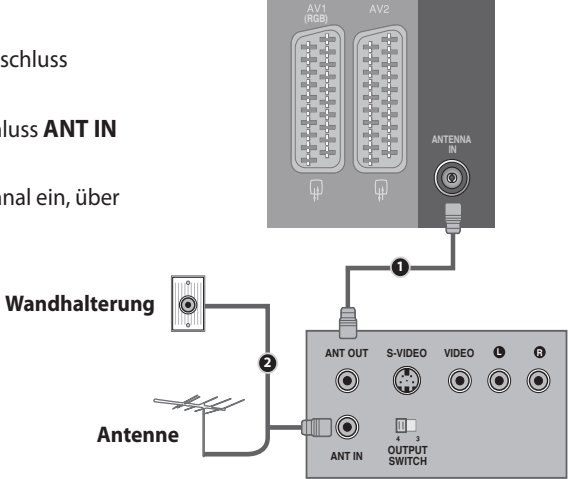

### **Anschließen mit Cinchkabel**

- ➊ Verbinden Sie die Anschlüsse **AUDIO/VIDEO** am Fernsehgerät und am Videorecorder. Achten Sie darauf, dass die Farben zusammenpassen (Video = Gelb, Audio Links = Weiß, and Audio Rechts =  $Rot$ )
- **2** Legen Sie ein Videoband ein und drücken Sie die Taste PLAY des Videorecorders. (Siehe Bedienungsanleitung des Videorecorders.)
- ➌ Wählen Sie als Eingangsquelle **AV3** mit Hilfe der Taste **INPUT** der Fernbedienung.

#### **HINWEIS**

**Wenn Ihr Videorecorder nur mono unterstützt, schließen Sie das**  ► **Audiokabel des Videorecorders an den Anschluss AUDIO L/MONO de ANT OUT S-VIDEO VIDEO L R 2 Fernsehgeräts an.**

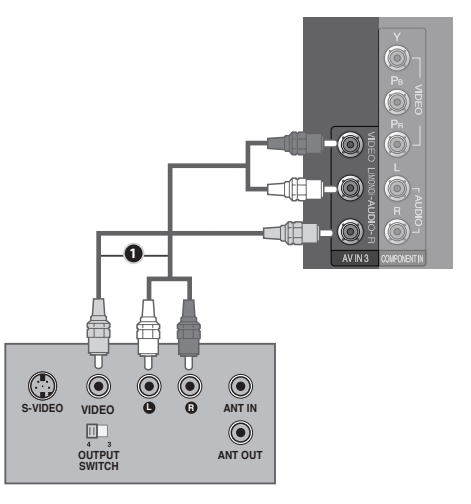

### **Anschließen mit einem Euro SCART-Kabel**

- ➊ Schließen Sie den Euro-SCART-Anschluss des Videorecorders an den mit **AV1** beschrifteten Euro-SCART-Anschluss des Fernsehgeräts an.
- **◯** Legen Sie ein Videoband ein und drücken Sie die Taste PLAY des Videorecorders. (Siehe Bedienungsanleitung des Videorecorders.) **ANTENNA IN**
- ➌ Wählen Sie als Eingangsquelle **AV1** mit Hilfe der Taste **INPUT** der Fernbedienung.
- ➍ Bei Anschluss an den Euro-SCART-Anschluss **AV2** wählen Sie die Eingangsquelle **AV2**. **1**

#### **HINWEIS**

- **Das verwendete Euro-SCART-Kabel muss abgeschirmt sein.** ►
- **Kopiergeschützte Programme werden aus rechtlichen Gründen über die Euro**   $SCART-Anschliisse nicht ausgegeben. Selbst wenn sie ausgegeben würden,$ **würden Videosignale, die über den Euro SCART-Anschluss laufen, nicht S-VIDEO VIDEO <sup>L</sup> <sup>R</sup> ANT IN aufgenommen.** ►

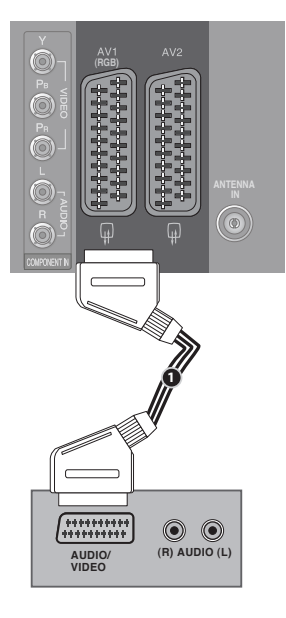

### **SCART-Ausgang**

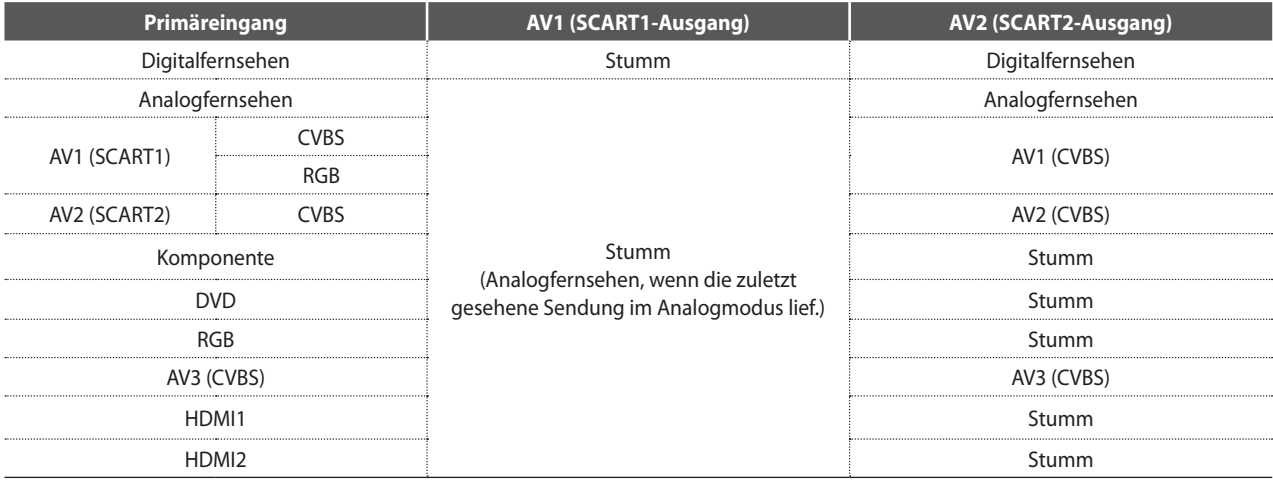

## **EINSTELLUNGEN FÜR EXTERNE GERÄTE**

## **Einsetzen des CI-Moduls**

- Hiermit können Sie im Modus für Digitalfernsehen verschlüsselte Sender (Pay-TV) anzeigen.
- Diese Funktion ist nicht in allen Ländern verfügbar.
- ➊ Setzen Sie das CI-Modul in den **KARTENSTECKPLATZ** (**PCMCIA** (Personal Computer Memory Card International Association)) des Fernsehgeräts ein (siehe Abbildung).

Weitere Informationen finden Sie auf Seite 39.

#### **HINWEIS**

**Überprüfen Sie, ob das CI-Modul richtig herum in den PCMCIA-Kartensteckplatz eingesetzt ist. Wenn das Modul nicht richtig eingesetzt wird, kann dies Schäden am Fernsehgerät und am PCMCIA-Kartensteckplatz verursachen.**  ►

## **Anschliessen des digitalen Audioausgangs**

Übertragen Sie das digitale Audiosignal des Fernsehgeräts über den (optischen) Digitalaudio-Ausgang an ein externes Audiogerät.

Wenn Sie Digitalaudio mit 5.1-Kanal-Lautsprechersystem genießen möchten, verbinden Sie den Anschluss OPTICAL DIGITAL AUDIO OUT auf der Rückseite des Fernsehgeräts mit einem Heimkinosystem (oder Verstärker).

- ➊ Schließen Sie die eine Seite des optischen Kabels mit dem Anschluss TV Digital Audio (Optical) Output.
- ➋ Verbinden Sie das andere Ende des optischen Kabels mit dem (optischen) Eingang für Digitalaudio der Audioanlage.
- **◯** Schalten Sie die Option "TV Lautsprecher" im AUDIO-Menü auf "Aus". (▶ Seite 84). Hinweise zur Bedienung der externen Audioanlage entnehmen Sie bitte der entsprechenden Bedienungsanleitung.

#### **ACHTUNG**

**Schauen Sie nicht in den optischen Ausgang hinein. Der Laserstrahl könnte Ihre Sehfähigkeit einschränken.** ►

## **Anschliessen der Kopfhörer**

Sie können die Tonwiedergabe auch über den Kopfhörer vornehmen.

- ➊ Verbinden Sie den Kopfhörer mit der Kopfhörerbuchse.
- $\bullet$  Regeln Sie die Lautstärke mit Hilfe der Taste  $\angle$  + oder -. Wenn Sie die Taste MUTE drücken, wird die Tonwiedergabe über die Kopfhörer abgeschaltet.

#### **HINWEIS**

- **Die Optionen im AUDIO-Menü sind nach Anschluss eines Kopfhörers**  ► **deaktiviert.**
- **Wenn Sie den AV-Modus bei angeschlossenem Kopfhörer ändern, wirkt sich die Änderung nur auf das Bild, nicht aber auf den Ton aus.** ►
- **Der optische digitale Audioausgang ist nicht verfügbar, wenn ein Kopfhörer angeschlossen ist.** ►

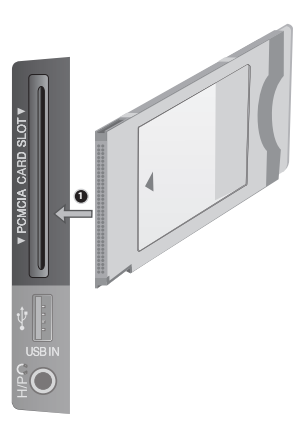

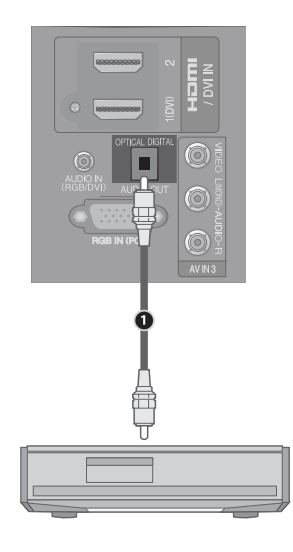

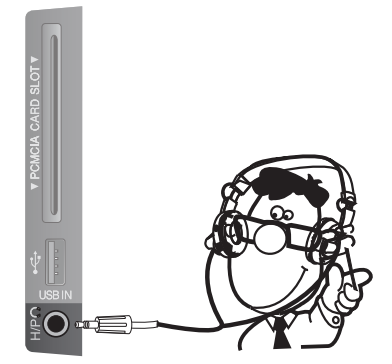

## **Anschliessen anderer A/V-Quellen**

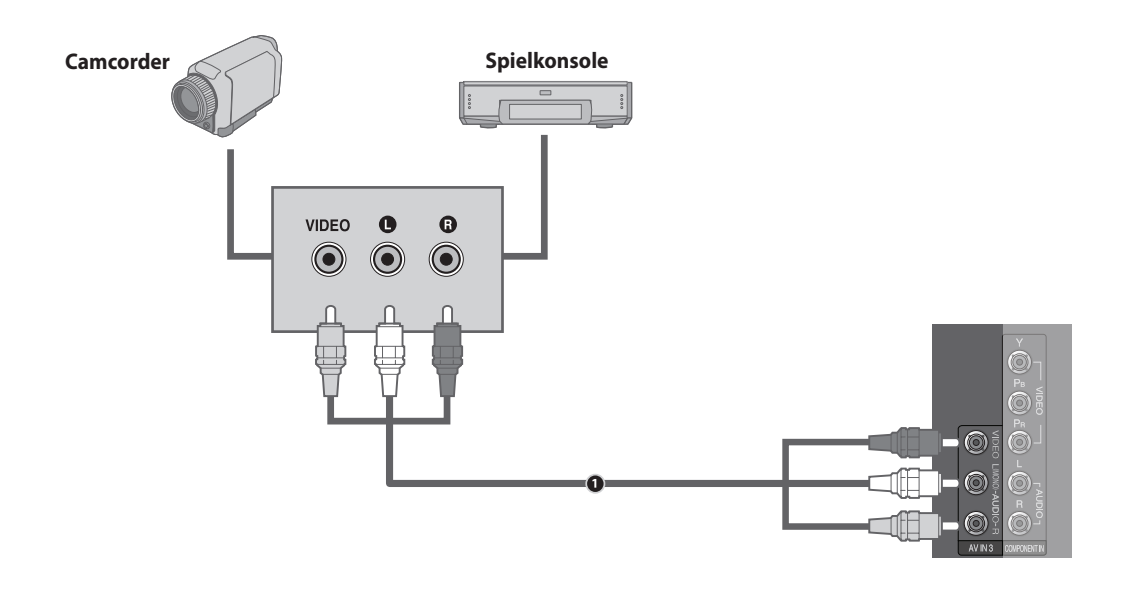

- ➊ Verbinden Sie die Anschlüsse **AUDIO/VIDEO** am Fernsehgerät und am externen Gerät. Achten Sie darauf, dass die Farben zusammenpassen. (Video = Gelb, Audio Links = Weiß, and Audio Rechts = Rot)
- ➋ Wählen Sie als Eingangsquelle **AV3** mit Hilfe der Taste **INPUT** der Fernbedienung.
- ➌ Verwenden Sie das entsprechende externe Gerät. (Siehe Bedienungsanleitung des externen Geräts.)

## **USB-Anschluss**

- ➊ Schließen Sie das USB-Gerät an den Anschluss **USB IN** seitlich am Fernsehgerät an.
- **<sup>2</sup>** Nach dem Anschluss an **USB IN** können Sie die USB-Funktion verwenden. (▶ Seite 44)

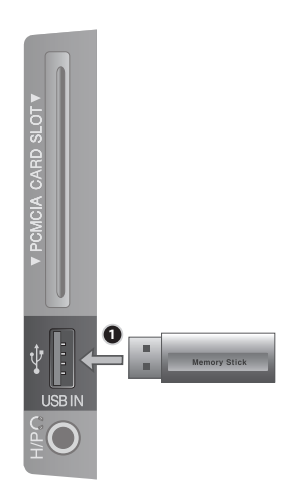

## **EINSTELLUNGEN FÜR EXTERNE GERÄTE**

## **Anschliessen eines PCs**

Dieses Fernsehgerät ermöglicht Plug-and-Play-Anschluss. Dies bedeutet, dass sich der PC automatisch an die Einstellungen des Fernsehers anpasst.

### **Anschließen mit einem 15-poligen D-Sub-Kabel**

- ➊ Schließen Sie den RGB-Ausgang des PCs an den Anschluss **RGB IN (PC)** des Fernsehgeräts an.
- ➋ Schließen Sie den Audioausgang des PCs an den **AUDIO IN (RGB/DVI)**-Anschluss des Fernsehgeräts an.
- ➌ Schalten Sie den PC und das Fernsehgerät ein.
- ➍ Wählen Sie als Eingangsquelle **RGB** mit Hilfe der Taste **INPUT** der Fernbedienung.

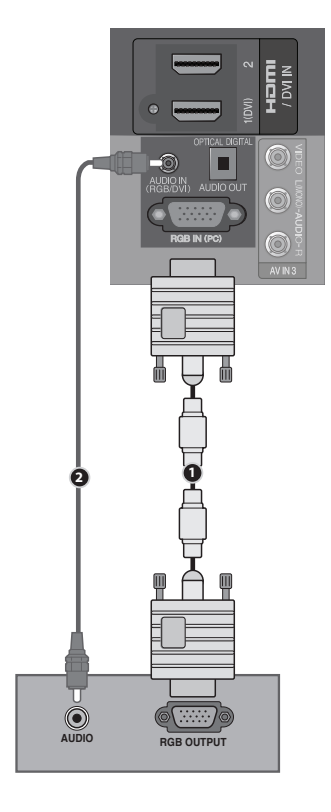

### **Anschließen mit einem HDMI/DVI-Kabel**

- ➊ Schließen Sie den DVI-Ausgang des PCs an den Anschluss **HDMI/DVI IN 1** des Fernsehgeräts an.
- ➋ Schließen Sie den Audioausgang des PCs an den **AUDIO IN (RGB/DVI)**-Anschluss des Fernsehgeräts an.
- ➌ Schalten Sie den PC und das Fernsehgerät ein.
- ➍ Wählen Sie als Eingangsquelle **HDMI 1** mit Hilfe der Taste **INPUT** der Fernbedienung.

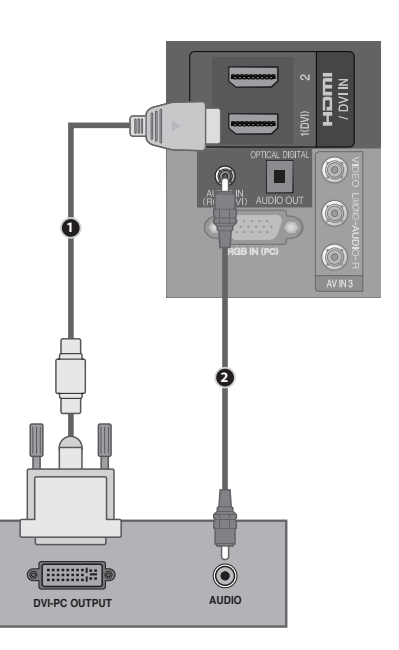

### **Unterstützte Bildschirmauflösungen**

### **RGB(PC), HDMI1(DVI) -PC-Modus**

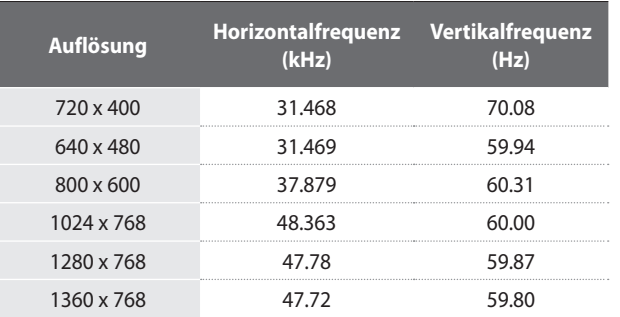

#### **Komponentenmodus**

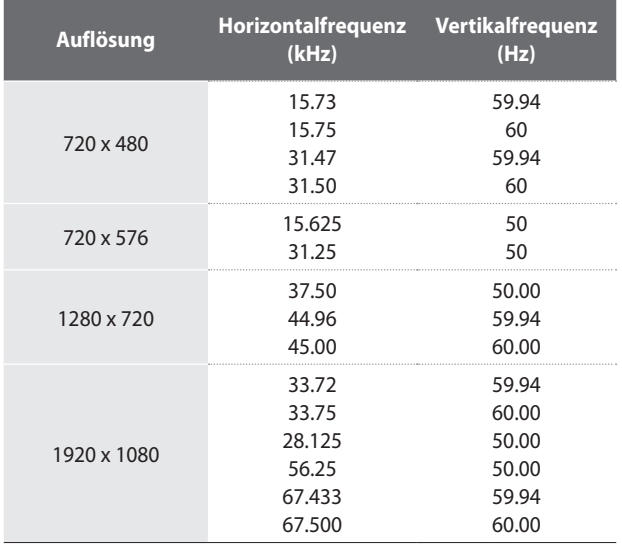

### **HDMI1, HDMI2 -DTV-Modus**

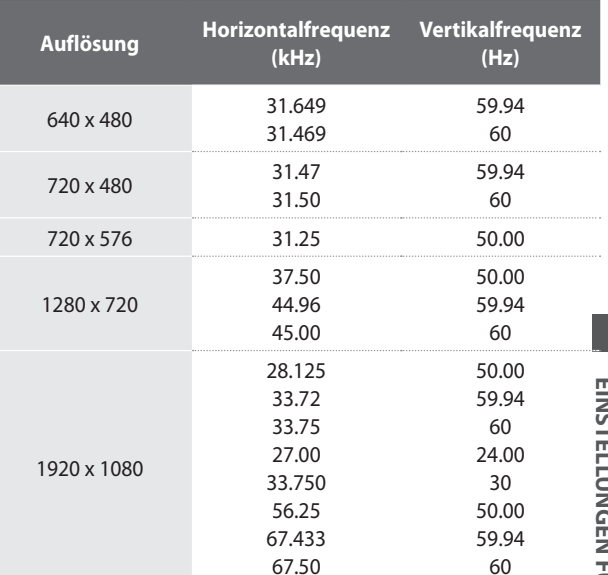

### **HINWEIS:**

- **Vermeiden Sie es, über längere Zeit hinweg ein unverändertes Bild auf dem Bildschirm des Fernsehers anzuzeigen.**  ► **Solch ein Standbild kann dauerhaft in die Anzeige eingebrannt werden. Verwenden Sie wenn möglich einen Bildschirmschoner.**
- **Es kann im PC-Modus Störungen hinsichtlich Auflösung, vertikalen Mustern, Kontrast oder Helligkeit geben. Stellen Sie**  ► **auf dem PC eine andere Auflösung ein, ändern Sie die Bildwiederholfrequenz oder stellen Sie Helligkeit und Kontrast im Menü so ein, bis das Bild klar erkennbar ist. Falls die Bildwiederholfrequenz der PC-Grafikkarte nicht geändert werden kann, müssen Sie die PC-Grafikkarte austauschen oder deren Hersteller kontaktieren.**
- **Die Signale des Synchronisationseingangs für die Vertikal- und die Horizontalfrequenz sind getrennt.** ►
- **Wir empfehlen, im PC-Modus 1360x768 bei 60 Hz zu verwenden, da Sie damit die beste Bildqualität erreichen.** ►
- **Schließen Sie das Signalkabel vom Monitorausgang des PCs an den RGB IN(PC)-Anschluss des Fernsehers an. Sie können auch das Signalkabel vom HDMI-Ausgang des PCs mit dem HDMI/DVI IN 1(DVI)-Anschluss des Fernsehers verbinden.** ►
- **Schließen Sie das Audiokabel vom PC an den AUDIO IN (RGB/DVI)-Anschluss des Fernsehgeräts an. (Audiokabel werden**  ► **nicht zusammen mit dem Fernsehgerät geliefert).**
- **Wenn Sie eine Soundkarte verwenden, stellen Sie den PC-Ton wie gewünscht ein.**  ►
- **Wenn die Grafikkarte des PCs nicht gleichzeitig analoge und digitale RGB-Signale ausgeben kann, verbinden Sie nur einen der Anschlüsse (also entweder RGB IN oder HDMI/DVI IN 1 (DVI)), um die Bilder des PCs auf dem Fernseher auszugeben.**  ►
- **Wenn die Grafikkarte des PCs gleichzeitig analoge und digitale RGB-Signale ausgeben kann, schalten Sie das**  ► **Fernsehgerät auf RBG oder HDMI. Der andere Modus wird vom Fernsehgerät automatisch auf Plug-and-Play eingestellt.**
- **Der DOS-Modus wird, je nach Grafikkarte, möglicherweise nicht unterstützt, wenn Sie ein HDMI/DVI-Kabel verwendet.** ►
- **Wenn Sie in zu langes RGB-PC-Kabel verwenden, kann es zu Bildstörungen kommen. Wir empfehlen Kabel mit maximal 5 m Länge. Damit erzielen Sie optimale Bildqualität.** ►

## **EINSTELLUNGEN FÜR EXTERNE GERÄTE**

### **Bildschirmkonfiguration für den PC-Modus (nur im RGB-Modus)**

### **Auswählen der Auflösung**

Um ein ungestörtes Bild anzuzeigen, passen Sie die Auflösung im RGB-Modus an die Auflösung des PCs an.

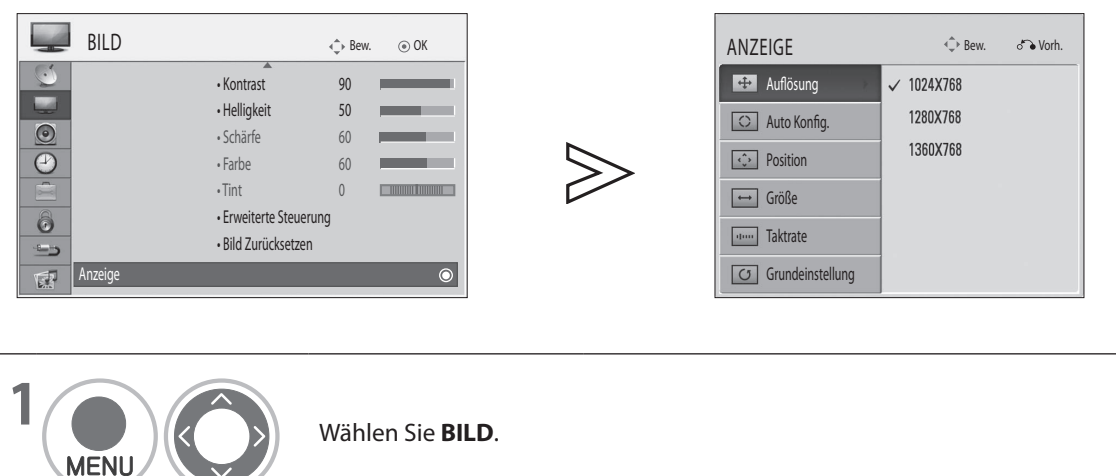

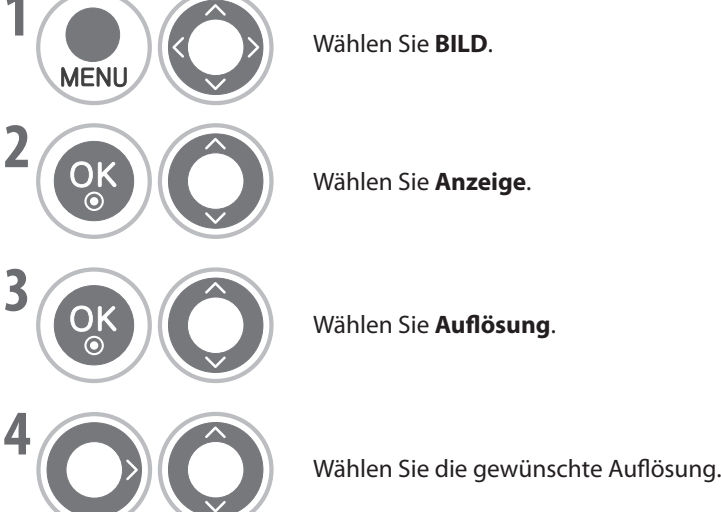

• Drücken Sie die Taste **MENU**, um zur normalen Ansicht zurückzukehren.

• Drücken Sie die Taste **RETURN**, um zum vorherigen Bildschirm zurückzukehren.

### **Automatische Konfiguration**

Hiermit erfolgt die automatische Anzeigeoptimierung. Dies wird beim erstmaligen Anschluss an den PC empfohlen.

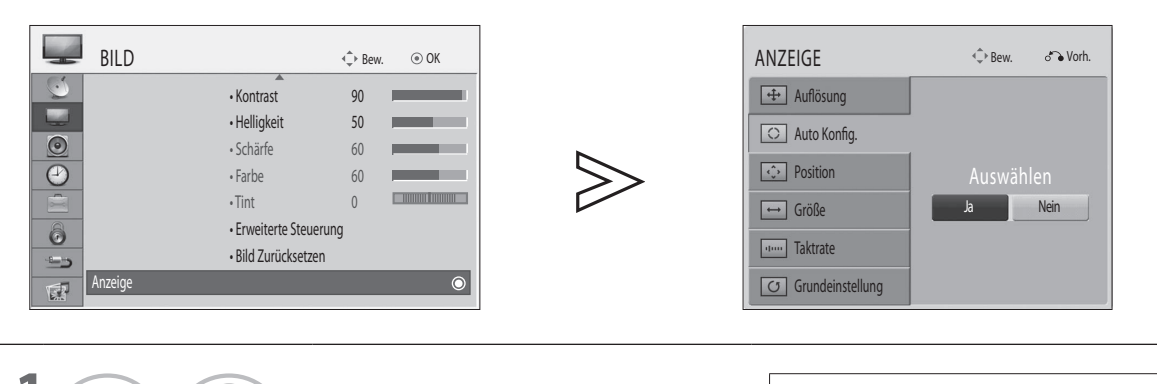

fig.<br>E

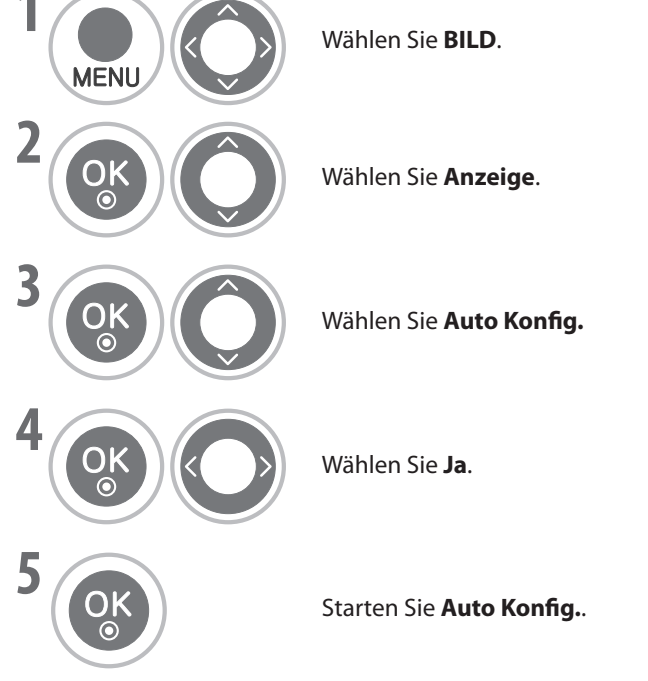

• Wenn das Bild nach der Autokonfiguration nicht klar ist, stellen Sie die Position, Größe oder Phase des Bilds manuell ein.

- Drücken Sie die Taste **MENU**, um zur normalen Ansicht zurückzukehren.
- Drücken Sie die Taste **RETURN**, um zum vorherigen Bildschirm zurückzukehren.

## **EINSTELLUNGEN FÜR EXTERNE GERÄTE**

### **Korrektur von Position, Größe und Phase des Bildschirms**

Wenn das Bild nach der automatischen Einstellung unklar ist, besonders wenn Zeichen immer noch zittern, stellen Sie die Bildphase manuell ein .

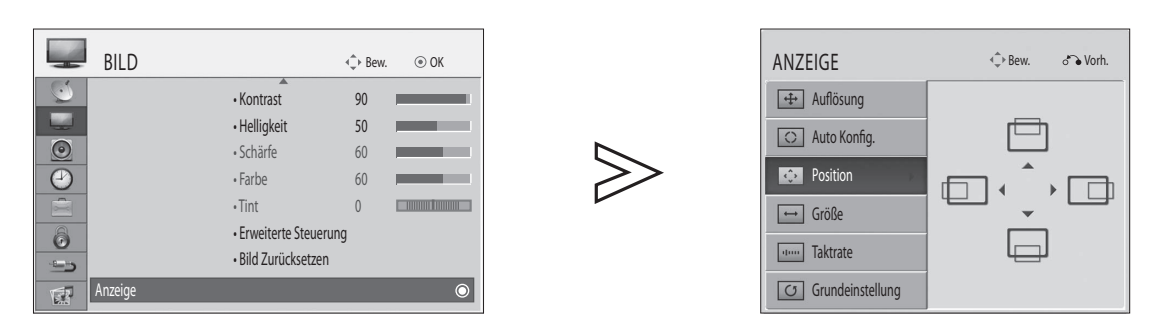

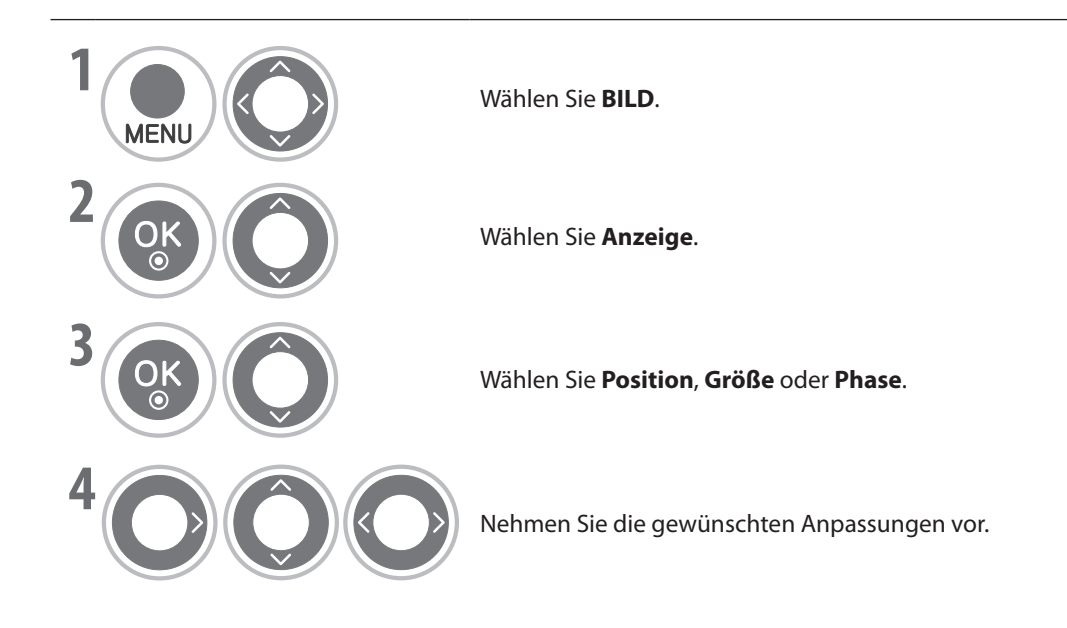

• Drücken Sie die Taste **RETURN**, um zum vorherigen Bildschirm zurückzukehren.

### **Grundeinstellung**

Hiermit werden für Position, Größe und Phase wieder die Werkseinstellungen hergestellt.

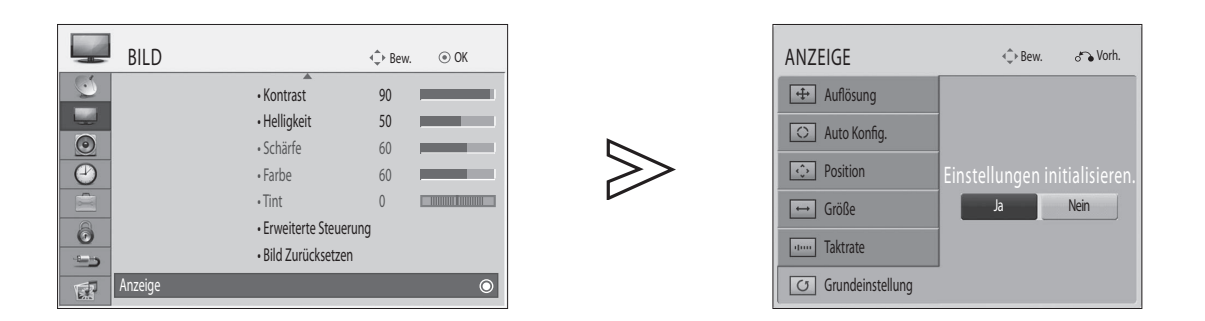

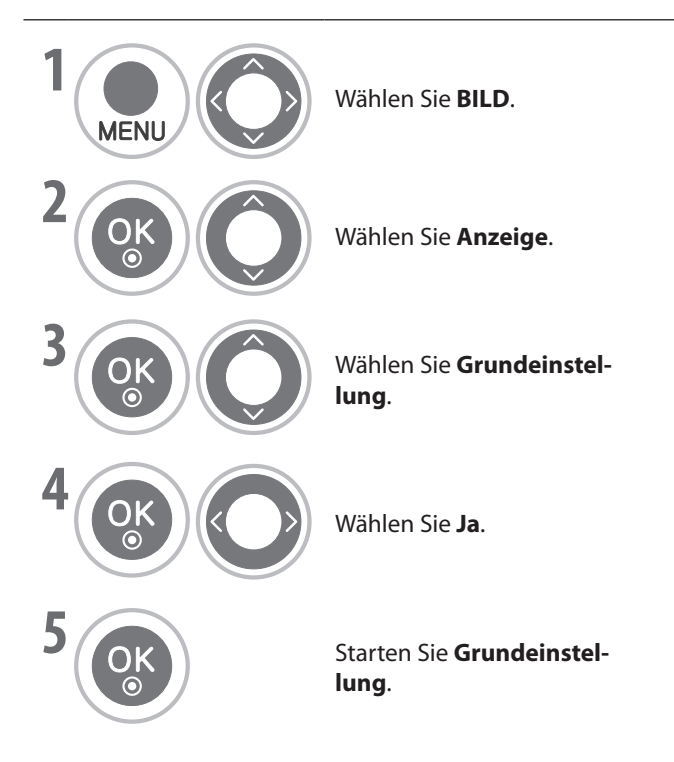

- Drücken Sie die Taste **MENU**, um zur normalen Ansicht zurückzukehren.
- Drücken Sie die Taste **RETURN**, um zum vorherigen Bildschirm zurückzukehren.

## **Tastenfunktionen der Fernbedienung**

Wenn Sie die Fernbedienung verwenden, richten Sie sie auf den Fernbedienungssensor am Fernseher.

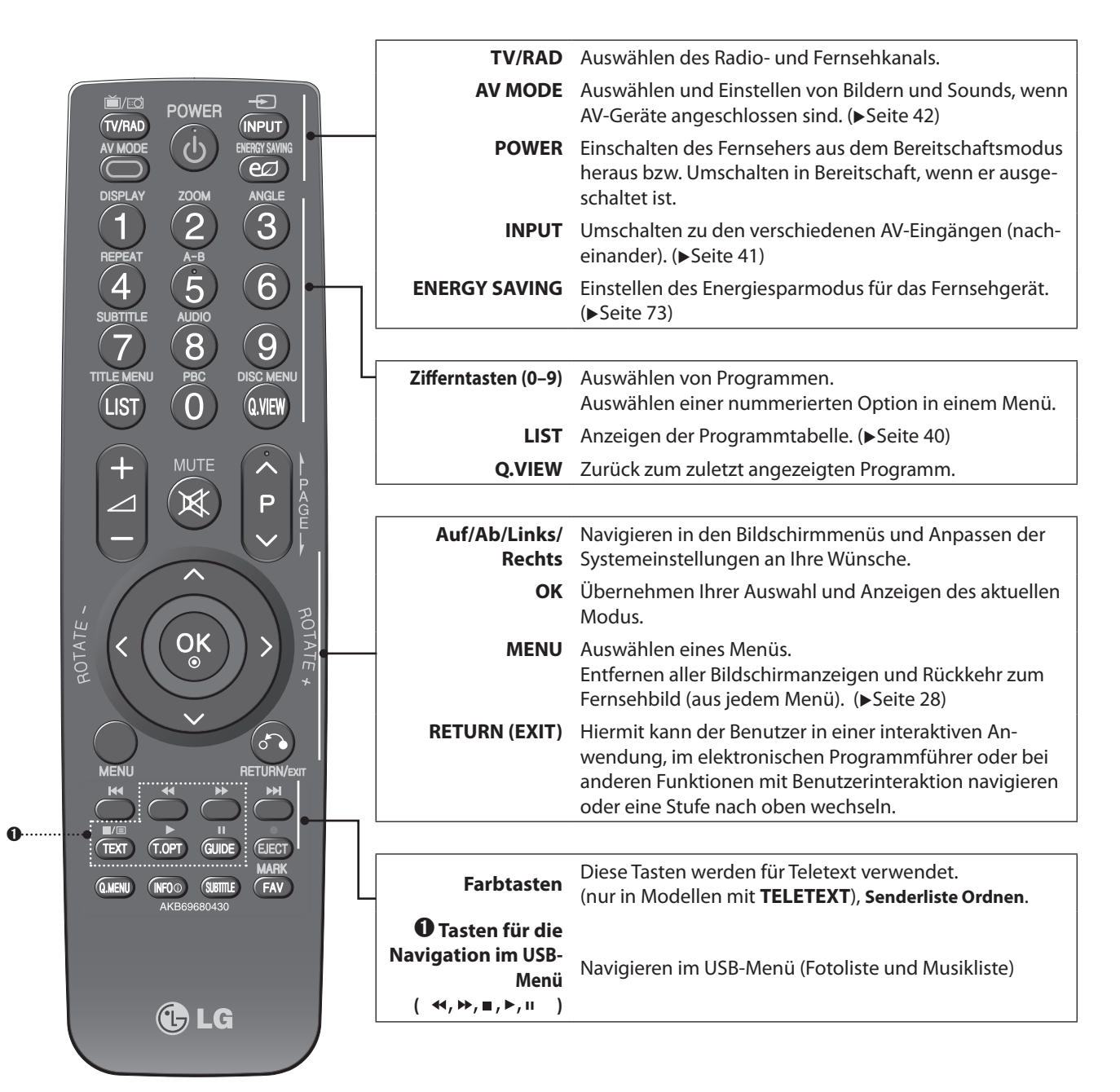

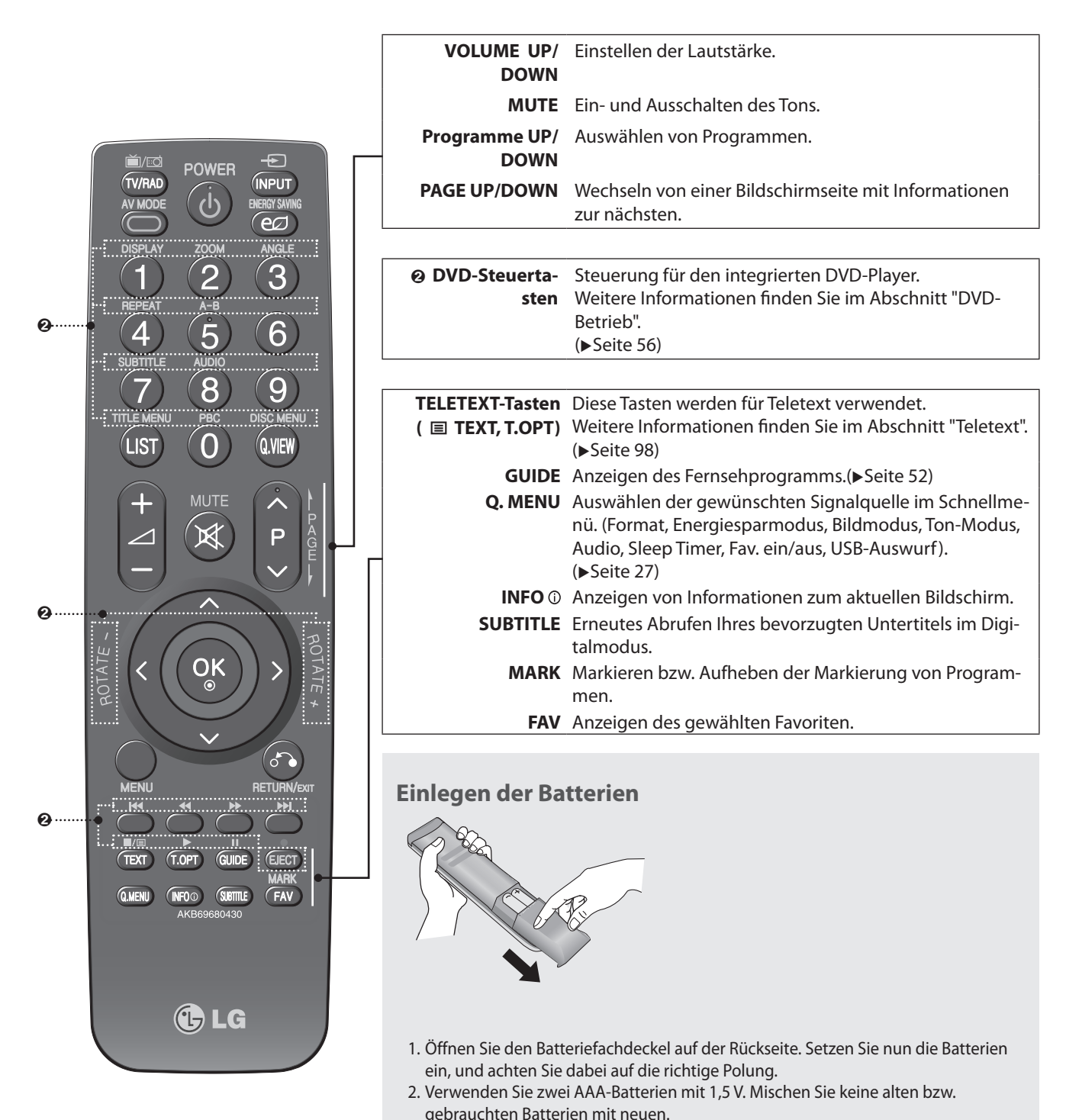

3. Schließen Sie den Deckel.

FERNSEHEN / PROGRAMMAUSWAHL **DE-25 FERNSEHEN / PROGRAMMAUSWAHL**

## **Einschalten des Fernsehgeräts**

- Nachdem Sie Ihr Fernsehgerät eingeschaltet haben, können Sie seine Funktionen verwenden.

➊ Zuerst schließen Sie das Netzkabel an (fest in die Dose einstöpseln), und kontrollieren Sie; ob das Fernsehgerät an das Stromnetz angeschlossen ist.

In dieser Phase schaltet das Fernsehgerät auf Bereitschaft um. (Die Netzanzeige des Fernsehgeräts leuchtet rot.)

➋ Um das Fernsehgerät aus dem Bereitschaftsmodus heraus anzuschalten, drücken Sie die Taste **POWER**, **INPUT** oder **P**∧∨ (Programm Auf/Ab) am Fernsehgerät, oder drücken Sie die Taste **POWER**, **INPUT**, **P**∧∨ oder eine **ZIFFFERNTASTE** auf der Fernbedienung. Dann wird das Fernsehgerät angeschaltet.

#### **Anfangseinstellungen**

Wenn das OSD (Bildschirmmenü) nach dem Einschalten des Fernsehgeräts angezeigt wird, können Sie **Sprache**, **Moduseinstellung, Land, Zeitzone, Auto. Einstellung** anpassen.

**Hinweis:**

- **Wenn das Startmenü aufgrund von Zeitablauf geschlossen wird, und Sie den Installationsassistenten vorzeitig**  ► **abbrechen müssen, stehen eventuell nicht alle Kanäle zur Verfügung. In diesem Fall können Sie EINST. > Auto. Einstellung verwenden, um weitere Kanäle zu suchen.**
- **Drücken Sie die Taste RETURN, um vom aktuellen zum vorherigen Menü zurückzukehren.** ►
- **In Ländern ohne erklärte DTV-Sendenormen sind manche DTV-Funktionen je nach DTV-Sendeumgebung möglicherweise nicht verfügbar.** ►
- **"Private Nutzung" ist die optimale Einstellung bei Einsatz in Privathäusern. Dies ist zugleich der Standardmodus des Fernsehgeräts.**  ►
- **Mit "Demo im Geschäft" wird die Bildqualität nach einer gewissen Zeit automatisch auf Werte eingestellt, die für Einzelhandelsgeschäfte optimiert sind.** ►
- **Sie können den Modus (Private Nutzung, Demo im Geschäft) mit dem Befehl Moduseinstellung im Menü OPTION ändern.** ►
- **Sprache, Land und Zeitzone sind in Großbritannien nicht verfügbar.** ►

## **Programmauswahl**

➊ Drücken Sie die Taste **P**∧∨ (Programm Auf/Ab) oder die **ZIFFERNTASTEN**, um ein Programm zu wählen.

## **Lautstärkeregelung**

➊ Drücken Sie die Taste **+** oder **-**, um die Lautstärke einzustellen. Wenn Sie den Ton ausschalten möchten, drücken Sie die Taste **MUTE**.

Sie können diese Funktion abbrechen, indem Sie die Tasten **MUTE**, **+** , **-** oder **AV MODE** drücken.

## **Schnellmenü**

Das Bildschirmmenü Ihres Fernsehgeräts kann sich leicht von dem unterscheiden, das in diesem Handbuch gezeigt wird. Beim Schnellmenü (Q.Menu) handelt es sich um ein Menü zur Einstellung der Funktionen, die von den Benutzern möglicherweise häufiger verwendet werden.

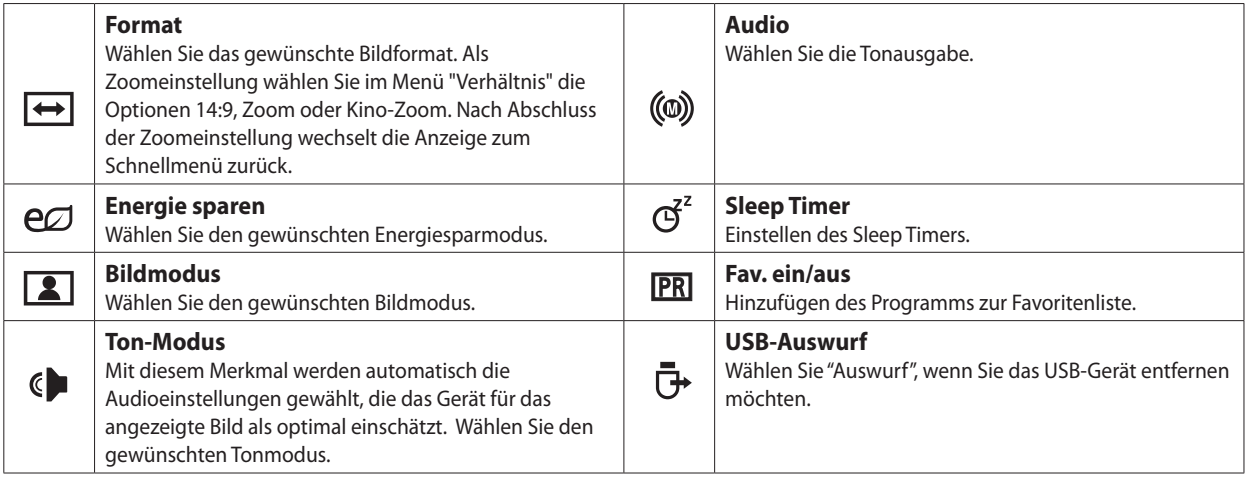

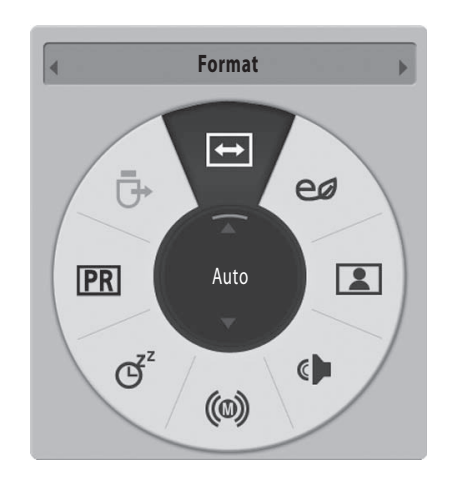

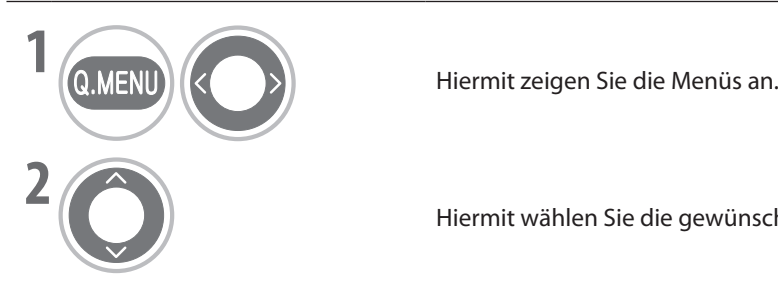

Hiermit wählen Sie die gewünschte Signalquelle. **BLUE GREEN**

- Drücken Sie die Taste **MENU**, um zur normalen Ansicht zurückzukehren.
- Drücken Sie die Taste **RETURN**, um zum vorherigen Bildschirm zurückzukehren. **BLUE**

## **Auswahl und Einstellung mit dem Bildschirmmenü**

Das Bildschirmmenü Ihres Fernsehgeräts kann sich leicht von dem unterscheiden, das in diesem Handbuch gezeigt wird.

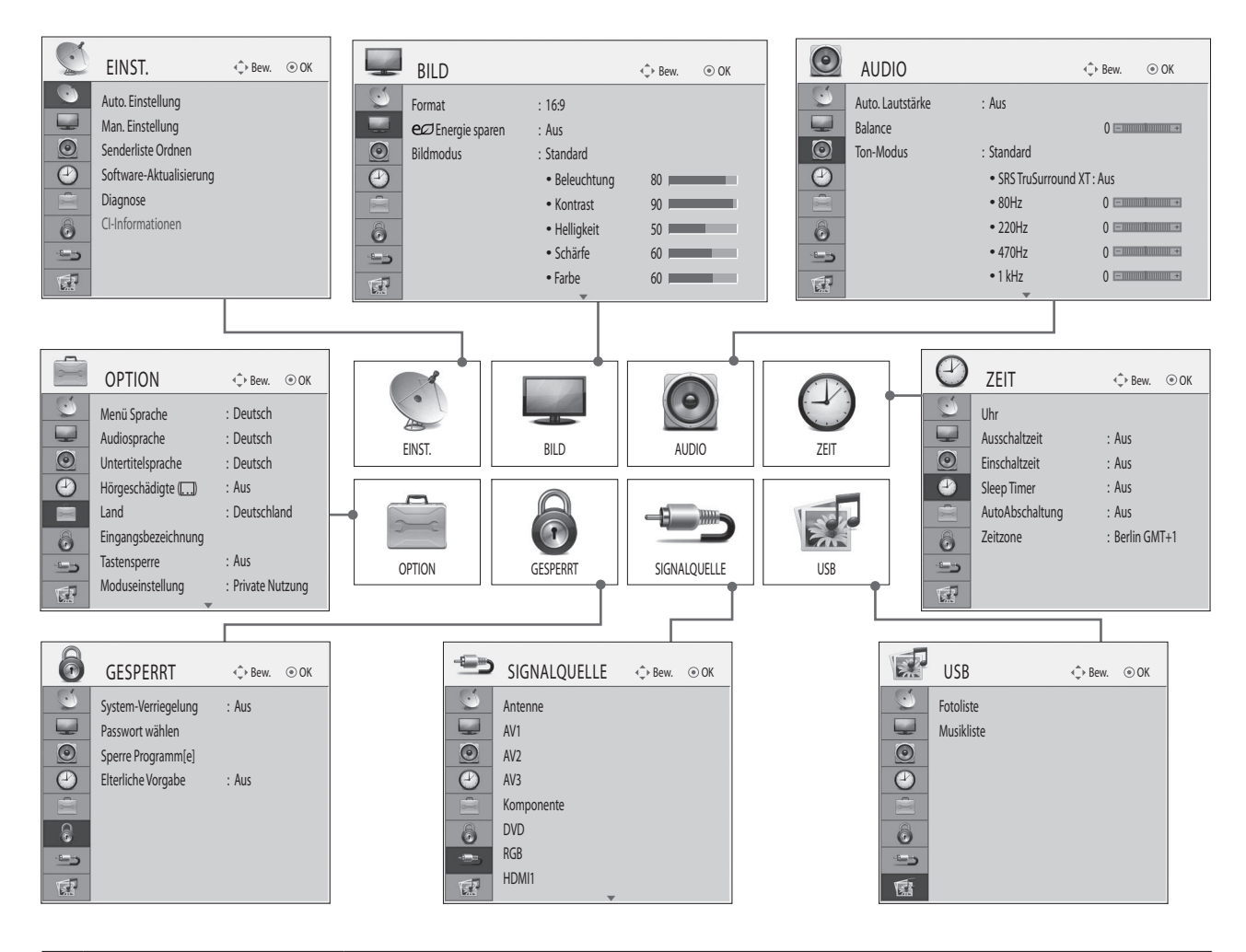

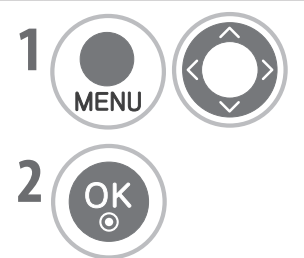

**1** Drücken Sie die Taste MENU, um die Optionssymbole anzuzeigen. Navigieren Sie mit the PS die Taste MENU, um die Optionssymbole anzuzeigen. Navigieren Sie mit den Pfeiltasten (Auf/Ab/Links/Rechts) zur gewünschten Option.

**2** OK Drücken Sie die Taste OK, um eine Menüoption zu wählen und das zugehörige Untermenü zu öffnen.

- **Drücken Sie die Taste MENU**, um zur normalen Ansicht zurückzukehren.<br> **YELLOW**
- Drücken Sie die Taste **RETURN**, um zum vorherigen Bildschirm zurückzukehren.

### **HINWEIS**

WEIS<br>▶ Die CI-Informationen können Sie bei Analogempfang nicht nutzen.

## **Automatische Programmeinstellung**

Verwenden Sie diese Funktion, um alle verfügbaren Programme automatisch zu finden und zu speichern. Wenn Sie die automatische Programmierung beginnen, werden alle zuvor gespeicherten Senderinformationen gelöscht. Es können maximal 1098 Programme gespeichert werden (digital: 999, analog: 99). Diese Zahl kann je nach Sendesignal leicht schwanken.

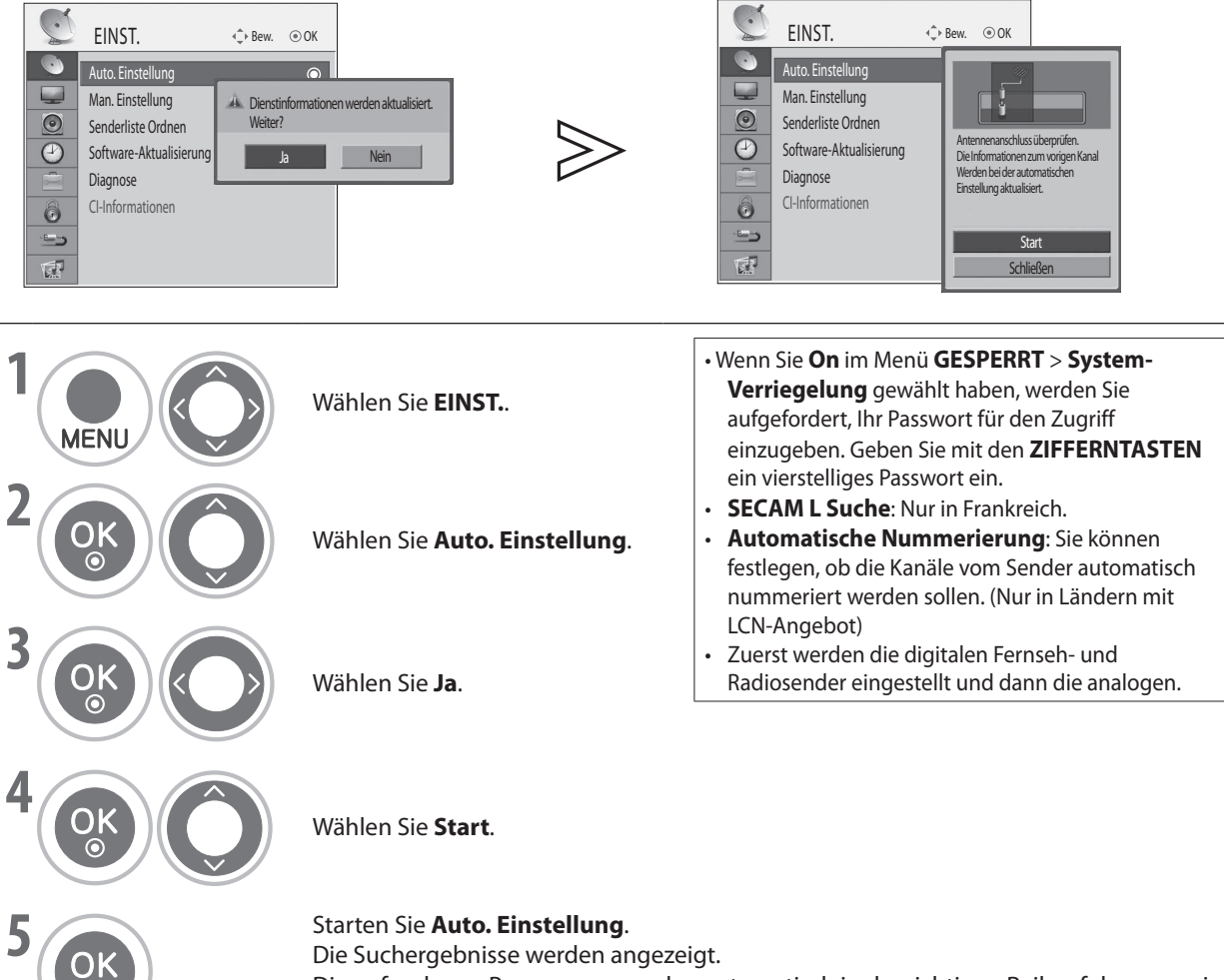

Die gefundenen Programme werden automatisch in der richtigen Reihenfolge gespei-**YELLOW YELLOW GREEN** chert.

• Drücken Sie die Taste **MENU**, um zur normalen Ansicht zurückzukehren.

• Drücken Sie die Taste **RETURN**, um zum vorherigen Bildschirm zurückzukehren.

## **Manuelle Programmeinstellung (im Digitalmodus)**

Durch manuelle Einstellung können Sie Programme manuell zu Ihrer Programmliste hinzufügen.

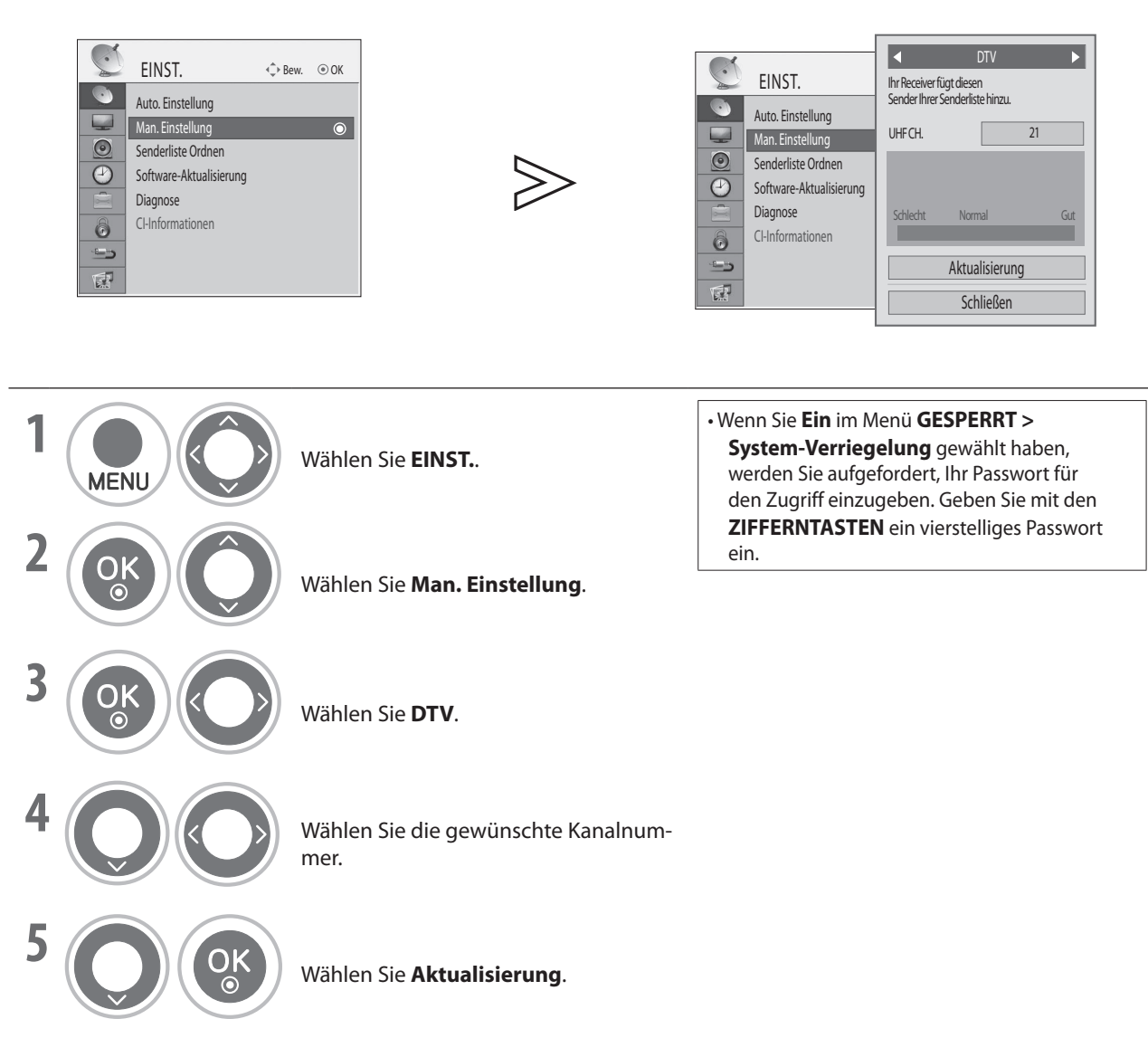

• Drücken Sie die Taste **MENU**, um zur normalen Ansicht zurückzukehren.

• Drücken Sie die Taste **RETURN**, um zum vorherigen Bildschirm zurückzukehren.

## **Manuelle Programmeinstellung (im Analogmodus)**

Mit der manuellen Einstellung können Sie die Stationen manuell abstimmen und diese in der gewünschten Reihenfolge ordnen.

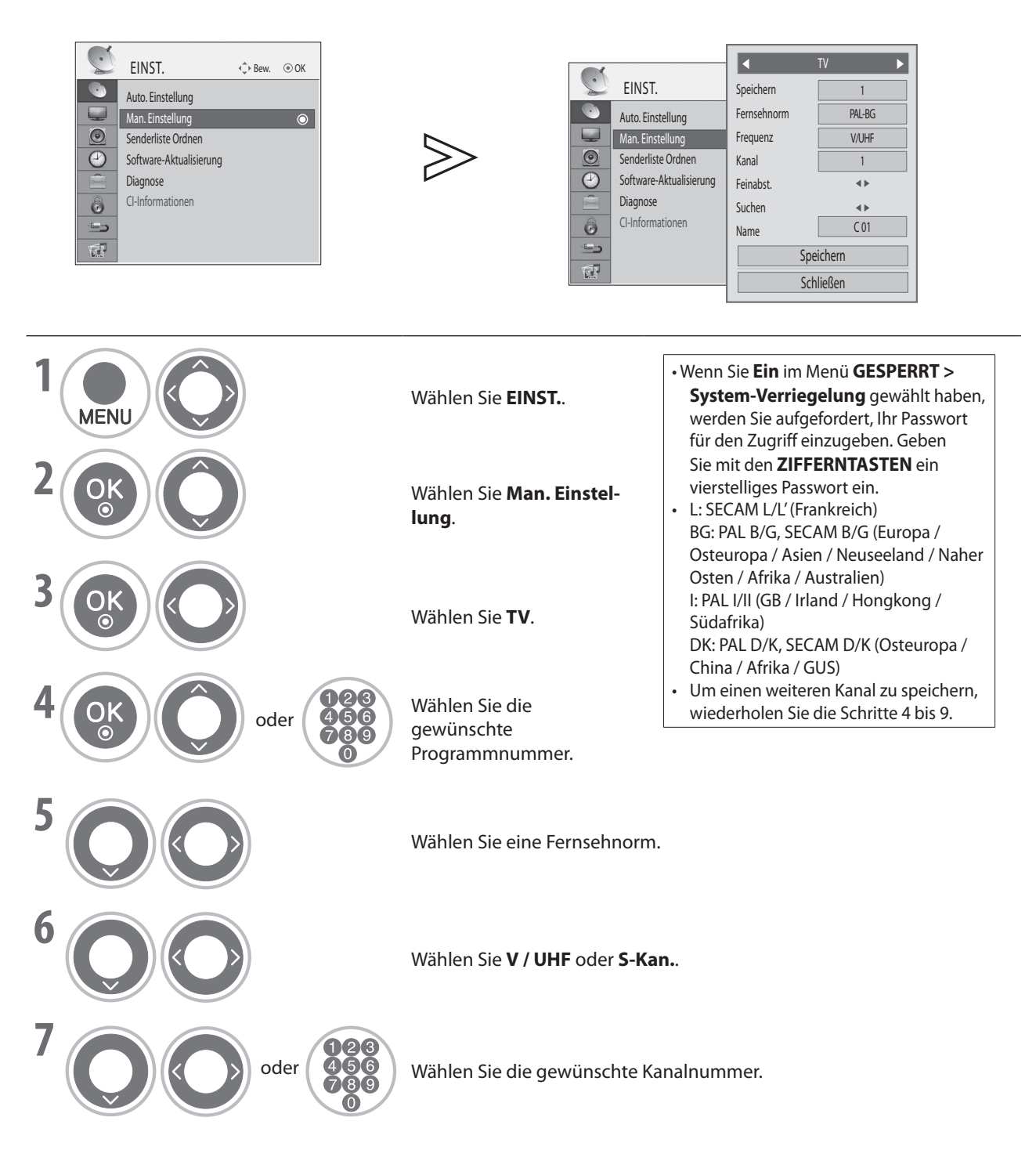

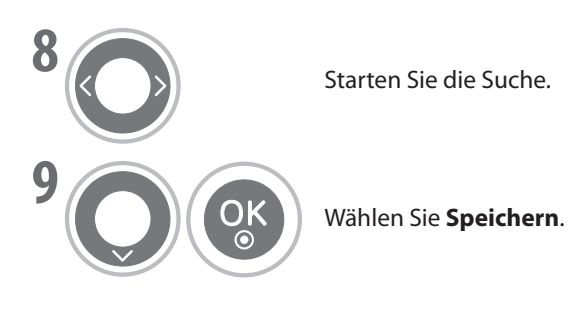

#### **Zuweisen eines Sendernamens** ■

■ 22 Zuwersen eines Sendernamens<br>Sie können jeder Programmnummer einen fünf Zeichen langen Sendernamen zuweisen.

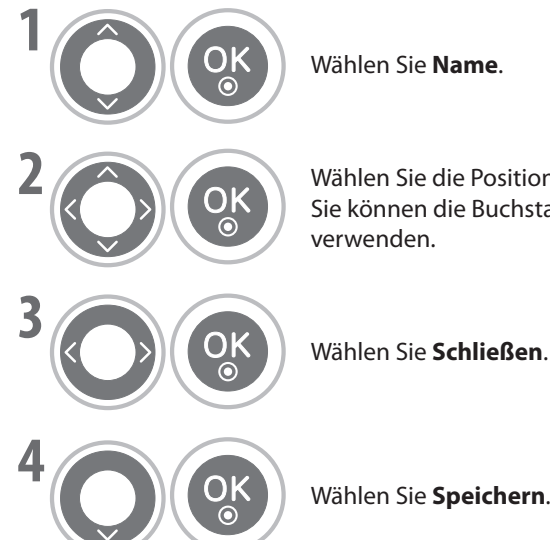

Wählen Sie die Position aus und treffen Sie Ihre Auswahl für das zweite Zeichen usw.<br>Cie kännen die Buchstaben von A bis Z die Zablen von A bis 9. J/, und das Leerzeich Sie können die Buchstaben von A bis Z, die Zahlen von 0 bis 9, +/ - und das Leerzeichen

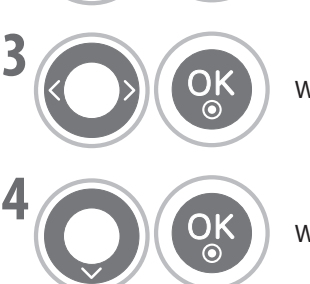

 $W$ ählen Sie **Schließen**.

**YELLOW**

#### **Feinabstimmung** ■

Normalerweise ist die Feineinstellung nur bei schwachem Empfang notwendig. **BLUE**

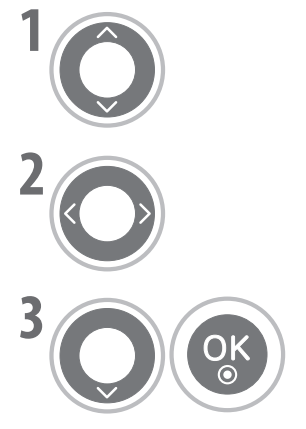

Wählen Sie **Feinabst.**.

Führen Sie die Feineinstellung durch, um Bild und Ton optimal einzustellen.

Wählen Sie **Speichern**.

- Drücken Sie die Taste **MENU**, um zur normalen Ansicht zurückzukehren.
- Drücken Sie die Taste **RETURN**, um zum vorherigen Bildschirm zurückzukehren.

## **Senderliste Ordnen**

Mit dieser Funktion können Sie Programme löschen, verschieben oder auswählen.

Wenn "Automatische Nummerierung" beim Starten der automatischen Einstellung deaktiviert ist, können Sie die Programmnummer mit Hilfe der Funktion "Bew." ändern.

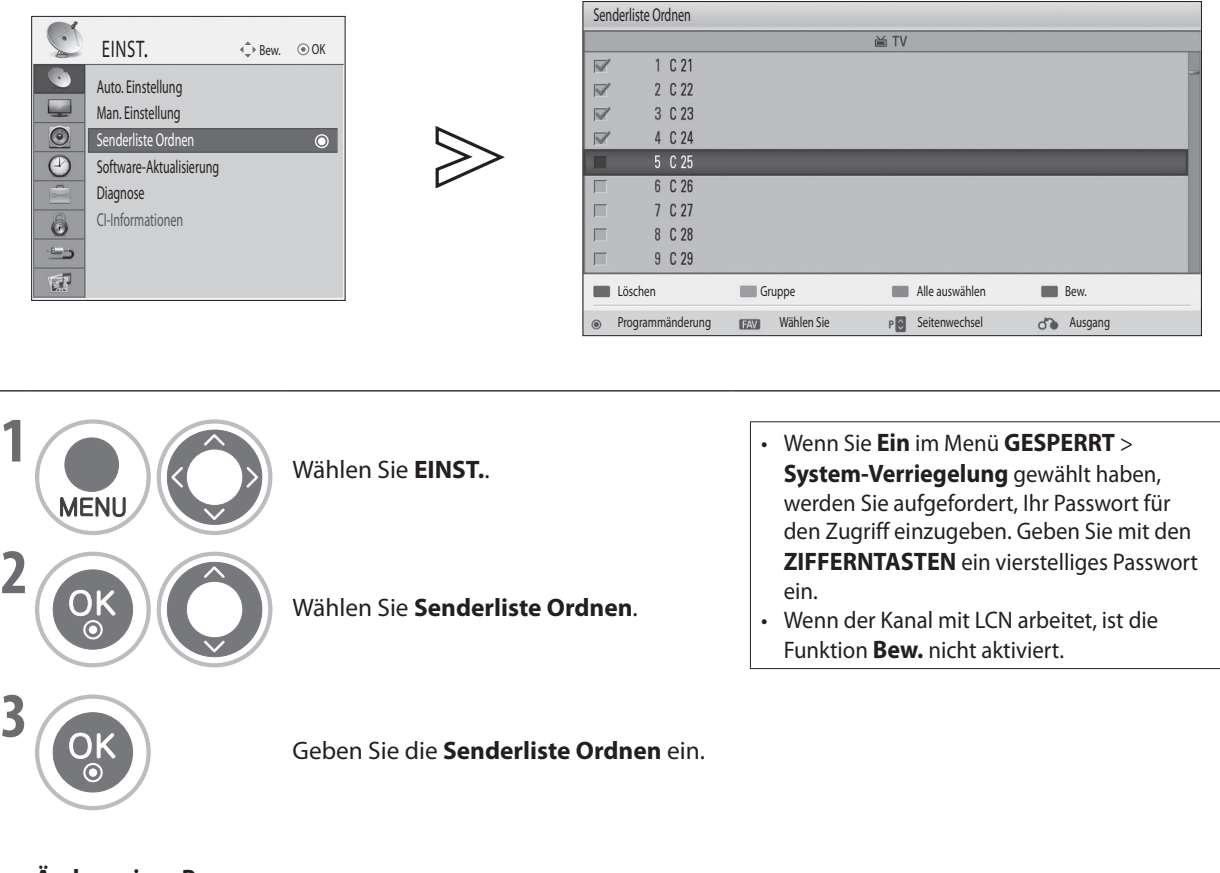

**Ändern eines Programms** ■

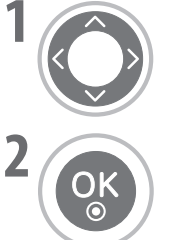

**1** Wählen Sie ein Programm, das Sie anzeigen möchten. **RED RED**

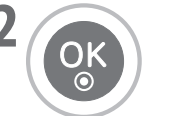

Wechseln Sie zum gewählten Programm. **GREEN GREEN**

**Wechseln der Gruppe** ■

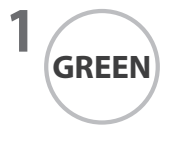

Schalten Sie zwischen TV- und Radiogruppen um.

- Drücken Sie die Taste **MENU**, um zur normalen Ansicht zurückzukehren.
- Drücken Sie die Taste **RETURN**, um zum vorherigen Bildschirm zurückzukehren.

#### **Wählen von Programmen** ■

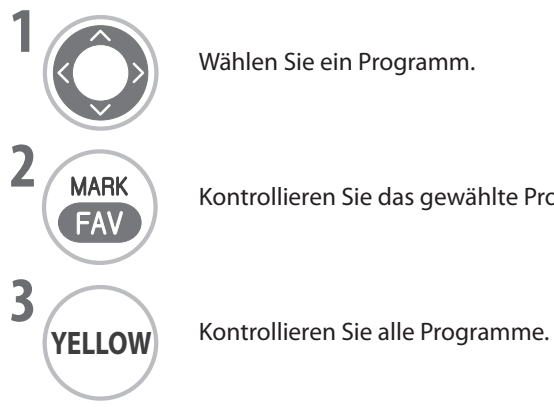

Kontrollieren Sie das gewählte Programm. **GREEN YELLOW**

**YELLOW**

ten.

**Löschen von Programmen** ■

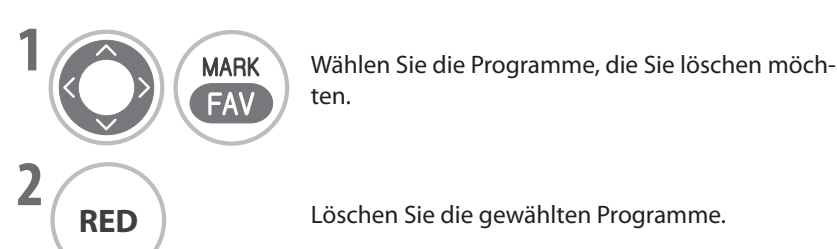

#### **Verschieben von Programmen** ■

**FAV** 

**MARK FAV** 

**MARK** Wählen Sie das Programm, das Sie verschieben möchten.

Verschieben Sie den Cursor in die Zielposition.<br>

**3 COK** Verschieben Sie die gewählten Programme an die neue Position. **YELLOW**

**YELLOW** 

• Nach der Bearbeitung müssen Sie die Taste **RETURN** oder **EXIT** drücken, um die Änderungen zu speichern.

- Drücken Sie die Taste **MENU**, um zur normalen Ansicht zurückzukehren.
- Drücken Sie die Taste **RETURN**, um zum vorherigen Bildschirm zurückzukehren.

**2**

**YELLOW**

**BLUE**

 $|z| \rightarrow$ 

**BLUE**

## **Software-Aktualisierung**

**Mit Software-Aktualisierung** können Sie die Systemsoftware aktualisieren, um stets volle Leistung des Geräts zu sichern.

Die Software kann über das digitale Sendesystem heruntergeladen werden.

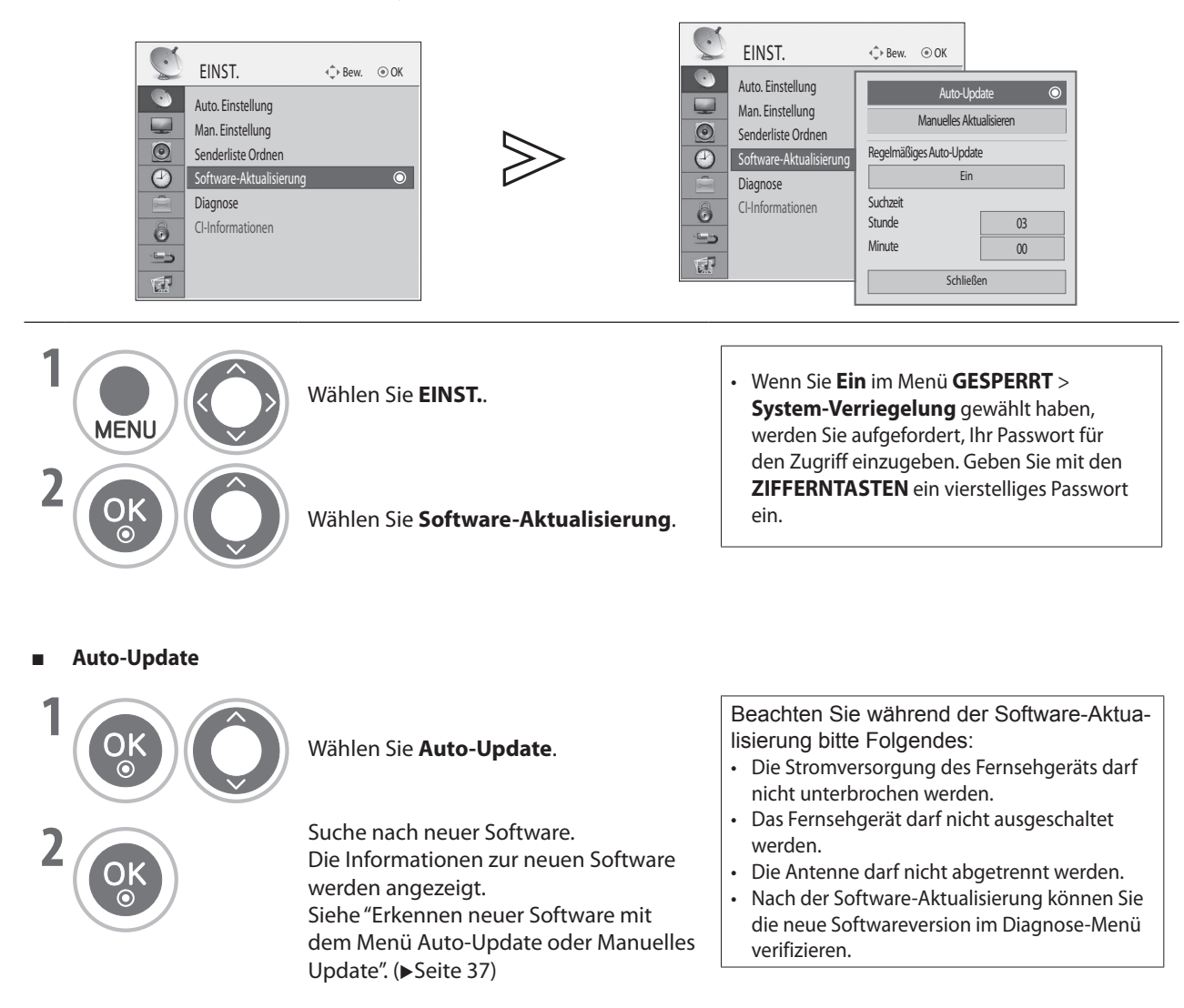

- Drücken Sie die Taste **MENU**, um zur normalen Ansicht zurückzukehren.
- Drücken Sie die Taste **RETURN**, um zum vorherigen Bildschirm zurückzukehren.
## **FERNSEHEN / PROGRAMMAUSWAHL**

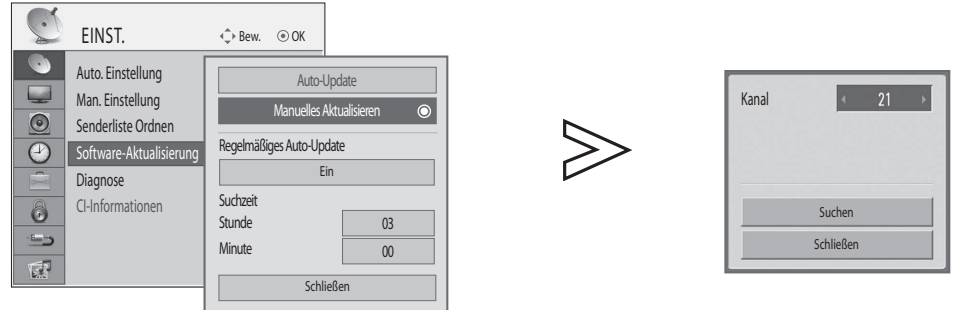

■ **Manuelles Aktualisieren**

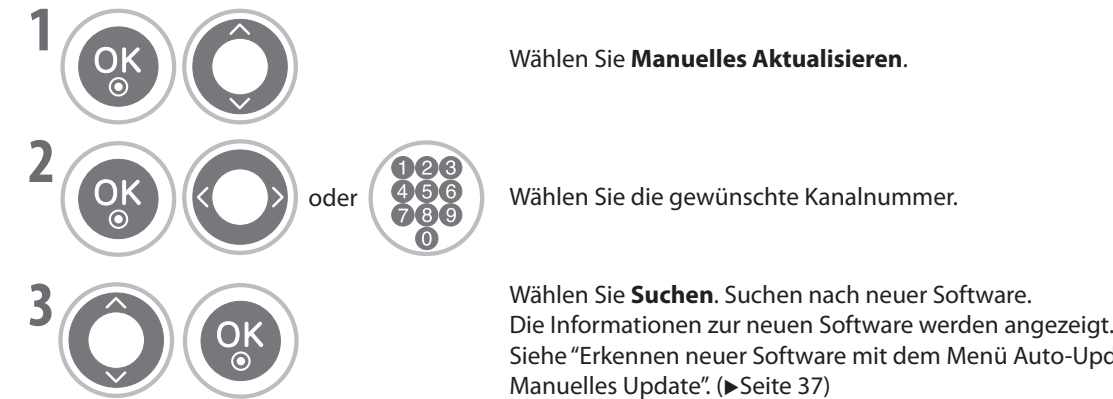

**RED RED**

**RED**

**l** Wählen Sie die gewünschte Kanalnummer.

Die informationen zur neuen software werden angezeigt.<br>Siehe "Erkennen neuer Software mit dem Menü Auto-Update oder Manuelles Update". (>Seite 37)

#### **Regelmäßiges Auto-Update** ■

Wenn das regelmäßige Auto-Update im Bereitschaftsmodus aktiviert ist, sucht das Fernsehgerät zum eingestellten Suchzeitpunkt automatisch nach neuer Software. **Red**<br>Itschaftsmodus aktiviert ist, sucht das Fern

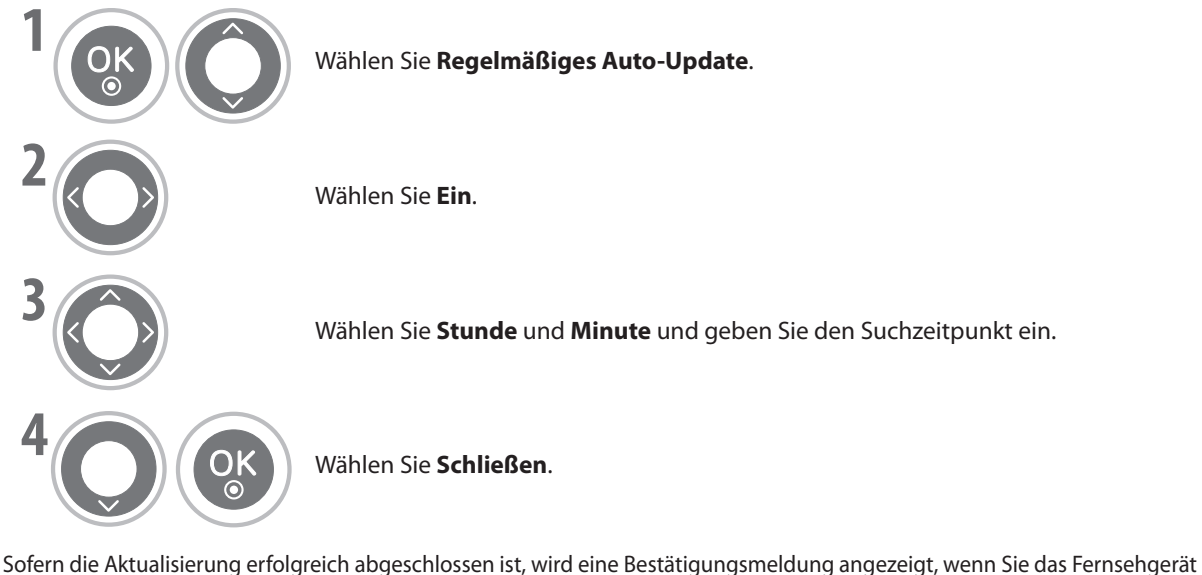

wieder einschalten. Wählen Sie **Ja**, und drücken Sie die Taste **OK**, um die Softwareaktualisierung zu starten.<br>.

- Drücken Sie die Taste **MENU**, um zur normalen Ansicht zurückzukehren.
- Drücken Sie die Taste **RETURN**, um zum vorherigen Bildschirm zurückzukehren.

\* Erkennen neuer Software mit dem Menü Auto-Update oder Manuelles Update

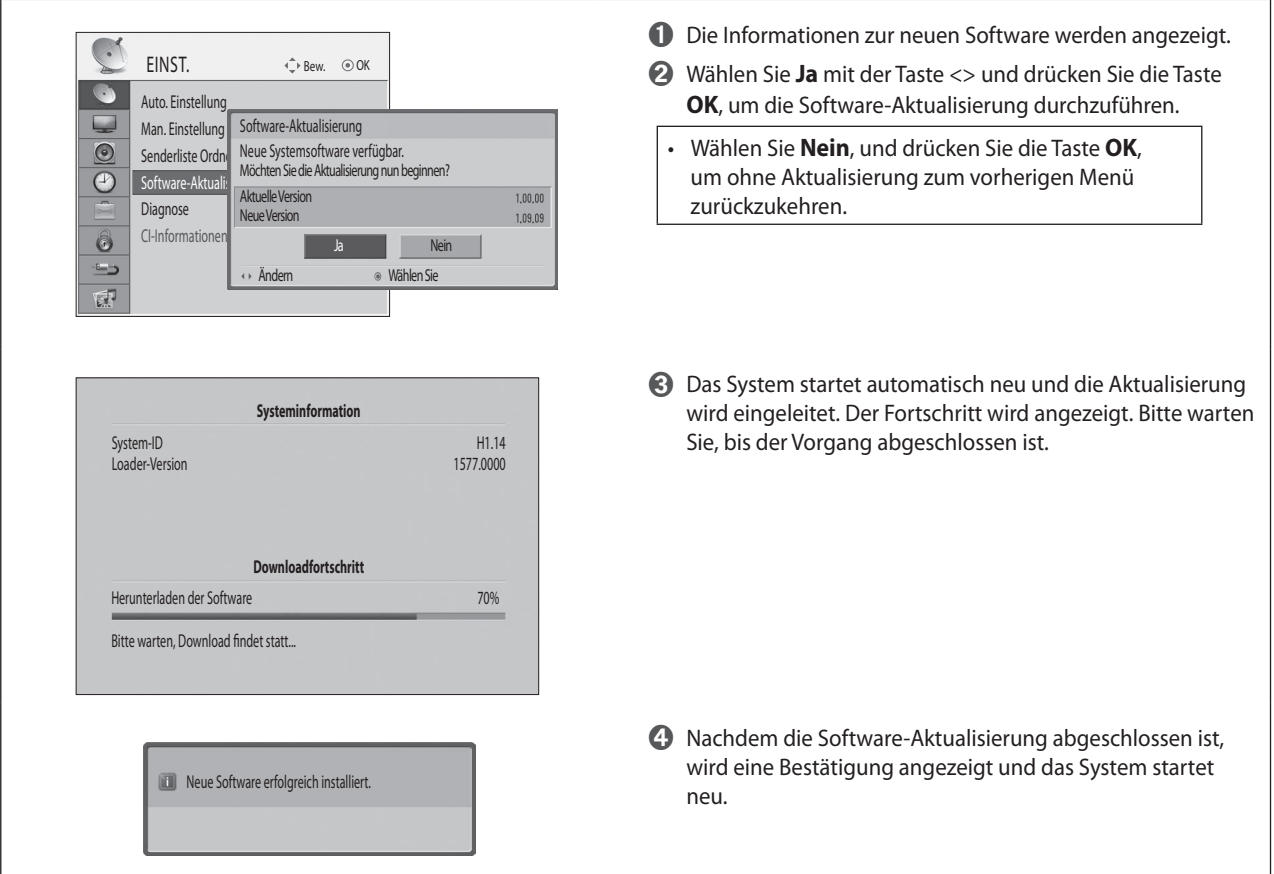

- \* Suche nach neuer Software durch regelmäßiges Auto-Update im Bereitschaftsmodus
	- ➊ Wenn Sie das Fernsehgerät einschalten, nachdem neue Software ermittelt wurde, wird ein Aktualisierungshinweis angezeigt.
	- ➋ Wählen Sie **Ja** und drücken Sie die Taste **OK**, um die Software-Aktualisierung durchzuführen. Der Fortschritt wird angezeigt. Bitte warten Sie, bis der Vorgang abgeschlossen ist.
	- ➌ Nachdem die Software-Aktualisierung abgeschlossen ist, wird eine Bestätigung angezeigt und das System startet neu.

## **FERNSEHEN / PROGRAMMAUSWAHL**

## **Diagnose**

Mit dieser Funktion können Sie Informationen zum Systemstatus anzeigen: Hersteller, Modell/Typ, Update-Datum, Softwareversion, Loader-Version, Micom-Version, Stärke und Qualität.

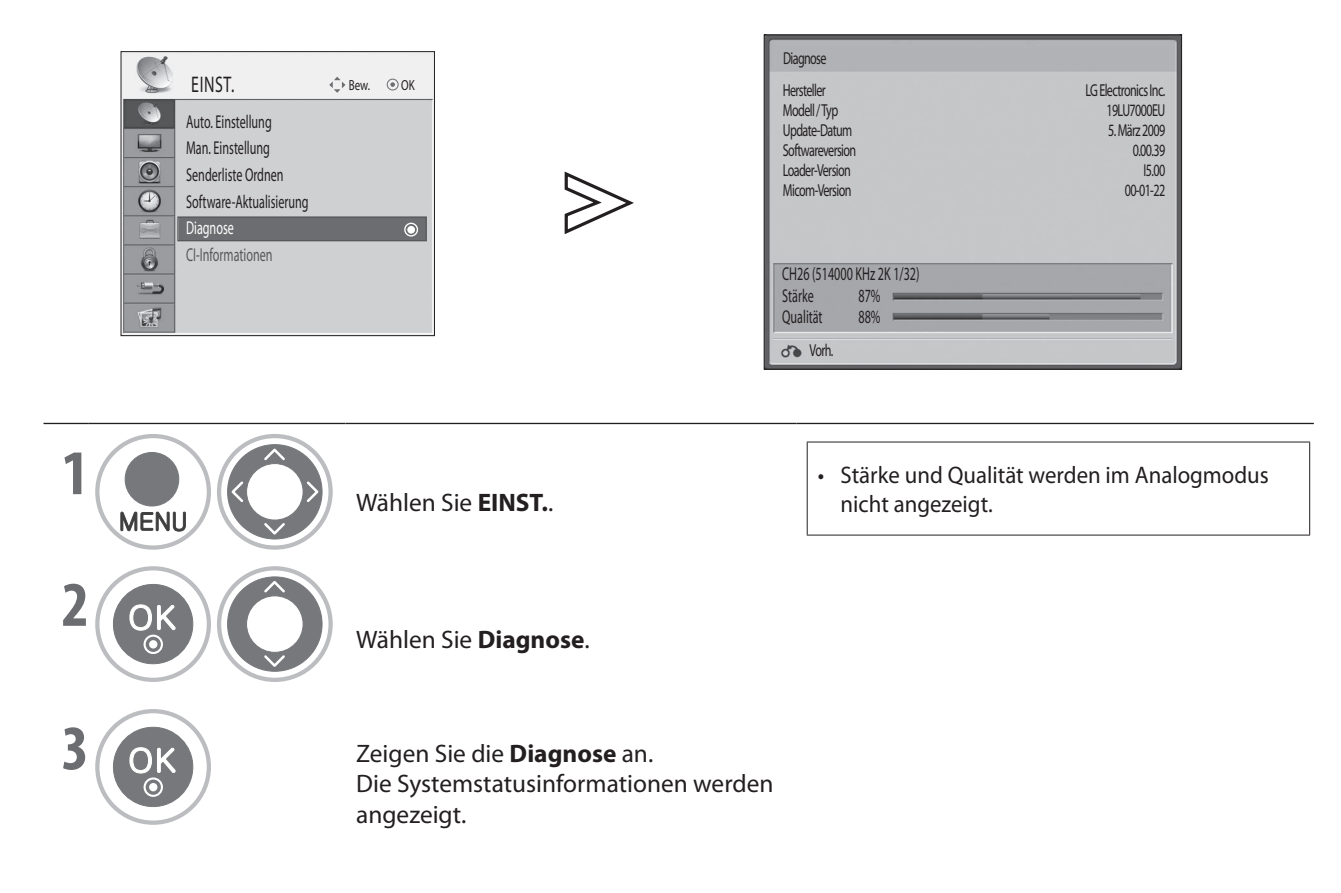

• Drücken Sie die Taste **MENU**, um zur normalen Ansicht zurückzukehren.

• Drücken Sie die Taste **RETURN**, um zum vorherigen Bildschirm zurückzukehren.

## **CI-Informationen (nur im Digitalmodus)**

Mit dieser Funktion können Sie einige verschlüsselte terrestrische Digitalsender sehen (Bezahlfernsehen). Wenn Sie das CI-Modul entfernen, können Sie diese Bezahlsender nicht anzeigen.

Wenn Sie das Modul in den CI-Steckplatz eingesetzt haben, können Sie auf das Modulmenü zugreifen.

Wenden Sie sich an Ihren Händler, um ein Modul und eine SmartCard zu erwerben. Sie sollten das CI-Modul nicht wiederholt aus dem Fernsehgerät herausnehmen und wieder einsetzen. Dies kann Störungen verursachen. Wenn Sie das Fernsehgerät nach dem Einsetzen eines CI-Moduls einschalten, erfolgt möglicherweise keine Tonausgabe. Dies kann daran liegen, dass eine Inkompatibilität zwischen CI-Modul und SmartCard vorliegt.

Die CI-Funktionen (Common Interface) sind möglicherweise auch wegen der Sendebedingungen im jeweiligen Land nicht verfügbar.

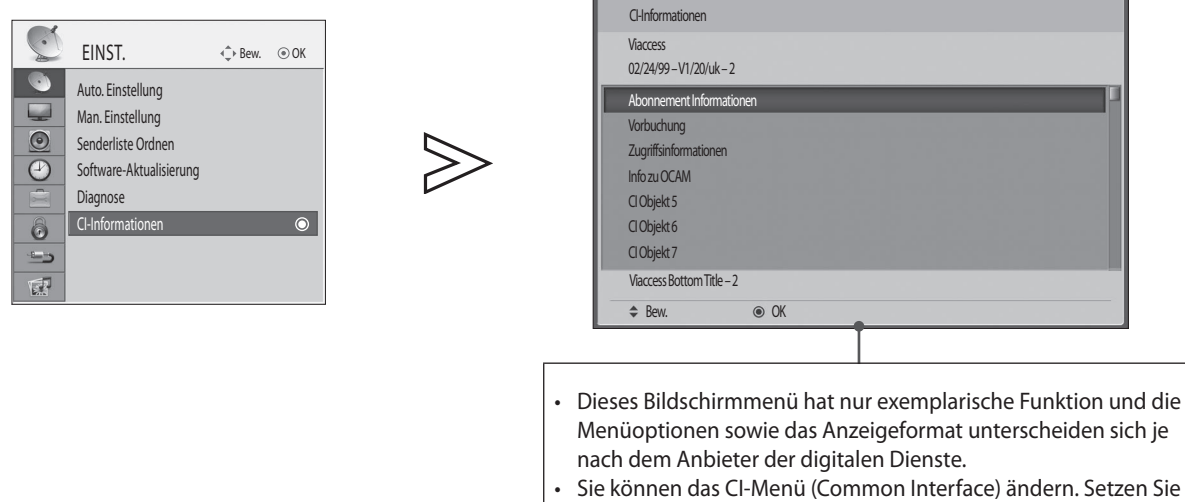

sich dafür mit Ihrem Händler in Verbindung.

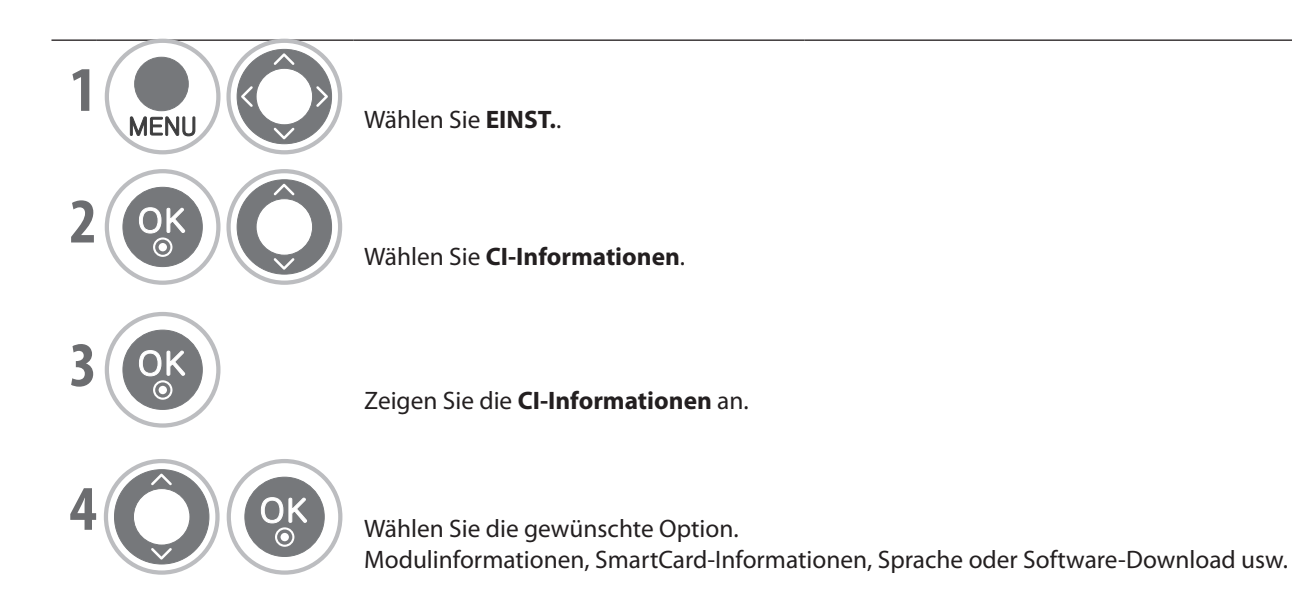

- Drücken Sie die Taste **MENU**, um zur normalen Ansicht zurückzukehren.<br>B<sup>utt</sup>alten Sie die Taste **BETUBN** von zum verhauften. Bilderkims zumächni
- Drücken Sie die Taste **RETURN**, um zum vorherigen Bildschirm zurückzukehren.

# **FERNSEHEN / PROGRAMMAUSWAHL**

## **Auswählen der Programmliste**

Sie können die Programmliste anzeigen um herauszufinden, welche Programme im Speicher abgelegt sind.

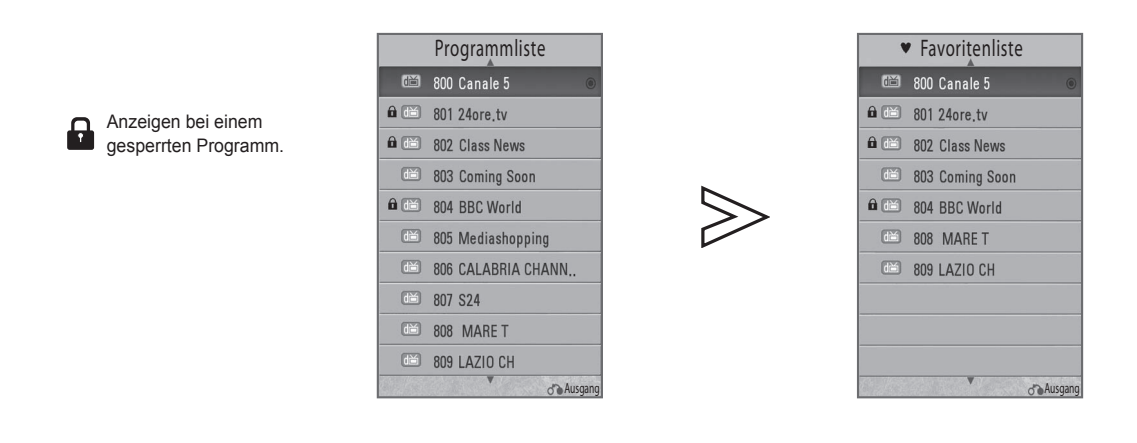

#### ■ **Auswählen der Programmliste** ■ **Anzeigen der Favoritenliste**

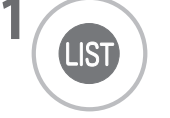

**1** Anzeigen oder Schließen der Programmliste.

**YELLOW**

**11 Anzeigen oder Schließen der Favoriten**liste.

#### ■ **Auswählen eines Programms**

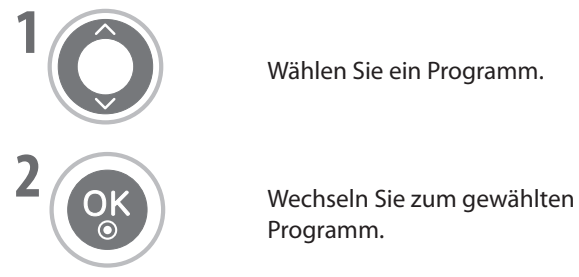

Wählen Sie ein Programm. **WECHALLANN Werkseln Sie die Seite.** 

Programm.

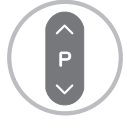

## **Eingangsliste**

HDMI und AV1, 2 (SCART) werden anhand eines Detektorstifts erkannt und können deshalb nur aktiviert werden, wenn ein externes Gerät die Spannung bestätigt. **RED**

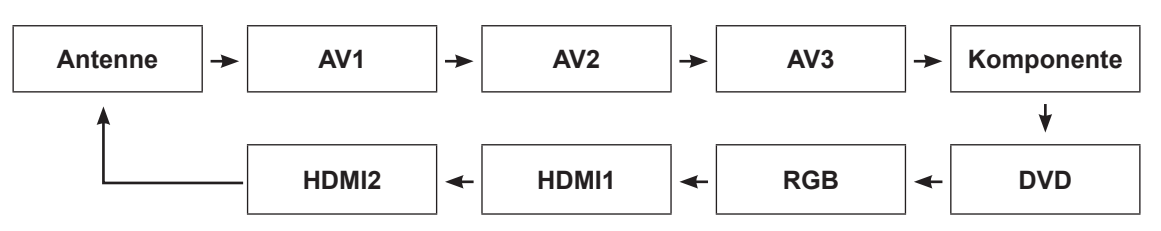

**Verwenden der Taste INPUT** ■

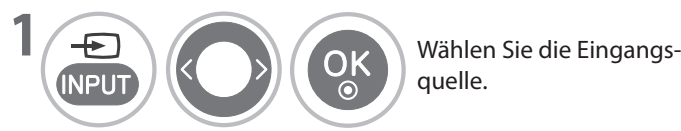

**GREEN** angeschlossenen Signalquelle zur nächsten. • Wenn Sie die Taste **INPUT** in der Eingangsliste mehrmals drücken, wechseln Sie von einer

**Mit Hilfe der MENU-Taste** ■

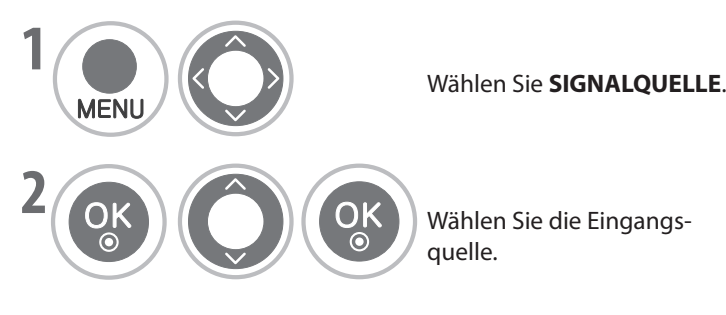

- **Antenne**: Wählen Sie diese Option, wenn Sie TV/DTV anzeigen.
- **AV I, AV2, AV3**: wanien Sie diese Option,<br>wenn Sie einen Videorecorder oder externe • **AV1, AV2, AV3**: Wählen Sie diese Option, Geräte anzeigen.
- wenn Sie einen DVD-Player oder einen<br>Disitelseseiver verwenden (is nach • **Komponente**: Wählen Sie diese Option, Digitalreceiver verwenden (je nach Anschluss).
- **DVD**: Wählen Sie diese Option, wenn Sie eine DVD mit dem eingebauten Player abspielen.
- **RGB**: Wählen Sie diese Option, wenn Sie einen PC verwenden (je nach Anschluss).
- **GNALQUELLE.**<br> **AV1, AV2, AV**<br>
wenn Sie eine<br>
Geräte anzeig<br> **BEDE Seräte anzeig**<br> **BEDE Seräte anzeig<br>
Romponentum Sie eine<br>
Digitalreceive<br>
Anschluss).<br>
<b>DVD** mit dem<br> **PC** verwender<br> **RGB**: Wählen<br>
PC verwender<br> **BEDE S** Anschluss). • **HDMI1, HDMI2**: Wählen Sie diese Option, wenn Sie einen DVD-Player, PC oder einen Digitalreceiver verwenden (je nach

## **FERNSEHEN / PROGRAMMAUSWAHL**

## **Eingangsbezeichnung**

Hiermit bestimmen Sie eine Bezeichnung für die Signalquelle.

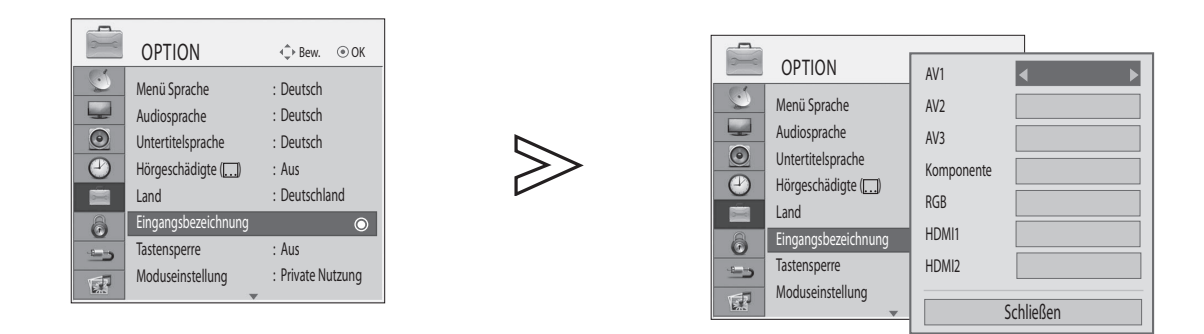

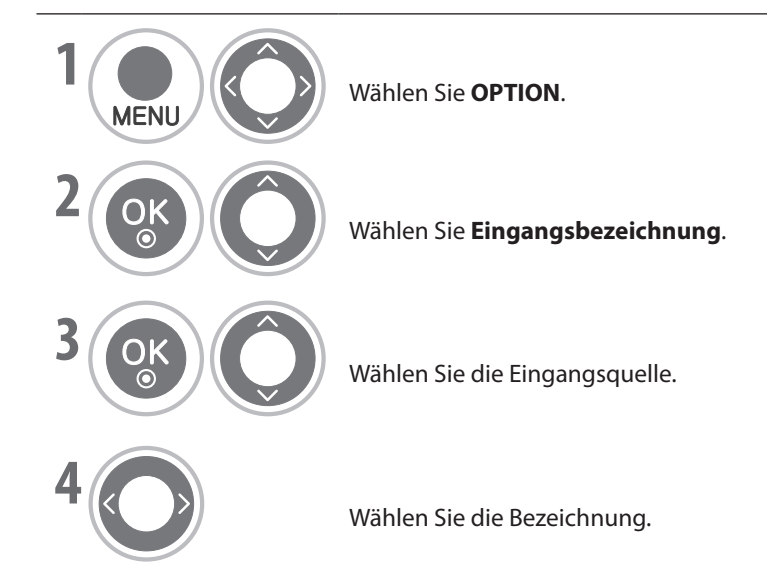

- **·** Drücken Sie die Taste **MENU**, um zur normalen Ansicht zurückzukehren.<br>**BLUE**
- Drücken sie die Taste **MENO**, um zur normalen Ansicht zurückzukehren.<br>• Drücken Sie die Taste **RETURN**, um zum vorherigen Bildschirm zurückzukehren.

### **AV-Modus**

Wenn Sie mehrmals hintereinander auf die Taste **AV MODE** drücken, stellen Sie Bild und Ton optimal ein, wenn Sie AV-Geräte an einen externen Eingang angeschlossen haben.

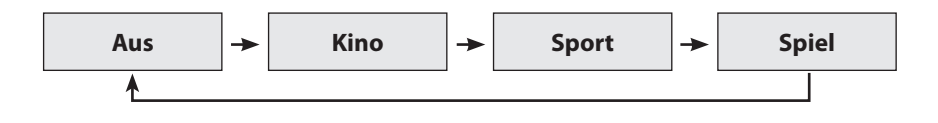

- Wenn Sie im AV-Modus **Kino**-Modus wählen, wird der **Kino**-Modus im Menü **BILD** bzw. **AUDIO** sowohl für den **Bildmodus** als auch für den **Tonmodus** eingestellt. ■
- Wenn Sie im AV-Modus **"Aus"** wählen, werden Bild und Ton so wie ursprünglich gewählt eingestellt. ■

## **Initialisieren (Zurücksetzen auf Werkseinstellungen)**

Mit dieser Funktion initialisieren Sie alle Einstellungen.

Es ist sinnvoll, das Gerät zu initialisieren, wenn Sie in eine andere Stadt oder ein anderes Land ziehen.

Wenn Sie die Werkseinstellungen wieder eingerichtet haben, müssen Sie die Grundkonfiguration erneut durchführen.

Wenn die **System-Verriegelung** aktiviert (**Ein**) ist, werden Sie in einer Meldung zur Eingabe des Kennworts aufgefordert.

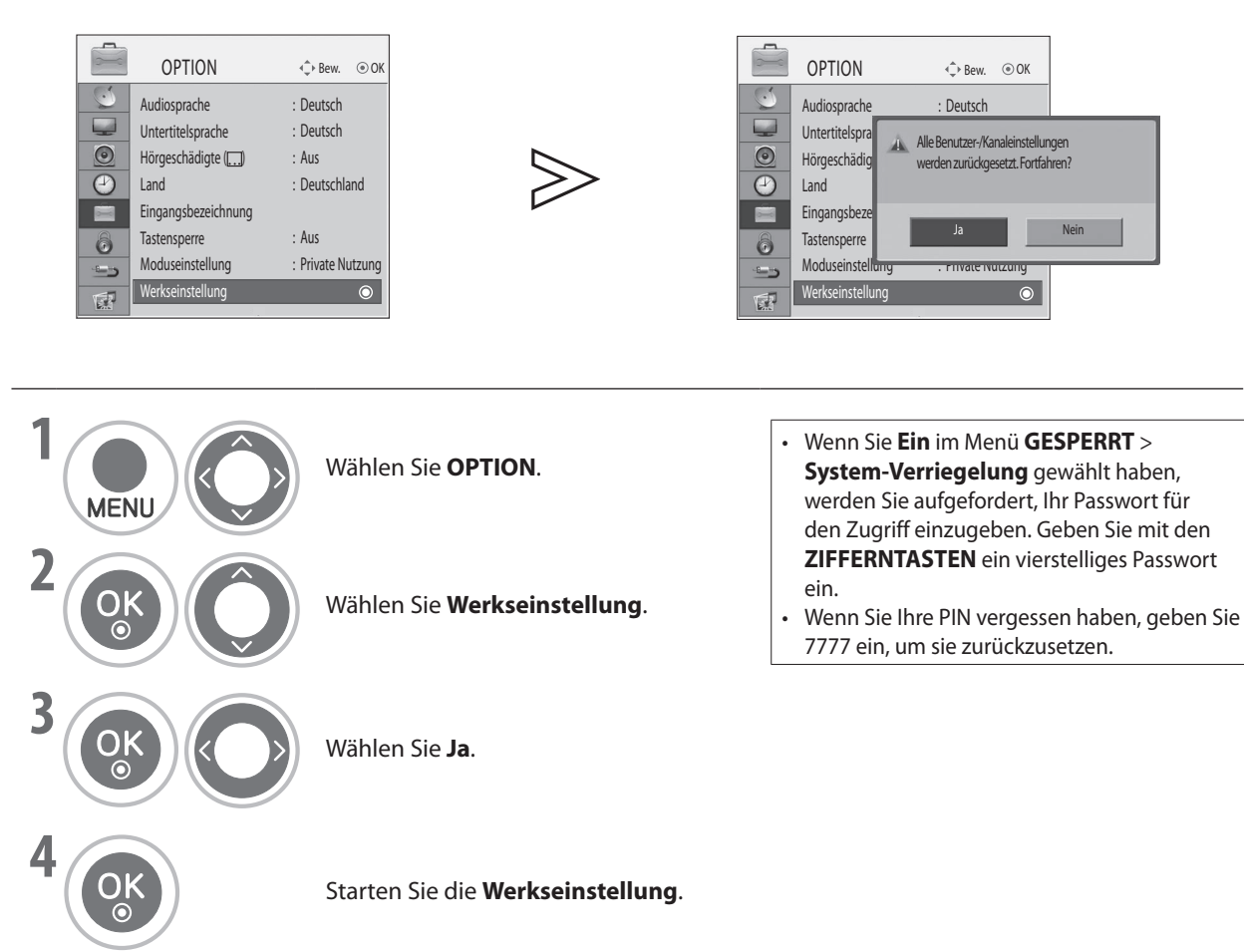

• Drücken Sie die Taste **MENU**, um zur normalen Ansicht zurückzukehren.

• Drücken Sie die Taste **RETURN**, um zum vorherigen Bildschirm zurückzukehren.

# **SO VERWENDEN SIE EIN USB-GERÄT**

Wenn Sie ein USB-Gerät anschließen, wird dieses Popup-Menü automatisch angezeigt.

Das Popup-Menü wird nicht angezeigt, solange ein Menü des OSD, der elektronische Programmführer oder die Aufnahmeliste angezeigt werden.

Wenn das Popup-Menü nicht erscheint, können Sie im USB-Menü die Musikliste oder die Fotoliste auswählen.

Sie können im USB-Gerät Ordner weder hinzufügen noch löschen.

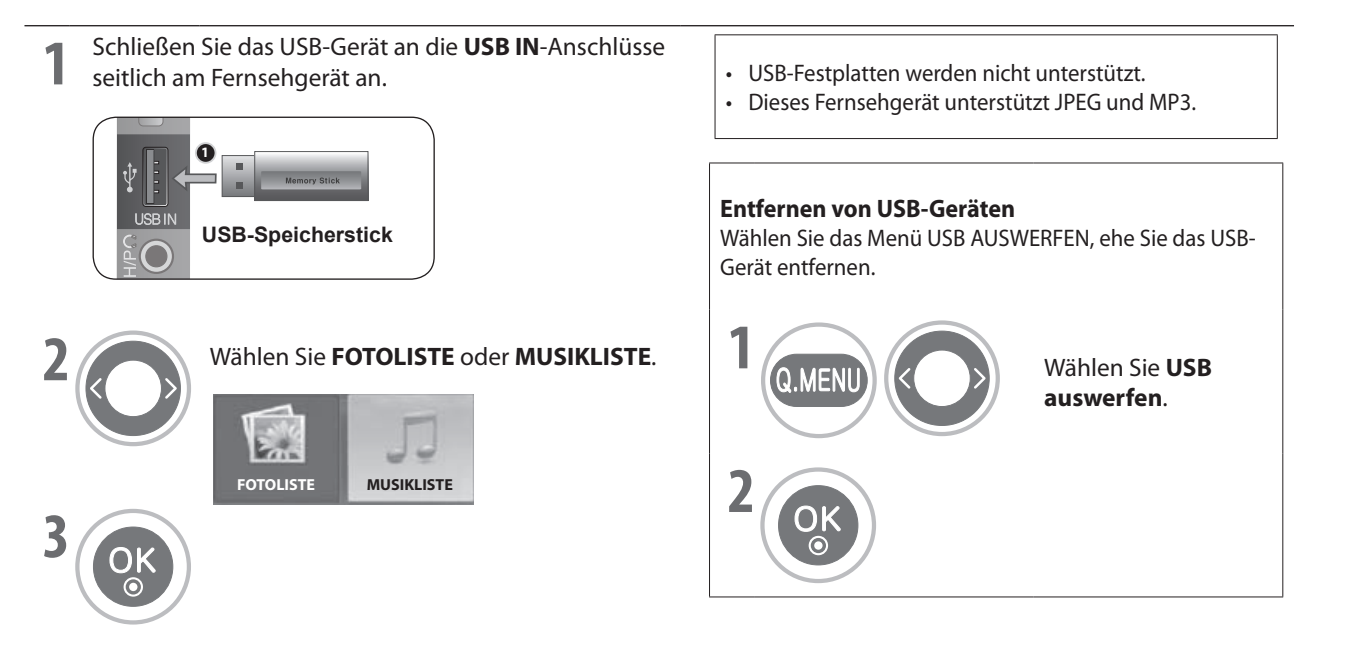

#### **Vorsichtsmaßnahmen beim Verwenden von USB-Geräten**

- **Nur ein USB-Speichergerät kann erkannt werden.** ►
- **Wenn das USB-Speichergerät über einen USB-Hub angeschlossen wird, kann das Gerät nicht erkannt werden.**  ►
- Ein USB-Speicher mit einem automatisches Erkennungsprogramm wird möglicherweise nicht erkannt.<br>Ein USB-Speicher mit einem eigenen Treiber wird möglicherweise nicht erkannt. ►
- **Ein USB-Speicher mit einem eigenen Treiber wird möglicherweise nicht erkannt.** ►
- Die Geschwindigkeit, mit der ein USB-Speicher erkannt wird, hängt möglicherweise vom jeweiligen Gerät ab.<br>Schalten Sie den Fernseher nicht aus Jund trennen Sie nicht die Verhindung zum USB-Gerät, solange der ange ►
- **Schalten Sie den Fernseher nicht aus, und trennen Sie nicht die Verbindung zum USB-Gerät, solange der angeschlossene USB-Speicher arbeitet.** ►
- **Wenn solch ein Gerät plötzlich getrennt oder ausgestöpselt wird, kann es beschädigt werden.**
- **Schließen Sie keine USB-Speicher an, die auf dem PC manipuliert wurden. In diesem Fall könnte es passieren, dass das Gerät versagt oder dass die Dateien nicht wiedergegeben werden können. Vergessen Sie nie, nur solche USB-Speicher zu verwenden, auf denen normale Musik- oder Bilddateien gespeichert sind.**  ►
- **Verwenden Sie nur USB-Speichergeräte, die mit dem FAT32-Dateisystem von Windows formatiert sind. Speichergeräte, die in einem anderen, von Windows nicht unterstützten Format vorliegen, werden möglicherweise nicht erkannt.**  ►
- **Schließen Sie eine Stromversorgung an solche USB-Speicher (mehr als 0,5 A) an, die eine externe Stromquelle benötigen. Anderenfalls wird das Gerät möglicherweise nicht erkannt.**  ►
- **Schließen Sie USB-Geräte mit Hilfe des vom Hersteller zur Verfügung gestellten USB-Kabels an. Wenn Sie ein Kabel verwenden, das nicht vom Hersteller des Geräts stammt oder das zu lang ist (maximal 5 m), wird das Gerät möglicherweise nicht erkannt.**  ►
- **Manche USB-Speicher werden möglicherweise nicht unterstützt oder arbeiten nicht störungsfrei.**  ►
- **Die Methode zur Dateianordnung ist bei USB-Speichergeräten ähnlich wie bei Windows XP, und Dateinamen dürfen bis zu 100 (englische) Zeichen lang sein.**  ►
- **Vergessen Sie nicht, wichtige Dateien zu sichern, da die Daten auf einem USB-Speicher beschädigt werden können. Wir haften nicht für den Verlust von Daten.** ►
- **Wenn Ihr USB-Speicher mehrere Partitionen besitzt oder wenn Sie einen USB-Multikartenleser verwenden, können Sie maximal 4 Partitionen oder USB-Speicher verwenden.** ►
- **Die Löschfunktion wird nur von Speichergeräten mit einem FAT32-Dateisystem unterstützt.** ►
- **Wenn ein USB-Speicher an einen USB-Multikartenleser angeschlossen ist, werden ihre Laufwerksdaten möglicherweise nicht erkannt.**  ►
- **Wenn der USB-Speicher nicht richtig funktioniert, trennen Sie das Gerät und schließen Sie es dann wieder an.**  ►
- **Die Geschwindigkeit, mit der ein USB-Speicher erkannt wird, unterscheidet sich von Gerät zu Gerät.**  ►
- **Die empfohlene Speicherkapazität beträgt für USB-Speicher maximal 32 GB.** ►
- **Geräte mit mehr als dieser empfohlenen Kapazität funktionieren möglicherweise nicht richtig.**  ►

## **Fotoliste**

Sie können die Fotodateien auf dem USB-Speicher anzeigen.

Das Bildschirmmenü (OSD) kann von dem in Ihrem Fernsehgerät abweichen. Die Bilder dienen nur als Beispiel zur Hilfe bei der Bedienung des Fernsehgeräts.

#### **Unterstützte Fotodateien (\*.JPEG)**

Baseline: 7680 x 4320

- Sie können nur JPEG-Dateien wiedergeben.
- Als JPEG-Dateien werden nur Baseline Scan (nur SOF0, SOF1) unterstützt.
- Nicht unterstützte Dateien werden als Bitmap angezeigt.

### **Bildschirmkomponenten**

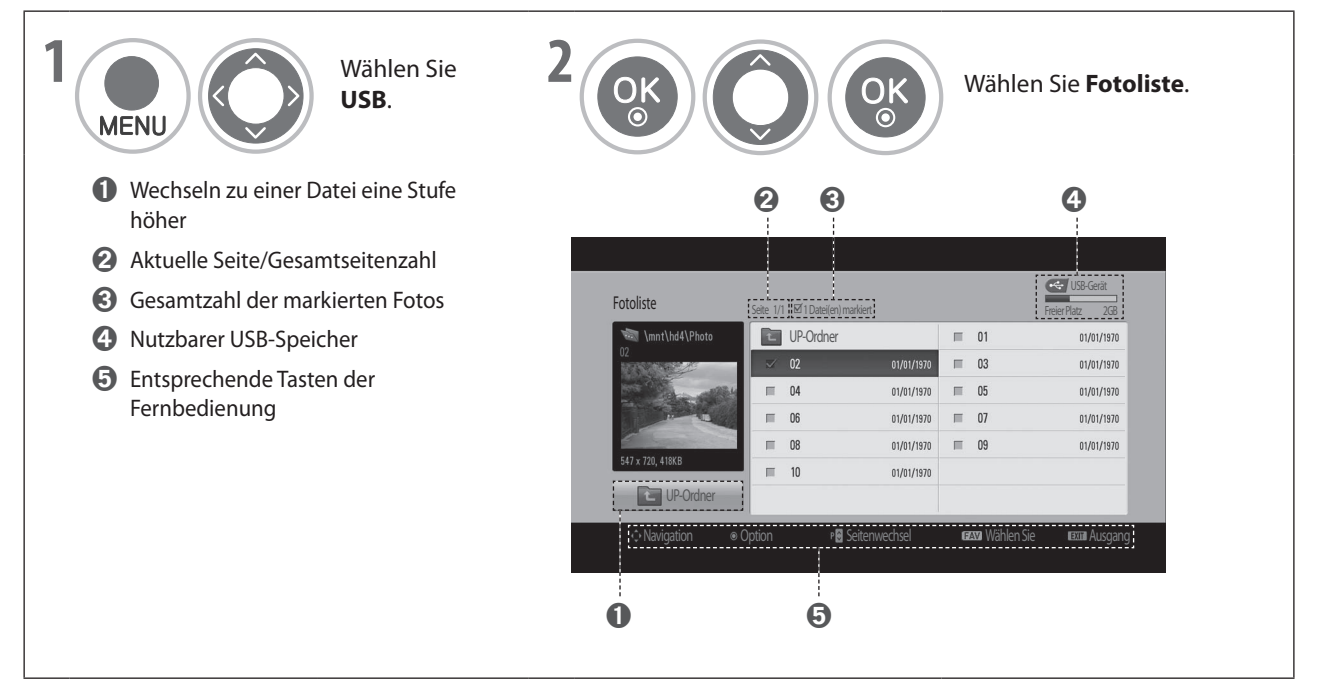

## **SO VERWENDEN SIE EIN USB-GERÄT**

**Fotoauswahl und Popup-Menü**

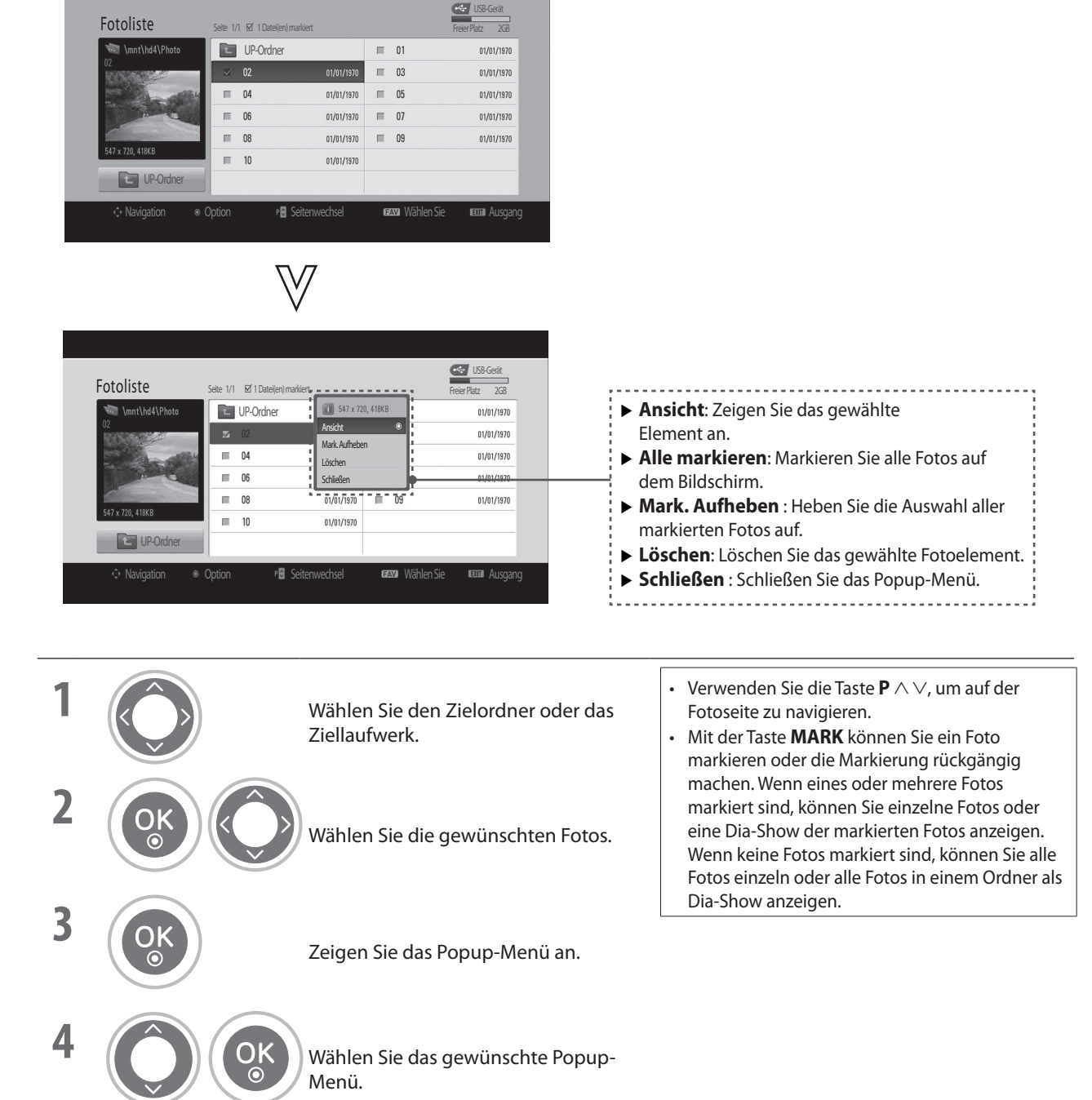

• Drücken Sie die Taste **RETURN**, um zum vorherigen Bildschirm zurückzukehren.

### **Anzeigen von Fotos**

Detaillierte Vorgangsbeschreibungen finden Sie auf dem Vollbildschirm für die Fotoanzeige.

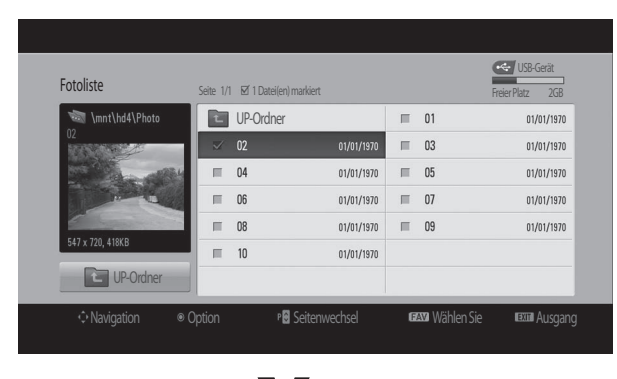

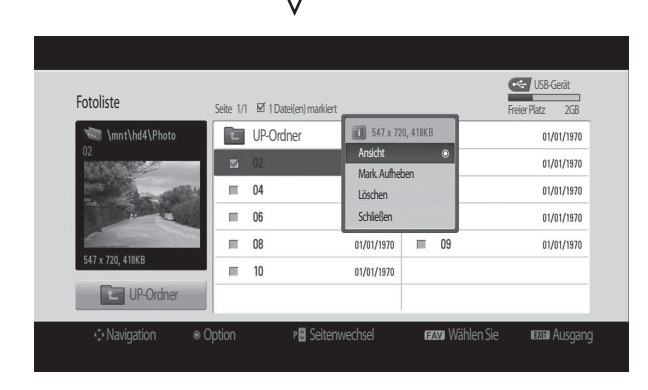

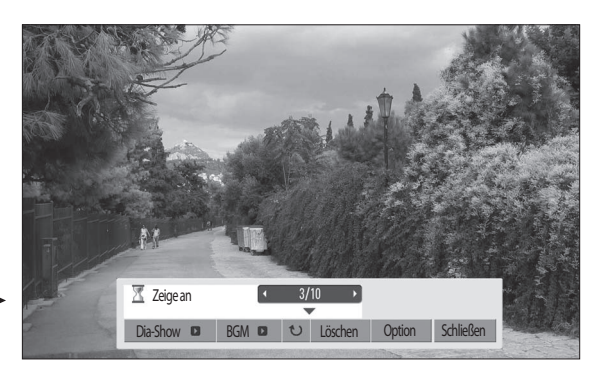

Das Format eines Fotos bestimmt die Größe des auf dem Vollbildschirm angezeigten Bilds. Drücken Sie die Taste **RETURN**, um zum vorherigen Bildschirm zurückzukehren.

• Verwenden Sie die Taste **<sup>P</sup>** ⋀⋁, um auf der Fotoseite

zu navigieren.

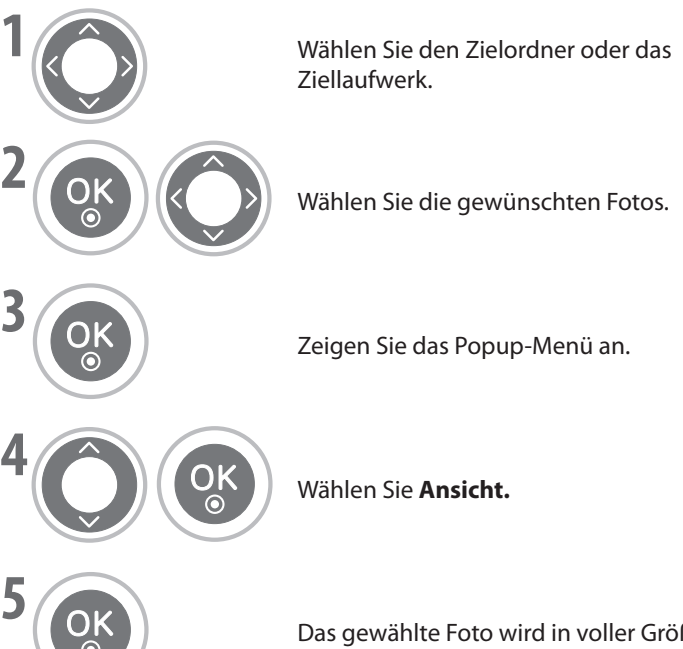

**Das gewählte Foto wird in voller Größe angezeigt.** 

## **SO VERWENDEN SIE EIN USB-GERÄT**

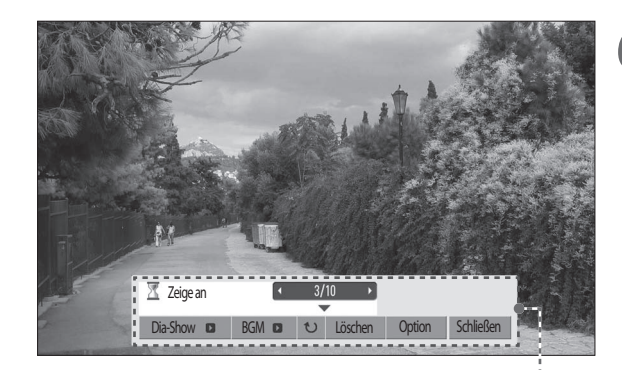

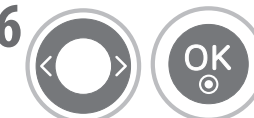

**6 Wählen Sie Dia-Show**, BGM,  $\bullet$  ${D}$ rehen), Löschen, Option oder **Schließen**.

- Mit der Taste  $\langle \ \rangle$  gelangen Sie zum vorherigen/nächsten Foto.
- Mit der Taste  $\vee$   $\lt$   $>$  and **OK** wählen und navigieren Sie im Menü bei Vollbildanzeige.
- ▶ Dia-Show: Wenn kein Bild gewählt ist, werden alle Fotos im aktuellen Ordner in der Dia-Show angezeigt. Wenn mehrere Fotos ausgewählt wurden, werden diese Fotos in einer Diashow angezeigt.

Stellen Sie den Zeitabstand bei der Dia-Show mit **Option** ein.

▶ BGM (Hintergrundmusik): Abspielen von Musik während Sie Fotos als Vollbild anzeigen.

Stellen Sie bei den Optionen den Ordner für die Dateien der Hintergrundmusik ein, ehe Sie diese Funktion verwenden.

▶ *U* (Drehen): Drehen von Fotos.

Sie können das Foto um 90°, 180°, 270°, 360° im Uhrzeigersinn drehen. Es kann nicht gedreht werden, wenn das Bild breiter als die unterstützte Höhe ist.

- **Löschen:** Löschen von Fotos.
- ▶ Option: Stellen Sie die Werte für die Dia-Geschwindigkeit und den Musikordner mit der Hintergrundmusik ein.

Verwenden Sie die Tasten ⋀⋁< <sup>&</sup>gt; und **OK**, um Werte einzustellen. Wechseln Sie dann zu **OK** und drücken Sie OK, um die Einstellungen zu speichern. Sie können den **Ordner Musik** nicht ändern, während die Hintergrundmusik läuft.

**► Schließen**: Schließen Sie das Menü auf dem Bildschirm. Um das Menü wieder auf dem Vollbildschirm anzuzeigen, drücken Sie die Taste **OK**.

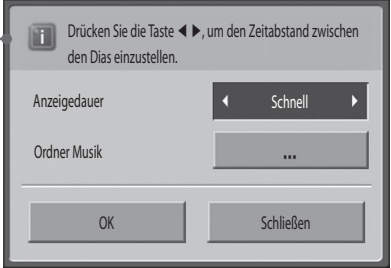

## **Musikliste**

**Unterstützte Musikdateien (\*.MP3)**

• Abtastrate MPEG1 Layer 3: 32 kHz, 44,1 kHz, 48 kHz.

Bitrate 32 – 320

Sie können die Musikdateien von einem USB-Speicher abspielen.

Gekaufte Musikdateien (\*.MP3) enthalten möglicherweise Urheberrechtsbeschränkungen. Die Wiedergabe solcher Dateien ist mit diesem Modell evtl. nicht möglich.

Musikdateien auf Ihrem USB-Gerät können mit diesem Gerät abgespielt werden.

Das Bildschirmmenü (OSD) kann von dem in Ihrem Fernsehgerät abweichen. Die Bilder dienen nur als Beispiel zur Hilfe bei der Bedienung des Fernsehgeräts.

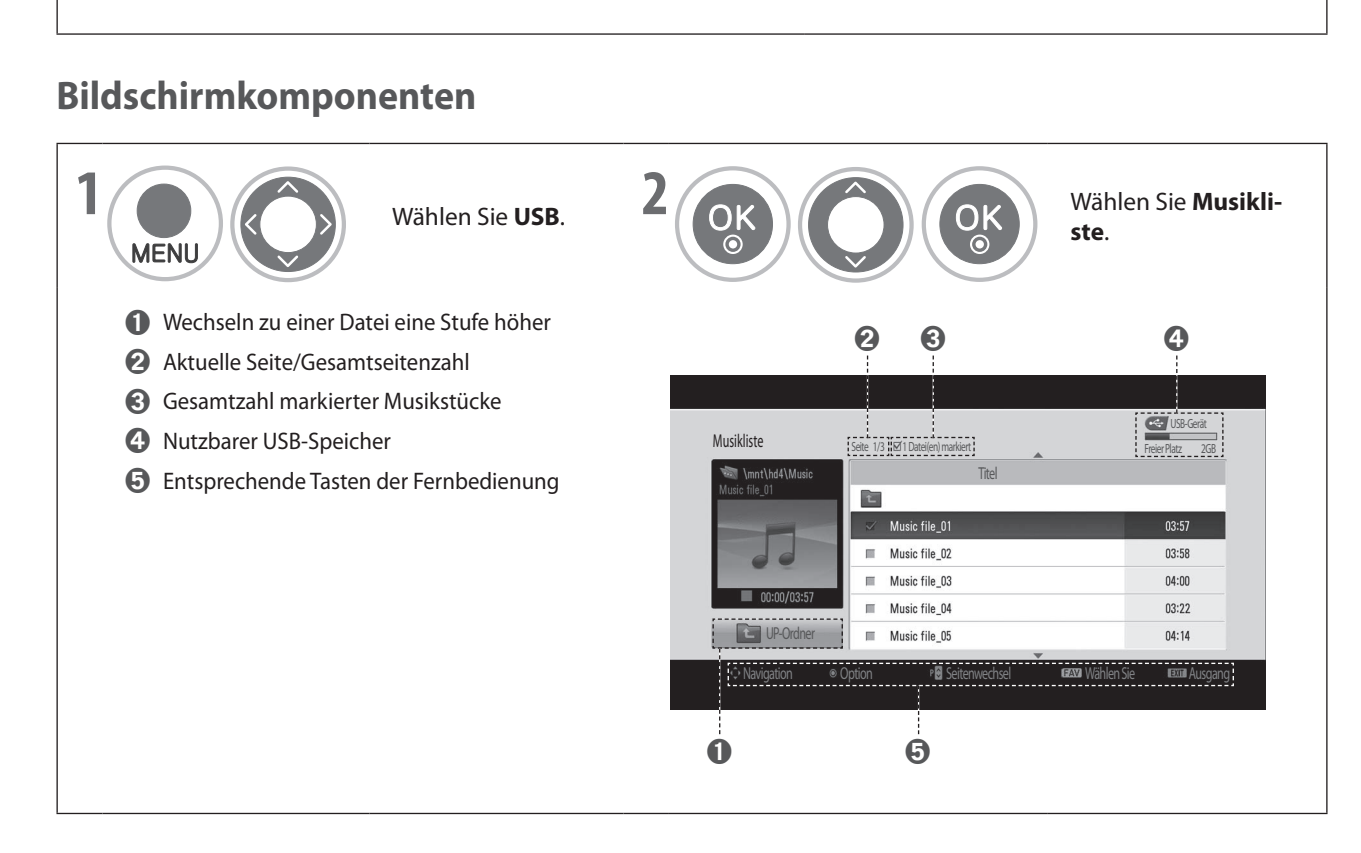

## **SO VERWENDEN SIE EIN USB-GERÄT**

### **Musikauswahl und Popup-Menü**

Wie Sie sehen, werden pro Seite bis zu 6 Musiktitel aufgelistet.

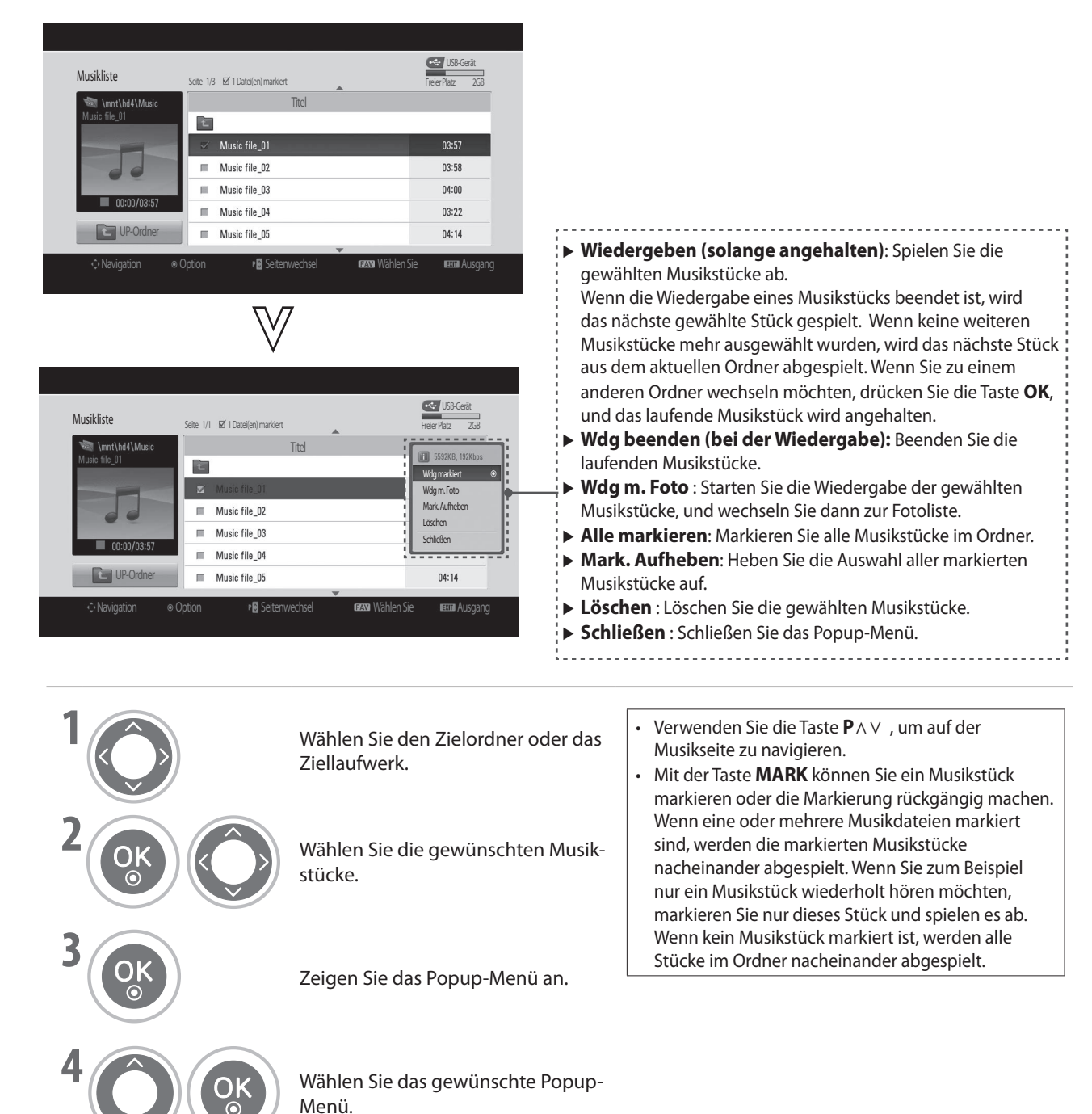

• Drücken Sie die Taste **RETURN**, um zum vorherigen Bildschirm zurückzukehren.

- Wenn Sie während der Wiedergabe eine Zeitlang keine Taste drücken, wird das (nachfolgend gezeigte) Wiedergabefeld als Bildschirmschoner auf dem Bildschirm hin und her bewegt. ■
- Ein Bildschirmschoner soll die Entstehung von Pixelschäden durch Standbilder verhindern, die längere Zeit unverändert angezeigt werden. ■

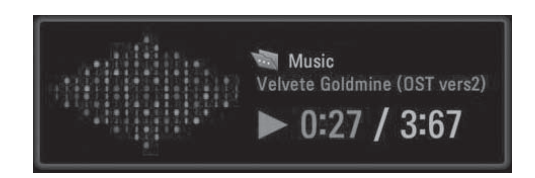

#### **HINWEIS**

- Solange Musik wiedergegeben wird, erscheint  $\sum$  im Hintergrund des Musiktitels. ►
- **Wenn die Musikdatei beschädigt oder fehlerhaft ist, wird die Musik nicht abgespielt und als Wiedergabezeit wird 00:00 angegeben.** ►
- **Ein bei einem Bezahldienst mit Urheberrechtsschutz heruntergeladenes Musikstück wird nicht abgespielt, und statt dessen werden als Wiedergabezeit unsinnige Informationen angezeigt.**  ►
- Wenn Sie auf die Taste **■** drücken, wird der Bildschirmschoner angehalten. ►
- **Die Tasten PLAY (), Pause (II),** n**, ,**tt **auf der Fernbedienung sind auch in diesem Modus verfügbar.** ►
- **Sie können die Taste verwenden, um die nächste und die Taste** tt**, um die vorherige Musikdatei zu wählen.** ►

# **FERNSEHPROGRAMM (EPG = ELEKTRONISCHER PROGRAMMFÜHRER) (im Digitalmodus)**

Das **Fernsehprogramm** zeigt die Sendungen eines Senders für die nächsten 7 Tage an. Es gibt drei Modi für Schnellsuche und Erinnerungen: **Tabelle**, **Zeitplan** und **Suchen**.

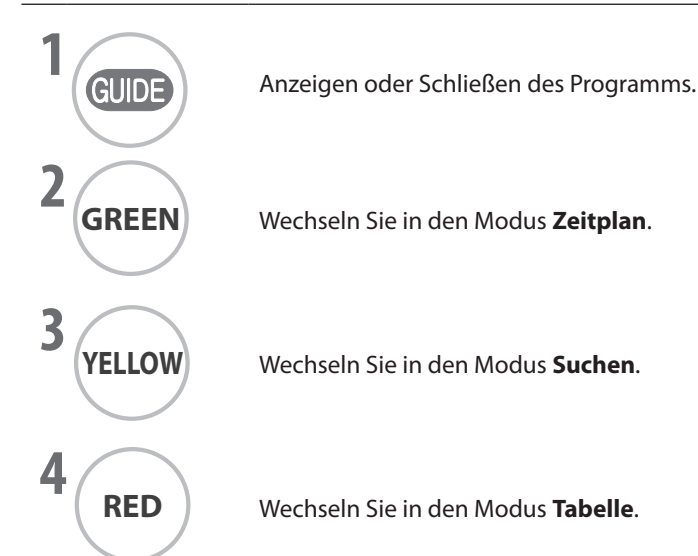

#### **Tastenfunktionen im Tabellenmodus**

Sie können die Programminformationen aller Kanäle nach Uhrzeit und Datum geordnet anzeigen.

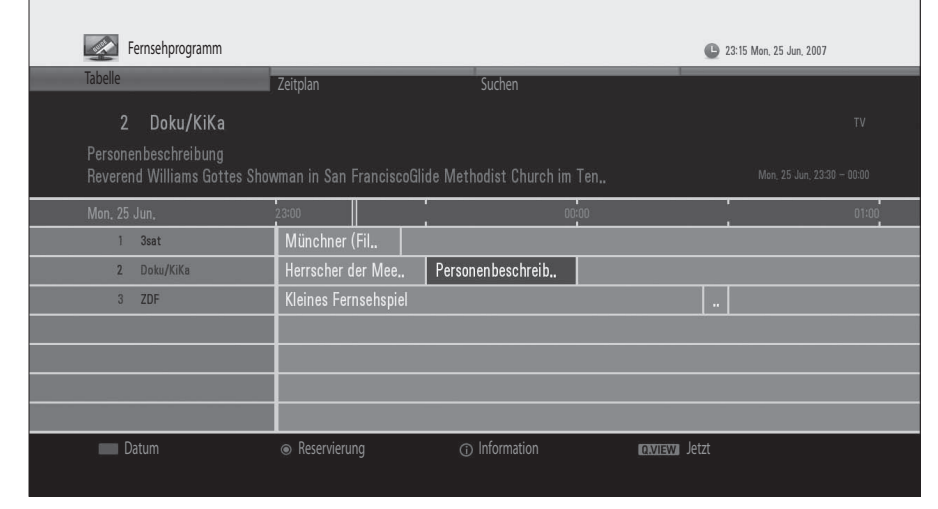

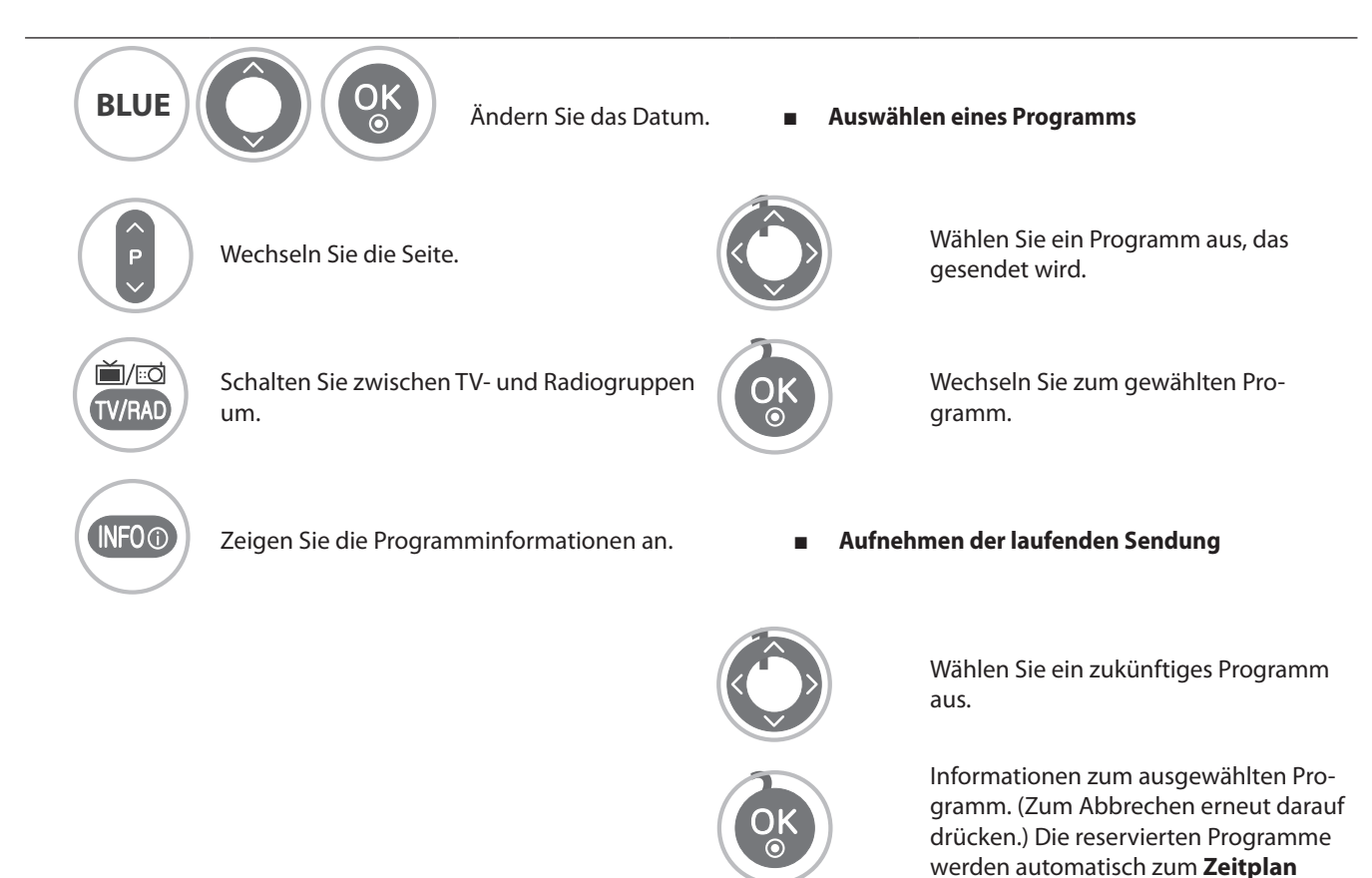

hinzugefügt.

## **FERNSEHPROGRAMM (EPG = ELEKTRONISCHER PROGRAMFÜHRER) (IM DIGITALMODUS)**

#### **Tastenfunktionen im Zeitplanmodus**

Im **Zeitplan** zeigen Sie eine Liste der reservierten Programme an. Sie können Erinnerungen ändern, löschen oder hinzufügen.

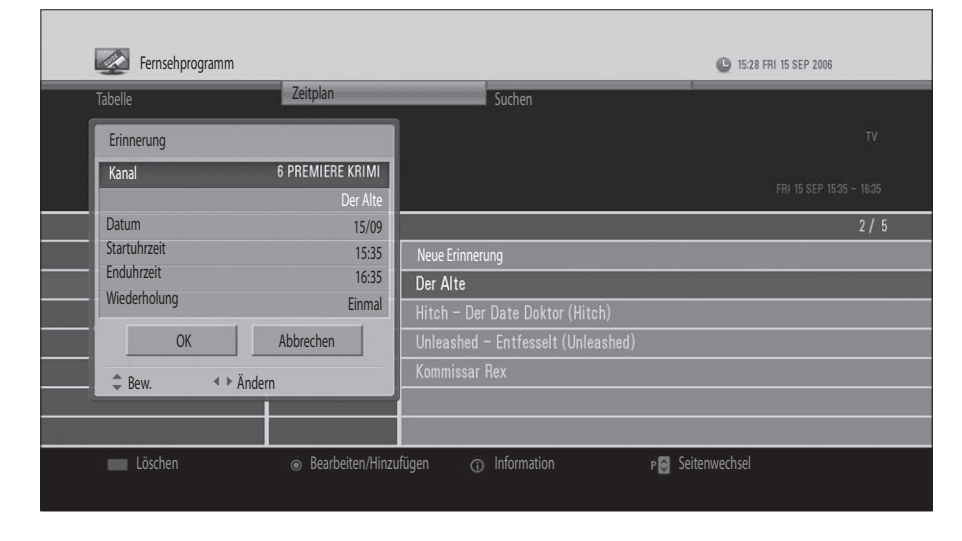

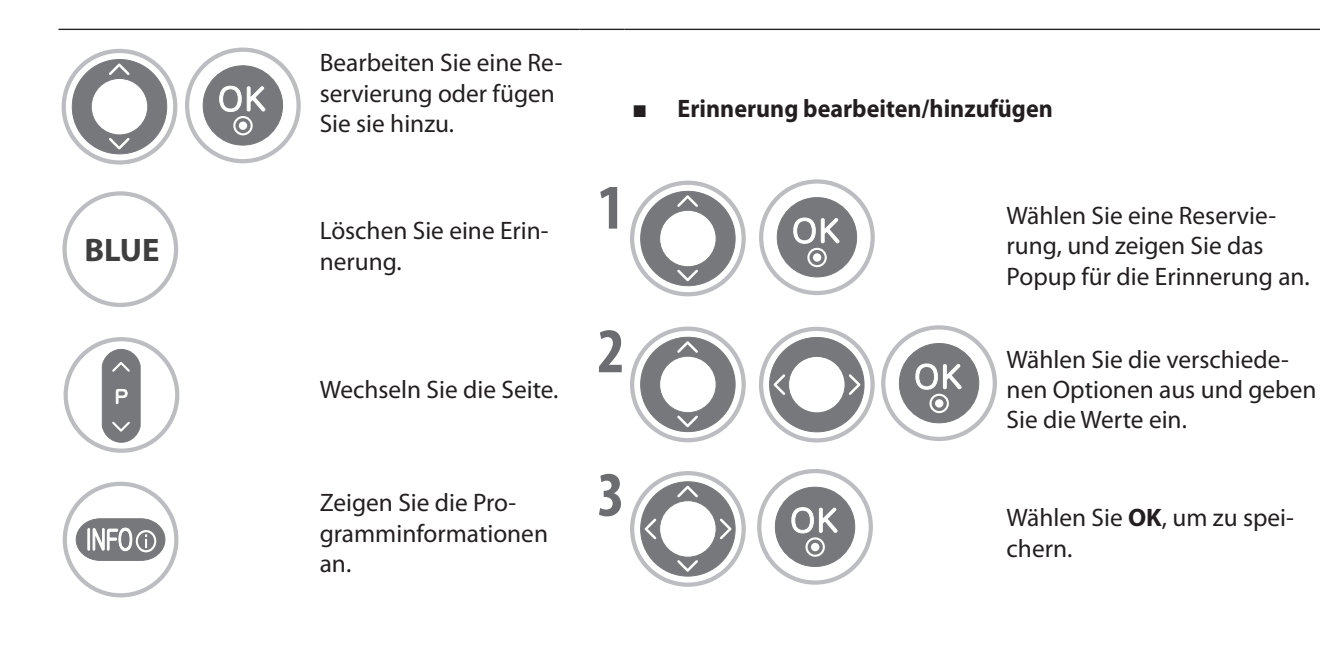

 $\mathbf{A}$ 

#### **Tastenfunktionen im Suchmodus**

Mit **Suchen** können Sie das gewünschte Programm suchen, indem Sie ein Schlüsselwort oder Genre, Namen, Uhrzeit und Tag eingeben, an dem das Programm ausgestrahlt wird.

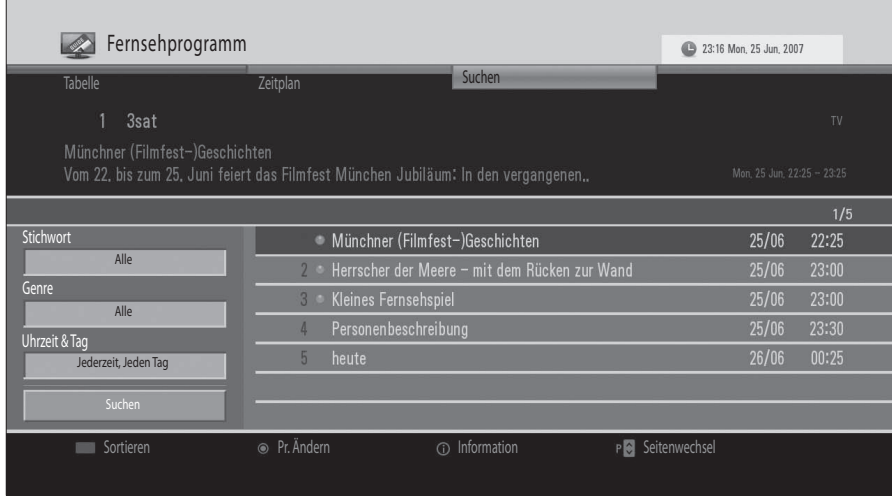

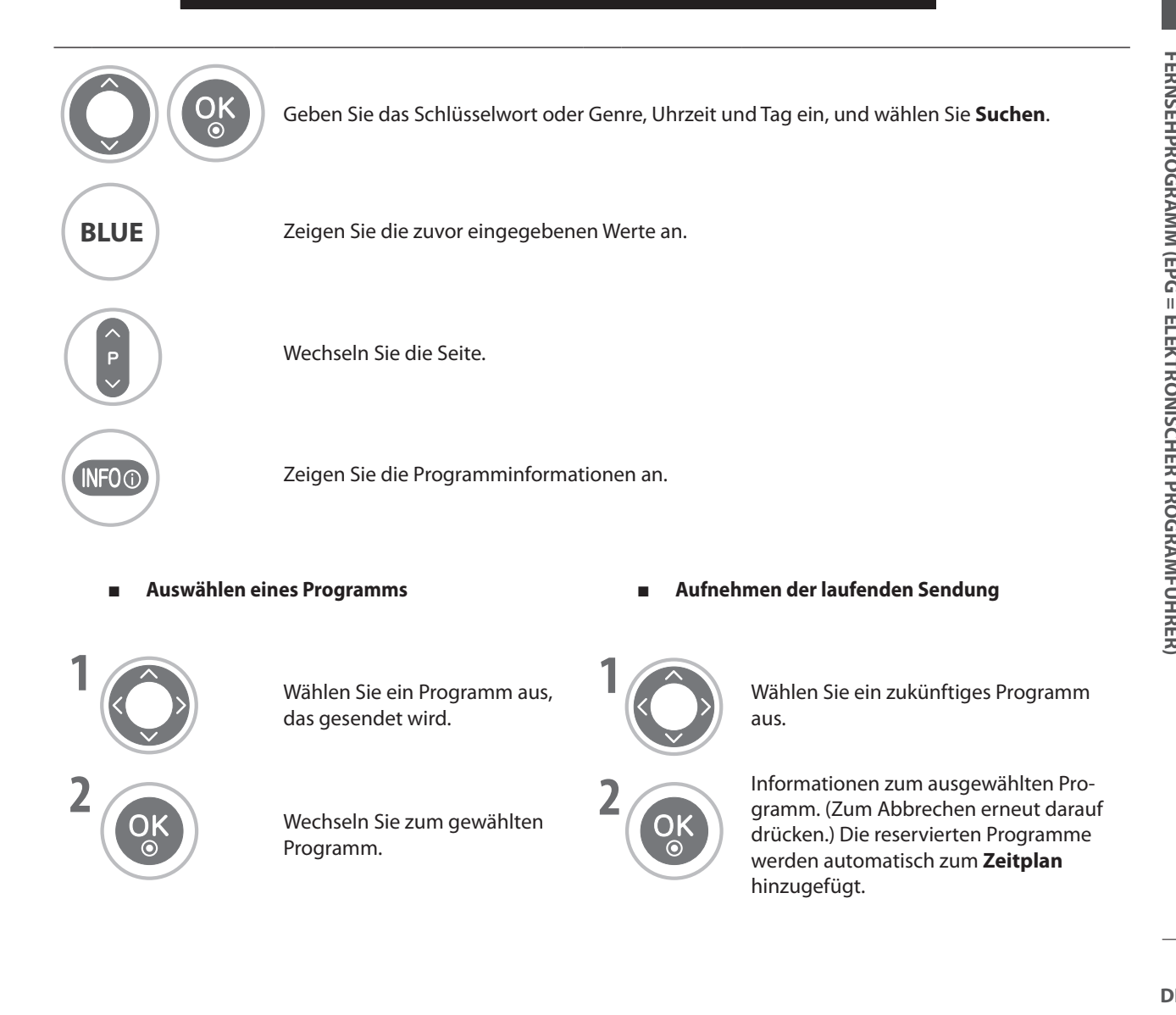

## **Hinweise zu Disks**

#### **Symbole**

" $\mathbb{O}$ " erscheint bei der Wiedergabe möglicherweise auf dem Bildschirm.

Das Symbol " Q" gibt an, dass die Wiedergabe vom Gerät unterbunden wird oder auf der Disk nicht zur Verfügung steht.

### **Hinweise zur Behandlung von Disks**

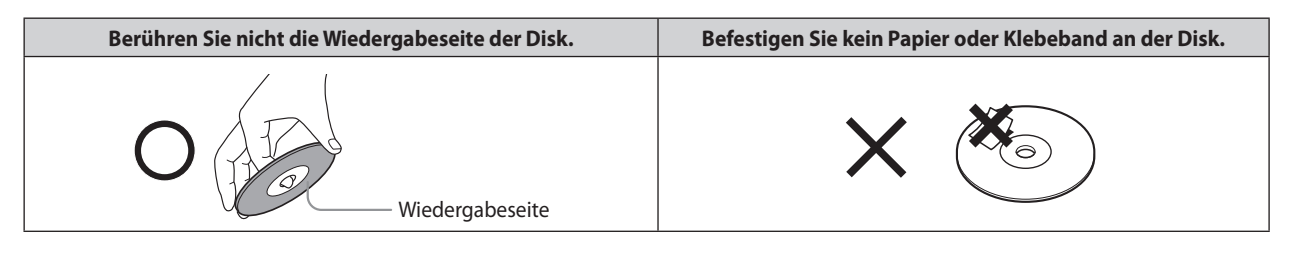

### **Hinweise zur Reinigung von Disks**

- Fingerabdrücke und Staub auf der Disk verursachen eine Verschlechterung der Bild- und Tonqualität. Wischen Sie die Disk mit einem weichen Tuch von innen nach außen ab. Halten Sie die Disk sauber. ■
- Verwenden Sie keine für Vinyl-LPs üblichen Lösungsmittel wie Verdünner und Reinigungsbenzin, handelsübliche Reinigungsmittel oder Antistatiksprays. Diese könnten die Disk beschädigen. ■

#### **Hinweise zur Aufbewahrung von Disks**

- Bewahren Sie die Disks nicht in der Nähe von Wärmequellen oder an Stellen auf, wo sie direktem Sonnenlicht ausgesetzt sind. ■
- Bewahren Sie die Disks nicht Stellen auf, wo sie Feuchtigkeit oder Staub ausgesetzt sind, wie in einem Badezimmer oder in der Nähe eines Luftbefeuchters. ■
- Stellen Sie die Disks zur Aufbewahrung in ihrer Hülle senkrecht hin. Wenn Sie Disks ohne Hülle stapeln oder Objekte darauf stellen, können sie sich verformen. ■

#### **Struktur des Inhalts einer Disk**

Normalerweise sind Video-DVDs in Titel und diese wiederum in Kapitel unterteilt. Video-CDs und Audio-CDs sind in Spuren unterteilt.

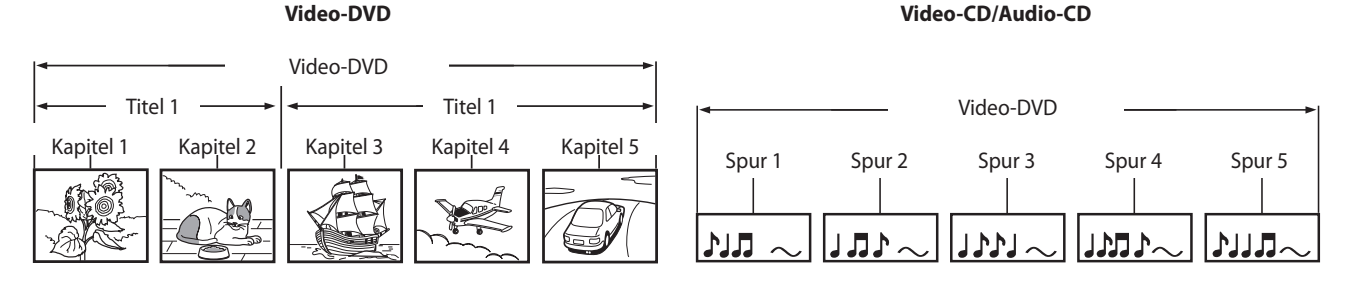

Jedem Titel, Kapitel und jeder Spur wird eine als Titelnummer, Kapitelnummer oder Spurnummer bezeichnete Nummer zugeordnet. Manche Disks besitzen diese Nummern nicht.

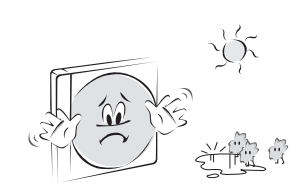

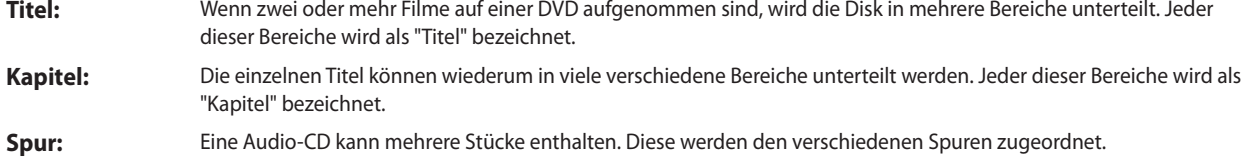

#### **Hinweis**

 **Wenn eine CD mit MP3- oder JPG-Dateien mit der falschen Methode erstellt worden ist, kann der Player sie möglicherweise nicht erkennen. Wenn dies passiert, müssen Sie die CD noch einmal brennen, nachdem Sie die Parameter für den Brennvorgang in Ihrem PC richtig eingestellt haben.** ►

#### **Arten von abspielbaren Disks**

- DVD (8 cm / 12 cm) ■
- Video-CD (8 cm / 12 cm) ■
- Audio-CD (8 cm / 12 cm) ■

Zusätzlich kann dieses Gerät DVD -R, DVD +R, DVD -RW, DVD +RW, SVCD und CD-R / CD-RW abspielen, die Audiospuren oder MP3-, WMA- und/oder JPG-Dateien enthalten.

#### **Hinweis**

**In Abhängigkeit von den Bedingungen des Aufnahmegeräts oder der CD-R/RW (oder DVD -R, DVD +R, DVD -RW, DVD +RW) selbst können manche CD-R/RW (oder DVD -R, DVD +R, DVD -RW, DVD +RW) auf diesem Gerät nicht wiedergegeben werden.** ►

#### **Regionscode von DVD-Player und DVD**

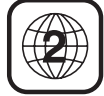

Dieser DVD-Player ist bauartbedingt zur Wiedergabe von DVD-Software mit dem Regionscode "2" geeignet. Mit dem Regionscode wird auf manchen DVDs angegeben, welcher Typ von Player diese Disks wiedergeben kann. Dieses Gerät kann nur DVDs mit der Angabe "2" oder "ALLE" abspielen. Wenn Sie versuchen, andere Disks abzuspielen, wird die Meldung "Falsche Region" auf dem Bildschirm angezeigt. Manche DVDs weisen keine Angabe zum Regionscode auf, obwohl die Wiedergabe in bestimmten Regionen nicht möglich ist.

CLASS 1 LASER PRODUCT KLASSE 1 LASER PRODUKT **LUOKAN 1 LASER LAITE EDORAN LEASEN EARLE**<br>KLASS 1 LASER APPARAT<br>CLASSE 1 PRODUIT LASER

#### **ACHTUNG**

- **Dieser DVD-Player arbeitet mit einem Lasersystem.** ►
- **Um korrekte Verwendung des Geräts sicherzustellen, lesen Sie diese Bedienungsanleitung sorgfältig durch und bewahren Sie sie für die zukünftige Verwendung auf. Falls das Gerät gewartet werden muss, wenden Sie sich an eine unserer autorisierten Servicewerkstätten (siehe Servicehinweise).** ►
- **Wenn Sie Messungen, Einstellungen oder Verfahren einsetzen, die von den in diesem Handbuch beschriebenen abweichen, kann gefährliche Laserstrahlung freigesetzt werden.** ►
- **Damit Sie dem Laserstrahl nicht unmittelbar ausgesetzt werden, dürfen Sie das Gehäuse nicht öffnen. Sichtbares Laserlicht in geöffnetem Zustand. SCHAUEN SIE NICHT DIREKT IN DEN LASERSTRAHL.** ►

#### **ACHTUNG**

**Auf dieses Gerät darf kein Wasser tropfen oder spritzen, und Sie dürfen keine mit Flüssigkeiten gefüllten Behältnisse, z.**  ► **B. Vasen, auf das Gerät stellen.**

#### **Schlussbildspeicher**

Dieser Player speichert das letzte Bild der zuletzt abgespielten Disk. Dieses Schlussbild bleibt im Speicher, auch wenn Sie die Signalquelle wechseln.

#### **Hinweis**

**Der Player speichert dieses Schlussbild aber nur dann, wenn Sie die Disk im Player lassen und den Fernsehapparat nicht ausschalten.** ►

## **Abspielen von DVD oder Video-CD**

### **Einfache Wiedergabe**

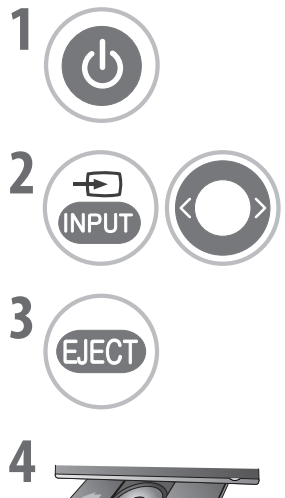

Schalten Sie das Fernsehgerät ein.

Wählen Sie DVD als Eingangssignal.

**4** Legen Sie eine Disk mit der Beschriftung nach oben ein.

Öffnen Sie das Disk-Fach.

**Stopp / Fortsetzen** 

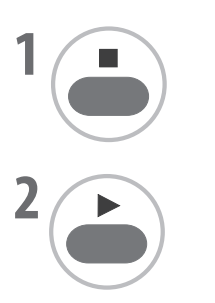

**1** Drücken Sie diese Taste, um die Wiedergabe vorübergehend anzuhalten. ("**II** n" wird angezeigt.)

Das Disk-Fach wird geschlossen und die Wiedergabe startet automatisch.

Das Gerät speichert die Stelle, an der angehalten wurde (selbst im Bereitschaftsbetrieb oder bei anderen Eingangssignalen).

**2** Fortsetzen der Wiedergabe ab der Stelle, an der angehalten wurde. Allerdings nur, solange Sie das Gerät nicht vom Stromnetz trennen oder die Disk nicht entnehmen.

#### **Stopp / Auswurf**

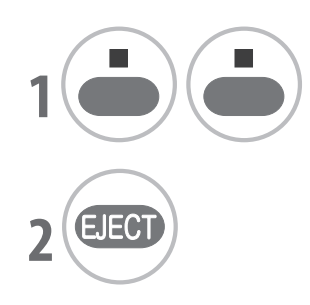

**1** Drücken Sie diese Taste zweimal, um die Wiedergabe endgültig zu beenden. ("■" wird angezeigt.)

Entnehmen Sie die Disk.

#### **Wiedergabepause (Standbild)**

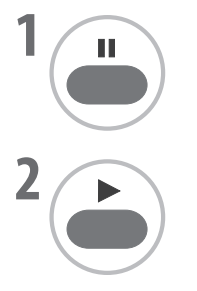

Drücken Sie diese Taste, um die Wiedergabe anzuhalten.

Hiermit setzen Sie die normale Wiedergabe fort.

Bei der Standbildanzeige ist der Ton stumm geschaltet. ■

### **Schneller Rücklauf/Vorlauf**

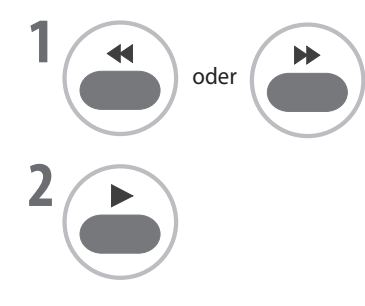

**1** Drücken Sie diese Tasten, um einen schnellen Vor- oder Rücklauf durchzuführen. Durch mehrmaliges Drücken können Sie die gewünschte Geschwindigkeit einstellen (x2, x4, x16, x32, x128).

Hiermit setzen Sie die normale Wiedergabe fort.

#### **Langsamer Rücklauf/Vorlauf**

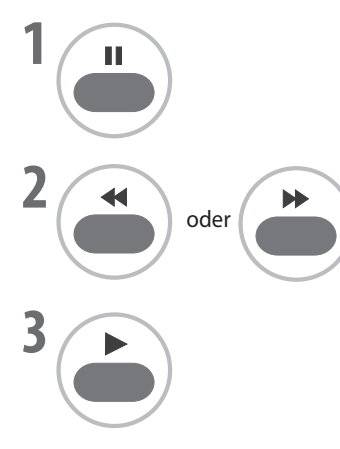

Drücken Sie diese Taste, um die Wiedergabe anzuhalten.

**2** Drücken Sie diese Tasten, um einen langsamen Vor- oder Rücklauf durchzuführen. Durch mehrmaliges Drücken können Sie die gewünschte Geschwindigkeit einstellen (x1/16, x1/8, x1/4 oder x1/2).

Hiermit setzen Sie die normale Wiedergabe fort.

Den langsamen Rücklauf gibt es nur bei DVDs. ■

### **Überspringen eines Kapitels oder einer Spur**

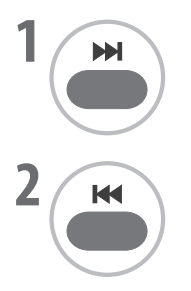

**1** Drücken Sie diese Taste, um das aktuelle Kapitel oder die aktuelle Spur zu überspringen. Die Wiedergabe beginnt am Anfang des nächsten Kapitels oder der nächsten Spur.

**2** Drücken Sie diese Taste, um an den Anfang des aktuellen Kapitels oder der aktuellen Spur zu springen.

Sie können durch mehrmaliges Drücken auch mehrere Kapitel/Spuren überspringen. ■

#### **Standbild- und Einzelbildwiedergabe**

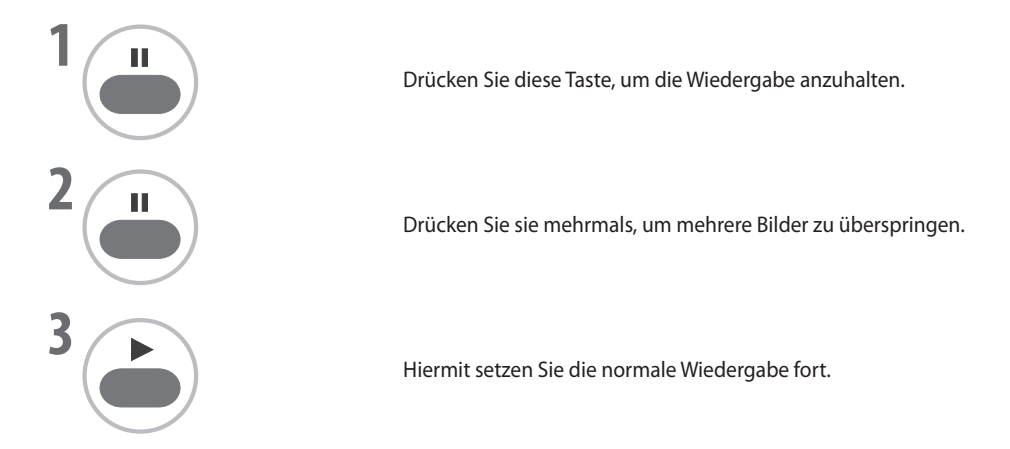

### **Wiederholte Wiedergabe**

Sie können einen Titel, ein Kapitel, eine Spur oder ein Segment wiederholt abspielen.

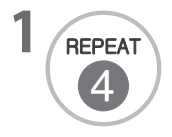

**1 CHECAT** Drücken Sie diese Taste, um die wiederholte Wiedergabe zu aktivieren.<br>
Drücken Sie diese Taste mehrmals, um den Wiederholmodus zu wechseln.

- DVD: KAPITEL, TITEL, AUS ■
- VCD: SPUR, ALLE, AUS ■
- Damit Sie die Wiederholfunktion für eine Video-CD mit PBC nutzen können, müssen Sie die Funktion auf **PBC-Aus** einstellen. Verwenden Sie hierzu die **PBC**-Taste. ■

### **A-B Wiederholung der Wiedergabe**

Mit A-B-Wiederholung können Sie einen Abschnitt zwischen zwei Stellen wiederholen.

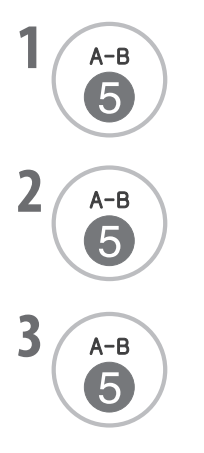

**1** Wählen Sie bei der Wiedergabe den Anfangspunkt.<br> **1** Wühlen Sie bei dem Fernsehschirm angezeigt und der "**A**" wird auf dem Fernsehschirm angezeigt und der Anfangspunkt des gewählten Segments ist festgelegt.

**2** Wählen Sie den Schlusspunkt.<br> **2** Wählen Sie den Schlusspunkt.<br> **2** Die Wiedergabe beginnt an de "**A B**" wird auf dem Fernsehschirm angezeigt und der Schlusspunkt ist festgelegt. Die Wiedergabe beginnt an der von Ihnen gewählten Stelle. Die Wiedergabe endet am Schlusspunkt und wird dann automatisch ab dem Anfangspunkt A fortgesetzt.

Hiermit setzen Sie die normale Wiedergabe fort.

### **DVD-Menü (nur DVD)**

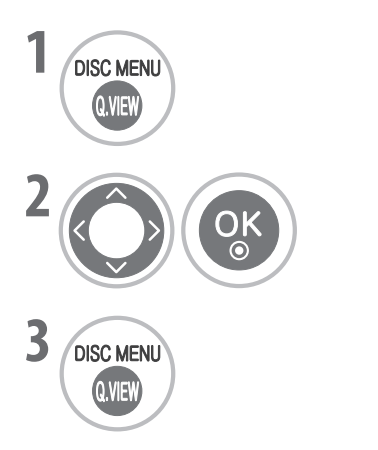

Drücken Sie diese Taste, um das DVD-Menü zu öffnen.

Wählen Sie das gewünschte Element.

Hiermit setzen Sie die normale Wiedergabe fort.

### **Titelmenü (nur DVD)**

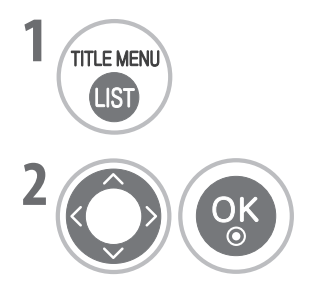

Drücken Sie diese Taste, um das Titelmenü zu öffnen.

Wählen Sie das gewünschte Element.

■ Je nach eingelegter DVD kann das Fernsehgerät das DVD- oder Titelmenü möglicherweise nicht auswählen.

#### **Informationsanzeige**

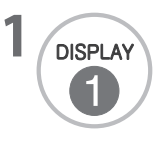

**12 DRIE AV DRIEGER DRIEGER IS DRIEGER DRIEGER DRIEGER DRIEGER DRIEGER DRIEGER DRIEGER DRIEGER DRIEGER DRIEGER** D Statusinformationen zu Titelnummer, Kapitelnummer, Wiedergabedauer, Audiooptionen, Untertitelsprache und Blickwinkel werden angezeigt.

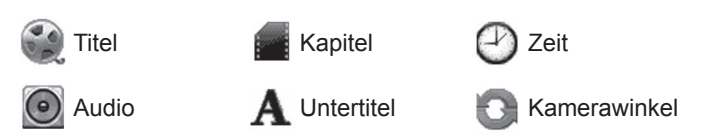

Je nach DVD unterscheidet sich das Bildschirmmenü. ■

### **Kamerawinkel (nur DVD)**

Wenn eine Szene aus mehreren Kamerawinkeln aufgenommen wurde, können Sie den gerade angezeigten Winkel einfach ändern.

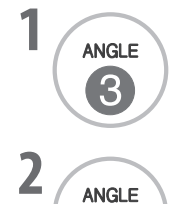

3

Drücken Sie diese Taste während der Wiedergabe.

Drücken Sie diese Taste mehrmals, bis der gewünschte Winkel eingestellt ist.

- Sie können den Kamerawinkel nur bei DVDs ändern, auf denen mehrere Kamerawinkel gespeichert sind. ■
- Die Winkelfunktion kann nicht bei DVD-Videodisks eingesetzt werden, die keine Szenen aus unterschiedlichem Kamerawinkel enthalten. ■
- Die Anzahl der Kamerawinkel hängt von der jeweilige DVD ab. ■

### **Untertitel (nur DVD)**

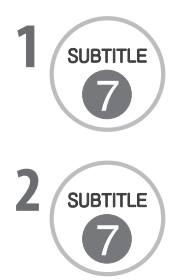

**1** Drücken Sie diese Taste bei der Wiedergabe, wenn Sie die verschiedenen Untertitelsprachen sehen möchten.

Drücken Sie diese Taste mehrmals, bis die gewünschte Sprache eingestellt ist.

#### **Zoom**

Beim Vergrößern des Bilds kann es verzerrt werden.

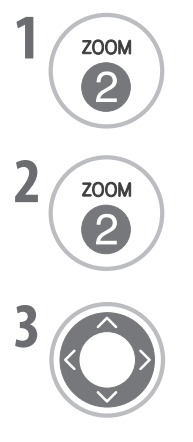

Drücken Sie diese Taste während der Wiedergabe.

Drücken Sie sie mehrmals, um das angezeigte Bild um den Faktor 1, 4 oder 16 zu vergrößern.

Stellen Sie die Position des Hauptbilds bei vergrößerter Bildanzeige ein.

Das Zoom kann bei manchen DVDs nicht genutzt werden. ■

### **PBC (nur Video-CD)**

Aktivieren/deaktivieren Sie die Wiedergabesteuerung (PBC).

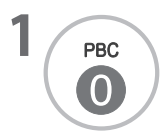

**1** Wählen Sie Ein oder Aus.<br>**11 Bin:** Video-Clare

**Ein:** Video-CDs mit PBC werden entsprechend der Wiedergabesteuerung abgespielt. ■

> D<sub>01</sub>. Giant 02. Love 03. Skit #1 04. Endless Love 05. Unfade (feat. May) 06. Faith 07. Move The Crowd

 $\overline{\phantom{a}}$ B

 $00:01:37$   $1/19$ 

MUSIC | PHOTO

/ Music / 01. Giant.mp3

**INFORMATION FORMATION FORMATION FORMATION FORMATION FORMATION FORMATION FORMATION FORMATION FORMATION FOR THE** 

02. Love 03. Skit #1 05. Unfade (feat. May) 07. Move The Crowd 14. Dear 1983

Alle löschen

 $\supset$  ALL

 $\Box$  Liste  $\Box$  Programm

- **Aus:** Video-CDs mit PBC werden wie Audio-CDs abgespielt. ■
- Der PBC-Modus steht nur bei Video-CDs mit PBC-Funktion zur Verfügung (ab Version 2.0). ■

## **MP3-Betrieb**

### **Einfache Wiedergabe**

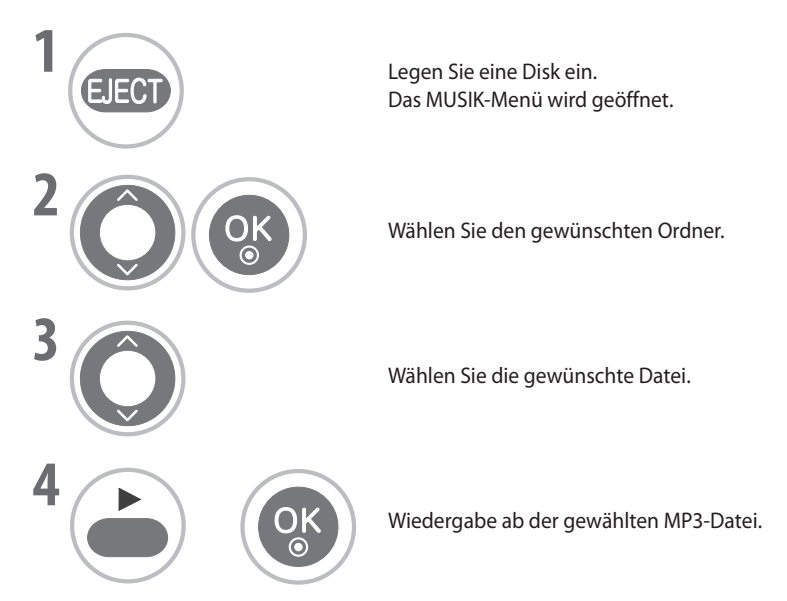

- Sie können den Cursor mit der Taste DISC MENU einfach zur nächsten Seite bewegen. ■
- Wenn Sie eine Disk verwenden, auf der sowohl MP3- als auch JPEG-Dateien gespeichert sind, drücken Sie die Taste TITLE, um zwischen dem Menü für MUSIK und FOTOS zu wechseln. ■

### **Informationsanzeige**

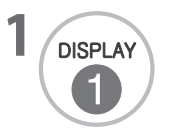

**DISPLAY** Drücken Sie diese Taste, um die Informationen zur aktuellen Datei anzuzeigen. Bei jedem Drücken der Taste werden nacheinander Informationen zu Pfad, Titel, Künstler, Album, Erscheinungsjahr und ein Kommentar angezeigt.

### **Stopp / Fortsetzen**

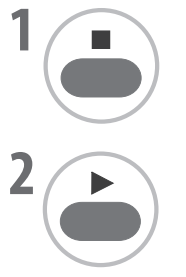

**1** Drücken Sie diese Taste einmal, um die Wiedergabe vorübergehend anzuhalten. ("**II** n" wird angezeigt.)

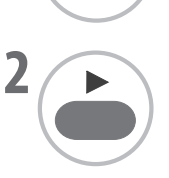

Hiermit setzen Sie die Wiedergabe ab der Stelle fort, an der angehalten wurde.

#### **Stopp / Auswurf**

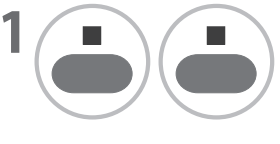

**1** Drücken Sie diese Taste zweimal, um die Wiedergabe endgültig zu beenden. ("■" wird angezeigt.)

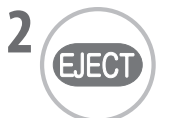

Entnehmen Sie die Disk.

#### **Wiedergabepause**

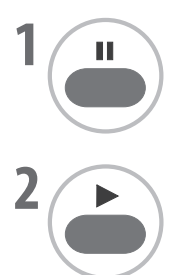

Drücken Sie diese Taste, um die Wiedergabe anzuhalten.

Hiermit setzen Sie die normale Wiedergabe fort.

#### **Schneller Rücklauf/Vorlauf**

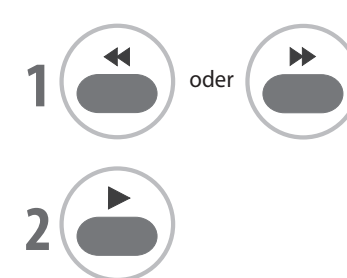

**1** Drücken Sie diese Tasten, um einen schnellen Vor- oder Rücklauf durchzuführen. Durch mehrmaliges Drücken können Sie die gewünschte Geschwindigkeit einstellen (x2, x4 oder x8).

Hiermit setzen Sie die normale Wiedergabe fort.

#### **Wechseln zu einer anderen Spur**

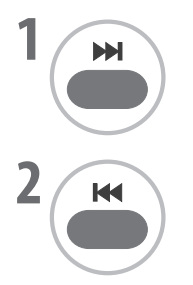

**1** Drücken Sie diese Taste, um zur nächsten Spur zu wechseln. Die Wiedergabe beginnt am Anfang der nächsten Spur.

Drücken Sie diese Taste, um an den Anfang der aktuellen Spur zu springen.

Sie können durch mehrmaliges Drücken auch mehrere Spuren überspringen. ■

#### **Wiederholte Wiedergabe:**

Sie können eine Spur wiederholt abspielen.

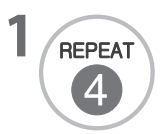

**1 1** Drücken Sie diese Taste, um die wiederholte Wiedergabe zu aktivieren. Drücken Sie diese Taste mehrmals, um den Wiederholmodus zu wechseln. (SPUR, ALLE, AUS)

#### **Programmliste bearbeiten**

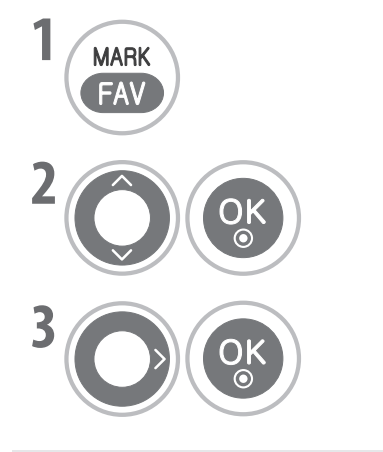

**1 1** Drücken Sie diese Taste, um die Programmliste zu bearbeiten.  $("**①**"$  wird angezeigt.)

> **2** Wählen Sie aus der Liste die gewünschte Datei aus und fügen Sie sie zur Programmliste auf der rechten Seite hinzu.

Wählen Sie **Alle löschen**, um alle Dateien aus der Programmliste zu löschen.

#### **Anforderungen für MP3/WMA-Musikdateien**

Die MP3/WMA-Kompatibilität diese Geräts ist folgendermaßen eingeschränkt:

- Dateinamenserweiterungen: ".mp3", ".wma" ■
- Abtastfrequenz: zwischen 8 und 48 kHz (MP3) bzw. 32 bis 48 kHz (WMA) ■
- Bitrate: zwischen 8 und 320 kb/s (MP3) bzw. 32 bis 192 kb/s (WMA) ■
- Höchstzahl der Dateien/Disk: Weniger als 600 (Gesamtzahl der Dateien und Ordner) ■

## **AUDIO-CD-Betrieb**

### **Einfache Wiedergabe**

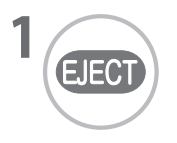

Legen Sie eine Disk ein.

Das AUDIO CD-Menü wird geöffnet und die Wiedergabe beginnt automatisch ab der ersten Spur.

Sie können den Cursor mit der Taste DISC MENU einfach zur nächsten Seite bewegen. ■

#### **Stopp / Fortsetzen**

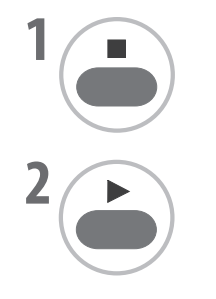

**1** Drücken Sie diese Taste einmal, um die Wiedergabe vorübergehend anzuhalten. ("**II** n" wird angezeigt.)

TRACK 01 TRACK 02 TRACK 03 TRACK 04 TRACK 05

 $AUDIOCD$ 

 $\triangleright$  00:01:37 J 1/19

 $\nabla f$  Program TRACK 04 TRACK 05 TRACK 06 TRACK 07 TRACK 11

Alle löschen

 $\supset$  ALL

TRACK 06 TRACK 07 TRACK 08

Fortsetzen der Wiedergabe ab der Stelle, an der angehalten wurde.

#### **Stopp / Auswurf**

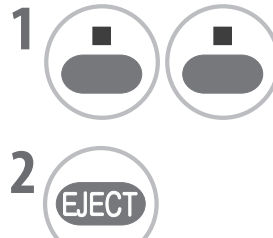

**1** Drücken Sie diese Taste zweimal, um die Wiedergabe endgültig zu beenden. ("■" wird angezeigt.)

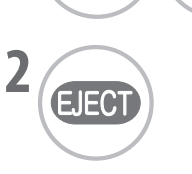

Entnehmen Sie die Disk.

### **Wiedergabepause**

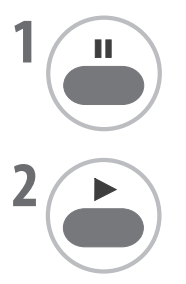

Drücken Sie diese Taste, um die Wiedergabe anzuhalten.

Hiermit setzen Sie die normale Wiedergabe fort.

#### **Schneller Rücklauf/Vorlauf**

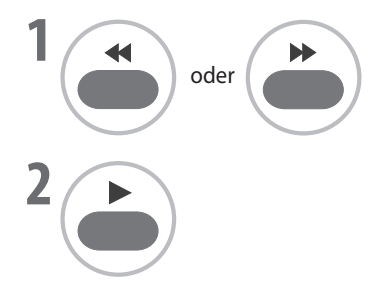

**1** Drücken Sie diese Tasten, um einen schnellen Vor- oder Rücklauf durchzuführen.<br>Durch mehrmaliges Drücken können Sie die gewünschte Geschwindigkeit einstellen (x2, x4 oder x8).

Hiermit setzen Sie die normale Wiedergabe fort.

### **Wechseln zu einer anderen Spur**

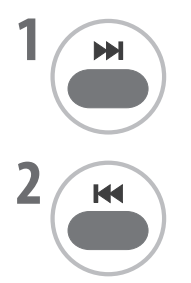

**1** Drücken Sie diese Taste, um zur nächsten Spur zu wechseln. Die Wiedergabe beginnt am Anfang der nächsten Spur.

Drücken Sie diese Taste, um an den Anfang der aktuellen Spur zu springen.

Sie können durch mehrmaliges Drücken auch mehrere Spuren überspringen. ■

#### **Wiederholte Wiedergabe:**

Sie können eine Spur wiederholt abspielen.

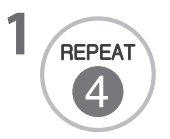

**1 1** Drücken Sie diese Taste, um die wiederholte Wiedergabe zu aktivieren. Drücken Sie diese Taste mehrmals, um den Wiederholmodus zu wechseln. (SPUR, ALLE, AUS)

### **A-B Wiederholung der Wiedergabe**

Mit A-B-Wiederholung können Sie einen Abschnitt zwischen zwei Stellen wiederholen.

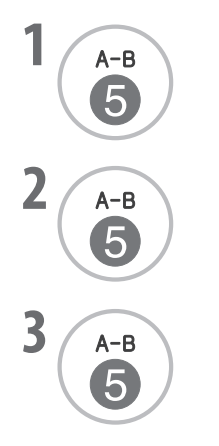

**1** Wählen Sie bei der Wiedergabe den Anfangspunkt. "**A**" wird auf dem Fernsehschirm angezeigt und der Anfangspunkt des gewählten Segments ist festgelegt.

Wählen Sie den Schlusspunkt.<br> **2** Wählen Sie den Schlusspunkt.<br> **2** Wählen Sie den Expression "**A B**" wird auf dem Fernsehschirm angezeigt und der Schlusspunkt ist festgelegt. Die Wiedergabe beginnt an der von Ihnen gewählten Stelle. Die Wiedergabe endet am Schlusspunkt und wird dann automatisch ab dem Anfangspunkt A fortgesetzt.

Hiermit setzen Sie die normale Wiedergabe fort.

#### **Programmliste bearbeiten**

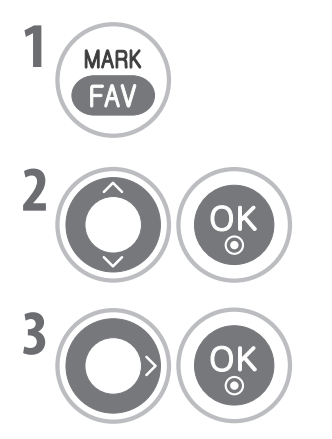

**18 MARK** Drücken Sie diese Taste, um die Programmliste zu bearbeiten. (" $\bullet$ " wird angezeigt.)

> **2** Wählen Sie aus der Liste die gewünschte Spur aus und fügen Sie sie zur Programmliste auf der rechten Seite hinzu.

Wählen Sie **Alle löschen**, um alle Spuren aus der Programmliste zu löschen.

## **JPEG-Betrieb**

#### **Einfache Wiedergabe**

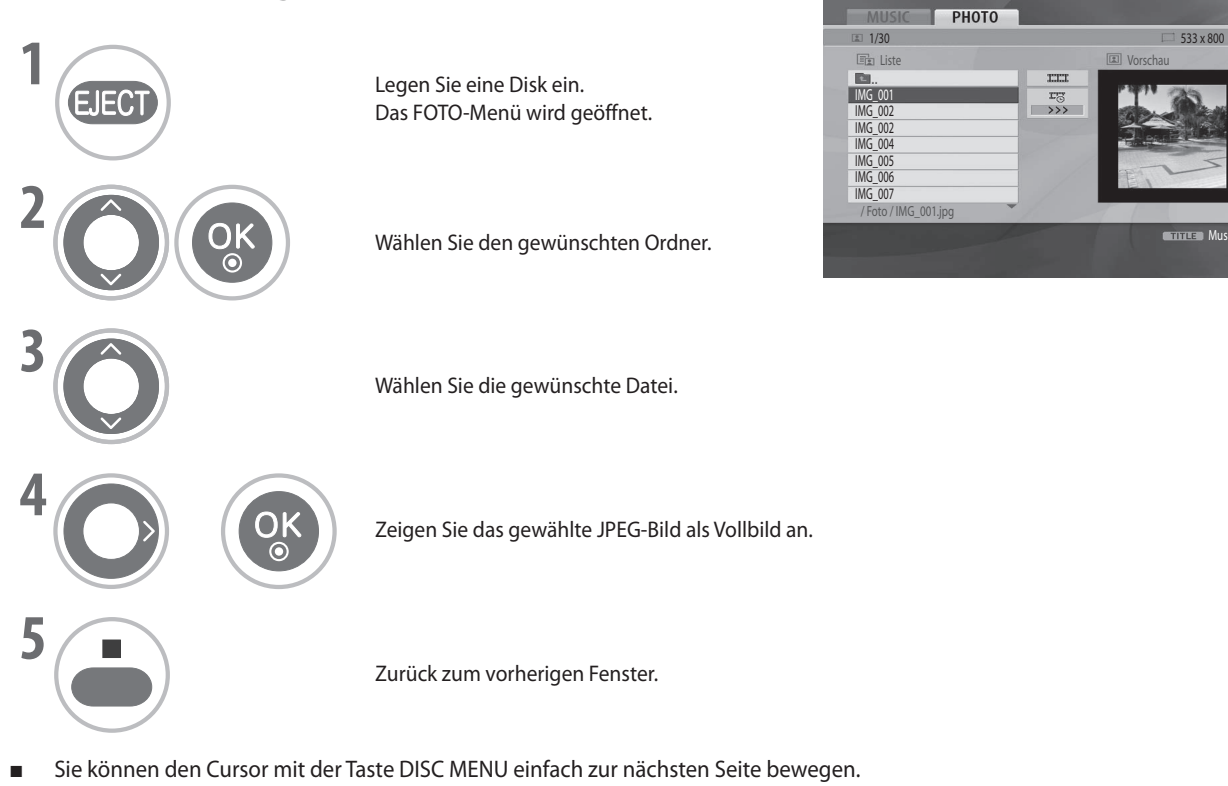

Wenn Sie eine Disk verwenden, auf der sowohl MP3- als auch JPEG-Dateien gespeichert sind, drücken Sie die Taste TITLE, um zwischen dem Menü für MUSIK und FOTOS zu wechseln. ■

**Musikal Musi** 

#### **Diashow**

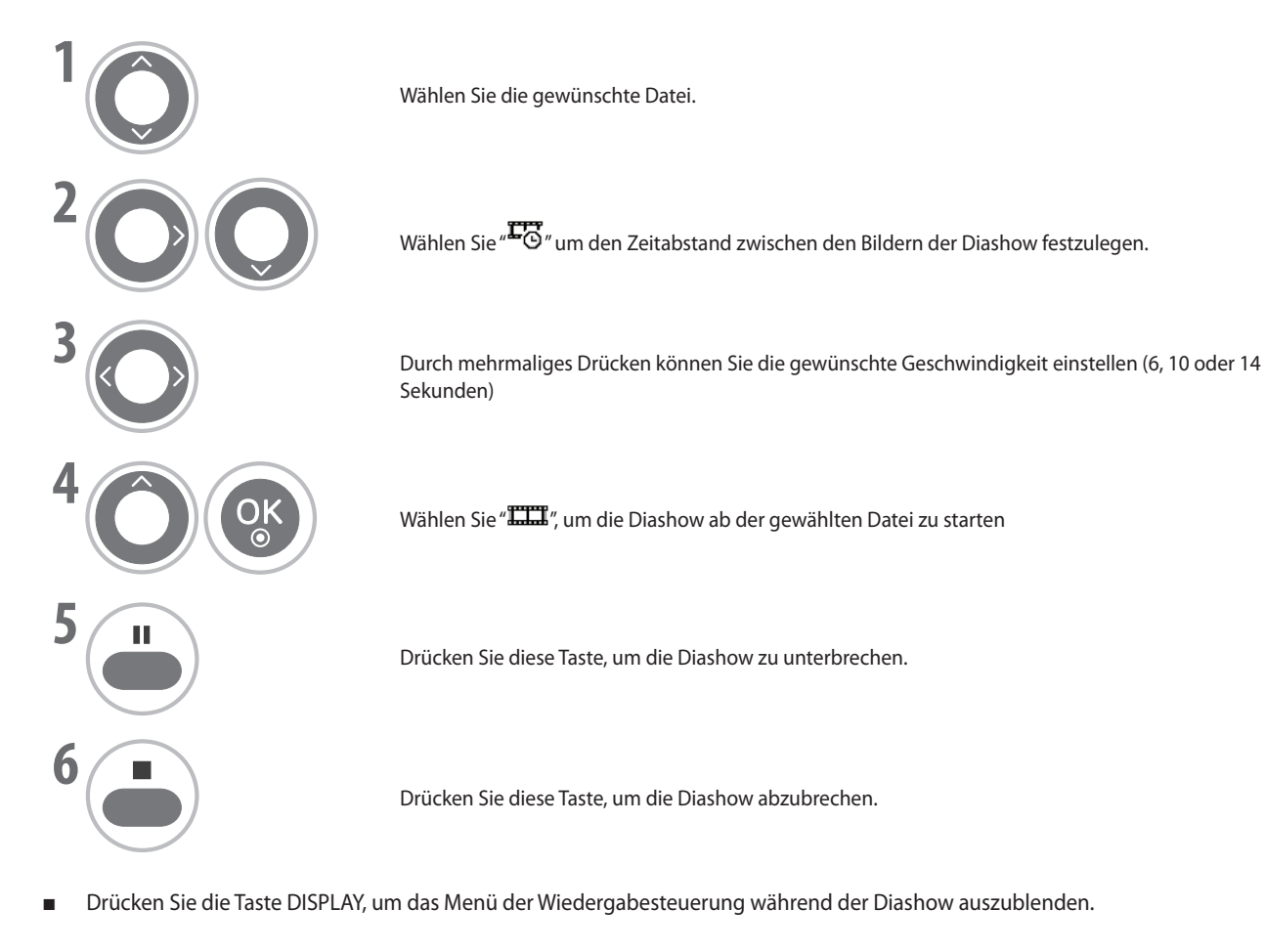

## **Drehen**

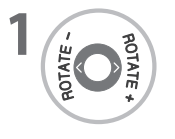

Hiermit können Sie eine angezeigte JPEG-Datei im oder gegen den Uhrzeigersinn drehen.

#### **Anforderungen an Fotodateien**

Die JPEG-Kompatibilität diese Geräts ist folgendermaßen eingeschränkt:

- Dateinamenserweiterungen: ".jpg" ■
- Fotogröße: Unter 2 MB empfohlen ■
- Höchstzahl der Dateien/Disk: Weniger als 600 (Gesamtzahl der Dateien und Ordner) ■

# **BILDSTEUERUNG**

## **Steuerung der Bildgrösse (Format)**

**BLUE**

Sie können verschiedene Formate für die Anzeige einstellen: 16:9, Just Scan, Auto, Volle Breite, 4:3, 14:9, Zoom und Kino-Zoom1. Wenn ein Standbild über längere Zeit auf dem Bildschirm angezeigt wurde, kann solch ein Standbild dauerhaft in die Anzeige **GREEN** eingebrannt werden.

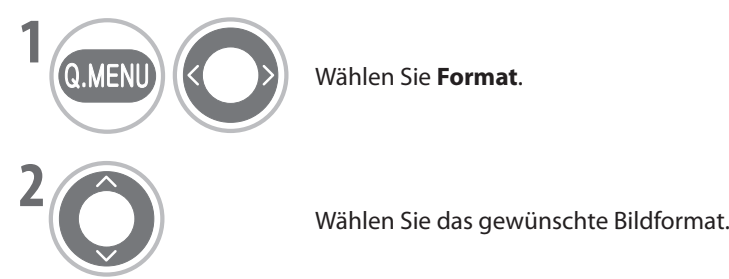

**ID:3**<br>Im folgenden Abschnitt wird beschrieben, wie Sie das Bild horizontal proportional so vergrößern, dass es den ganzen Bildschirm ausfüllt (nützlich für die Anzeige von DVDs mit Bildern

**BLUE**

- Sie können das **Format** auch im Menü **BILD** einstellen.
- Durch Drücken der Taste **OK** bei **14:9**, **Zoom** oder **Kino-Zoom 1** können Sie Position und Größe des Zoom einstellen. Nach Abschluss der Zoomeinstellung wechselt die Anzeige zum Schnellmenü zurück.

#### **• Auto**

Wenn Ihr Fernsehgerät ein Breitwandsignal empfängt, wechselt es automatisch zum gesendeten Bildformat.

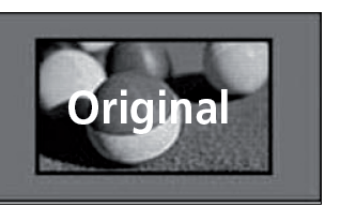

#### **• Volle Breite**

Wenn das Fernsehgerät ein Breitbild empfängt, können Sie das Bild horizontal oder vertikal proportional so vergrößern, dass es den ganzen Bildschirm ausfüllt.

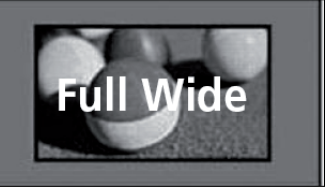

#### **• Just Scan**

**• 16:9**

im Format 4:3).

Mit der folgenden Einstellung wird das Bild in bester Qualität und bei hochauflösenden Bildern ohne Verlust der Originals angezeigt.

#### **Hinweis:**

**Wenn es im Originalbild Rauschen gibt, sehen Sie dieses Rauschen am Rand.** ►

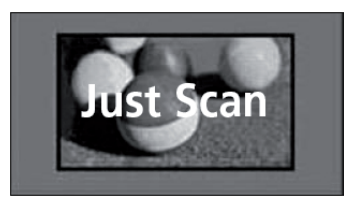

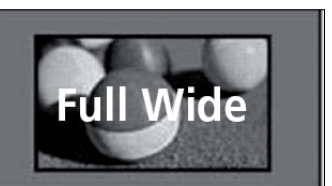
## **BILDSTEUERUNG**

#### **• 4:3**

Mit der folgenden Auswahl können Sie ein Bild im 4:3-Format anzeigen. In diesem Fall erscheinen graue Balken sowohl links als auch rechts neben dem Bild.

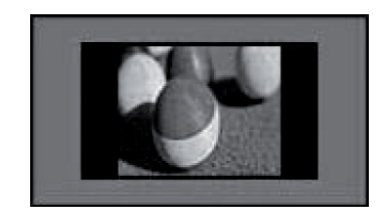

#### **• 14:9**

Sie können Bildformate von 14:9 oder das allgemeine Fernsehprogramm im 14:9-Modus anzeigen. Die 14:9-Anzeige sieht genauso aus wie bei 4:3, wird aber links und nach rechts vergrößert.

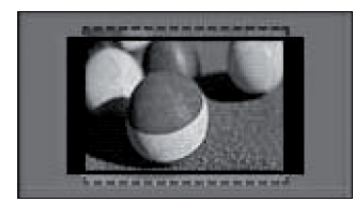

#### **• Zoom**

Mit der folgenden Auswahl können Sie das Bild ohne jegliche Veränderung anzeigen und dabei den Bildschirm ganz ausfüllen. Allerdings wird dabei der obere und untere Rand des Bildes abgeschnitten.

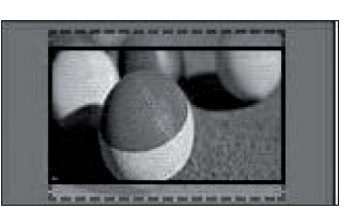

#### **• Kino-Zoom 1**

Wählen Sie Kino-Zoom 1, wenn Sie das Bild in der richtigen Position vergrößern möchten.

#### **HINWEIS:**

**Beim Vergrößern oder Verkleinern der Anzeige kann das Bild verzerrt werden.** ►

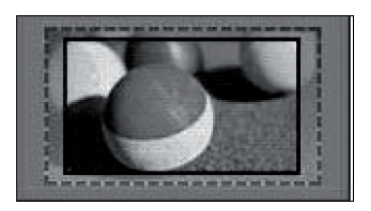

Taste < oder ▶: Einstellen der proportionalen Vergrößerung bei Kino-Zooms. Sie können einen Wert von 1 bis 16 einstellen. Taste ▲ oder ▼ : Verschieben der Anzeige.

#### **HINWEIS:**

- **Im Komponenten- und HDMI-Modus können Sie nur 4:3, 16:9 (Breit), 14:9, Zoom oder Kino-Zoom 1 wählen.** ►
- **Im RGB-Modus können Sie nur 4:3 oder 16:9 (Breit) wählen.** ►
- **Just Scan ist im HDMI-/Komponenten-/Digitalfernsehmodus (besser als 720p) verfügbar.** ►

### **EnergiesparEN**

Hiermit reduzieren Sie den Energieverbrauch des Fernsehgeräts.

Sie können die Helligkeit Ihrer Anzeige erhöhen, indem Sie die **Energie sparen** einstellen oder den **Bildmodus** ändern. Wenn Sie den Energiesparmodus in MHEG-Modus einstellen, wird die Energiespareinstellungen erst angewendet, wenn MHEG beendet ist.

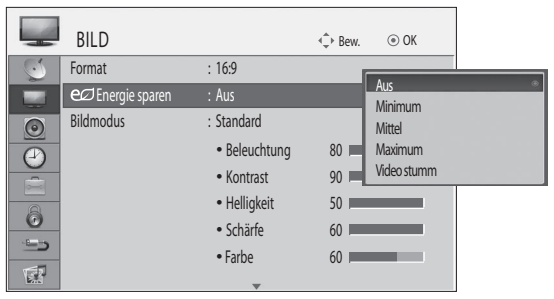

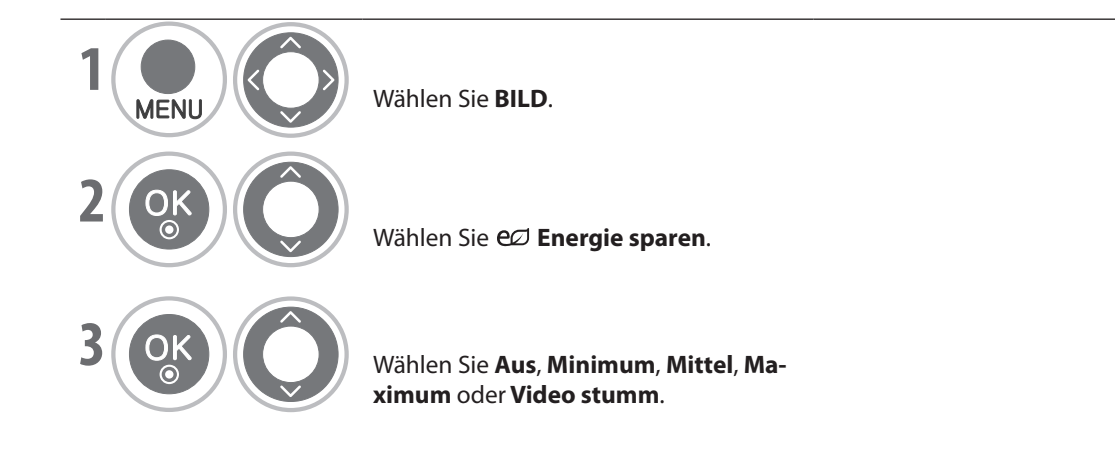

- 3 Sekunden nach Auswahl von "Video stumm" wird das Fernsehgerät ausgeschaltet. ■
- Wenn Sie den **Energie sparen** auf **Minimum**, **Mittel** oder **Maximum** einstellen, wird die Hintergrundbeleuchtung deaktiviert. ■

**BLUE BLUE YELLOW YELLOW** 

Sie können diese Funktion mit der Taste **Energy Saving** auf der Fernbedienung einstellen. ■

• Drücken Sie die Taste **MENU**, um zur normalen Ansicht zurückzukehren.

### **BILDSTEUERUNG**

#### **Bildeinstellungen festlegen - Bildmodus**

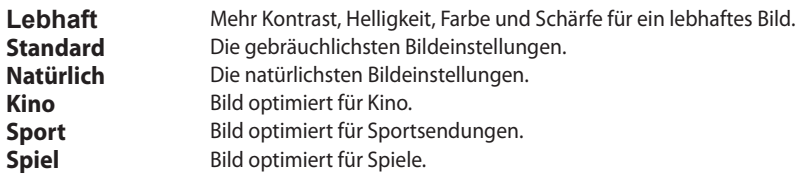

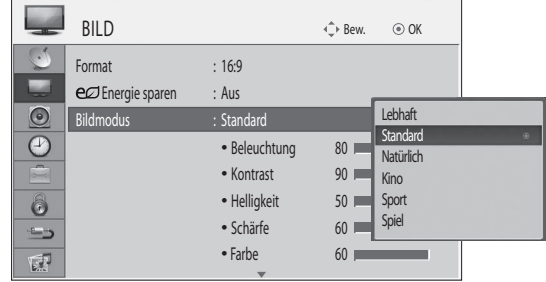

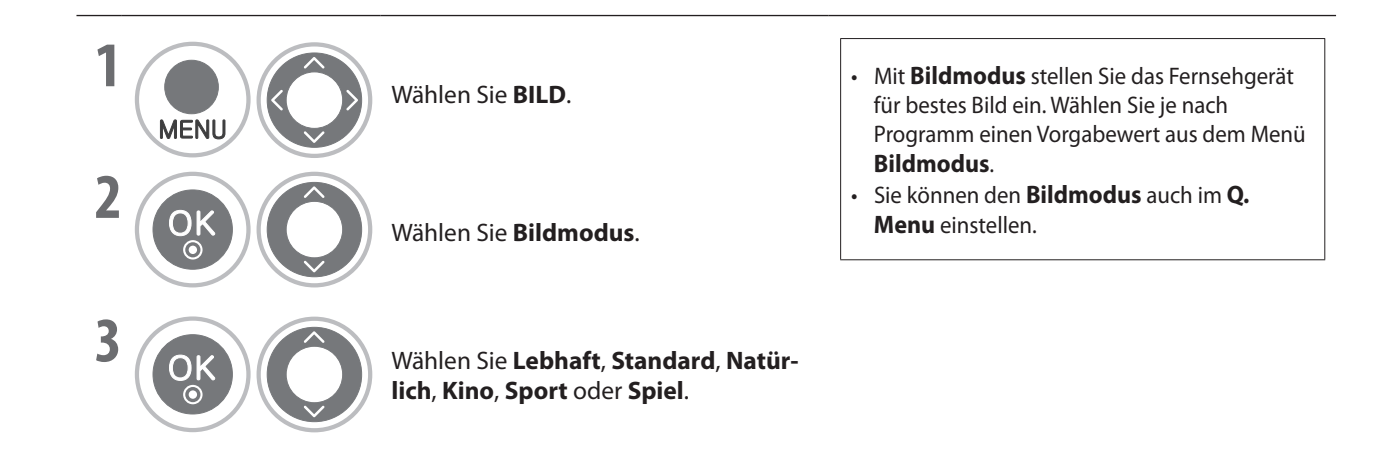

• Drücken Sie die Taste **MENU**, um zur normalen Ansicht zurückzukehren.

#### **Manuelle Anpassung der Bildeinstellungen - Benutzermodus**

#### **Beleuchtung** ■

Um die Helligkeit der Anzeige zu steuern, stellen Sie die Helligkeit des LCD-Bildschirms ein.

Es wird empfohlen, die Hintergrundbeleuchtung beim Einstellen der Helligkeit des Geräts zu regeln.

**Kontrast** ■

Hiermit stellen Sie den Signalpegel zwischen schwarz und weiß im Bild ein. Sie können Kontrast verwenden, wenn der helle Teil des Bilds gesättigt ist.

#### **Helligkeit** ■

Hiermit stellen Sie den Basispegel des Signals im Bild ein.

**Farbe** ■

Hiermit stellen Sie die Intensität aller Farben ein.

**Schärfe** ■

Hiermit stellen Sie die Klarheit der Kanten zwischen den hellen und dunklen Bereichen des Bilds ein. Je geringer der Wert, desto weicher das Bild.

#### **Tint** ■

Hiermit stellen Sie die Balance zwischen dem Pegel der roten und grünen Farbe ein .

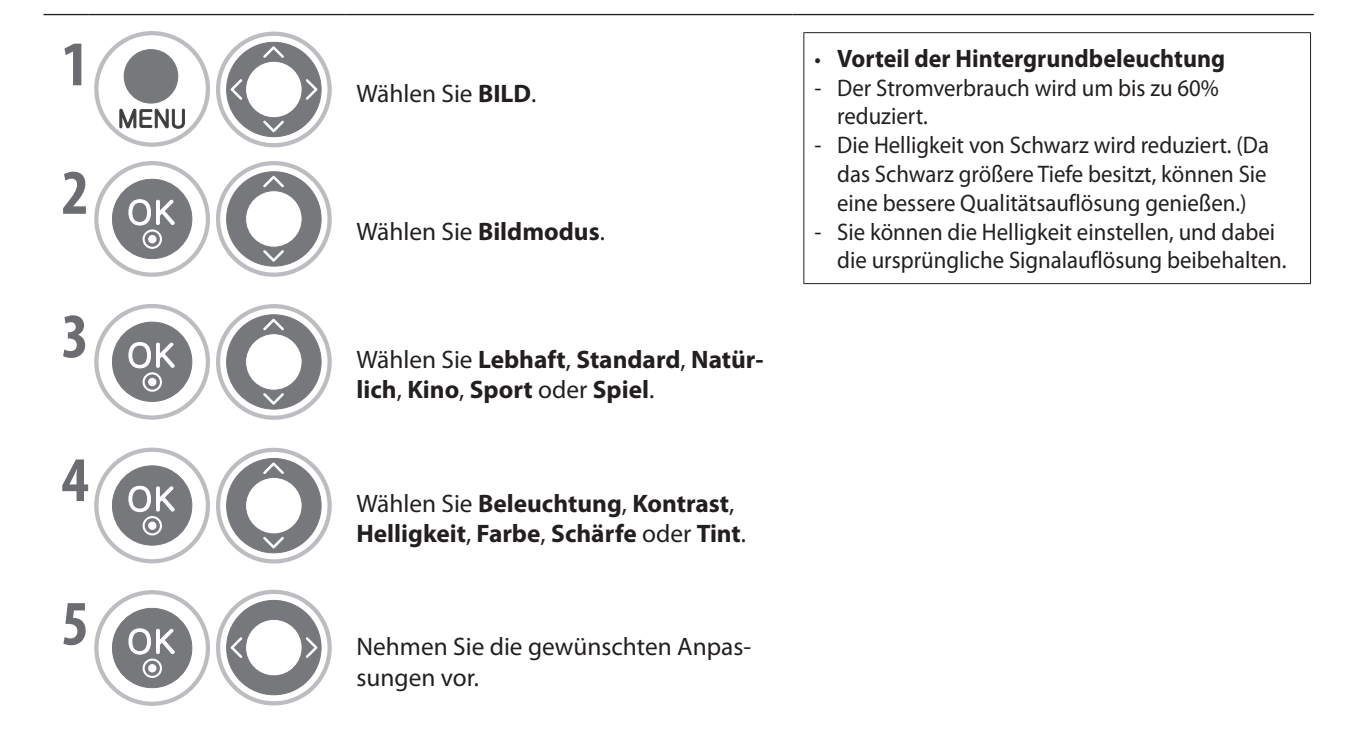

#### **HINWEIS**

- **Im RGB-PC-Modus können sie Farbe, Schärfe und Tint nicht einstellen.** ►
	- Drücken Sie die Taste **MENU**, um zur normalen Ansicht zurückzukehren. **BLUE**
	- Drücken Sie die Taste **RETURN**, um zum vorherigen Bildschirm zurückzukehren.

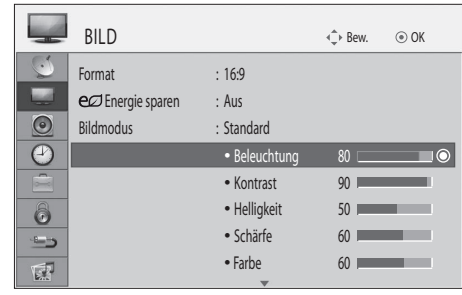

### **BILDSTEUERUNG**

#### **Bildverbesserungstechnologie**

Sie können die Anzeige für jeden Bildmodus kalibrieren oder den Videowert an den jeweiligen Bildschirm anpassen.

Sie können den Videowert für jedes Eingangssignal gesondert einstellen.

Um wieder die Werkseinstellungen für den Bildschirm einzustellen, nachdem Sie in den verschiedenen Videomodi Einstellungen vorgenommen haben, aktivieren Sie die Funktion "Bild Zurücksetzen" für jeden Bildmodus.

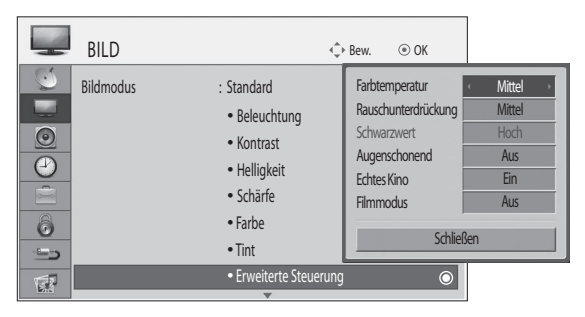

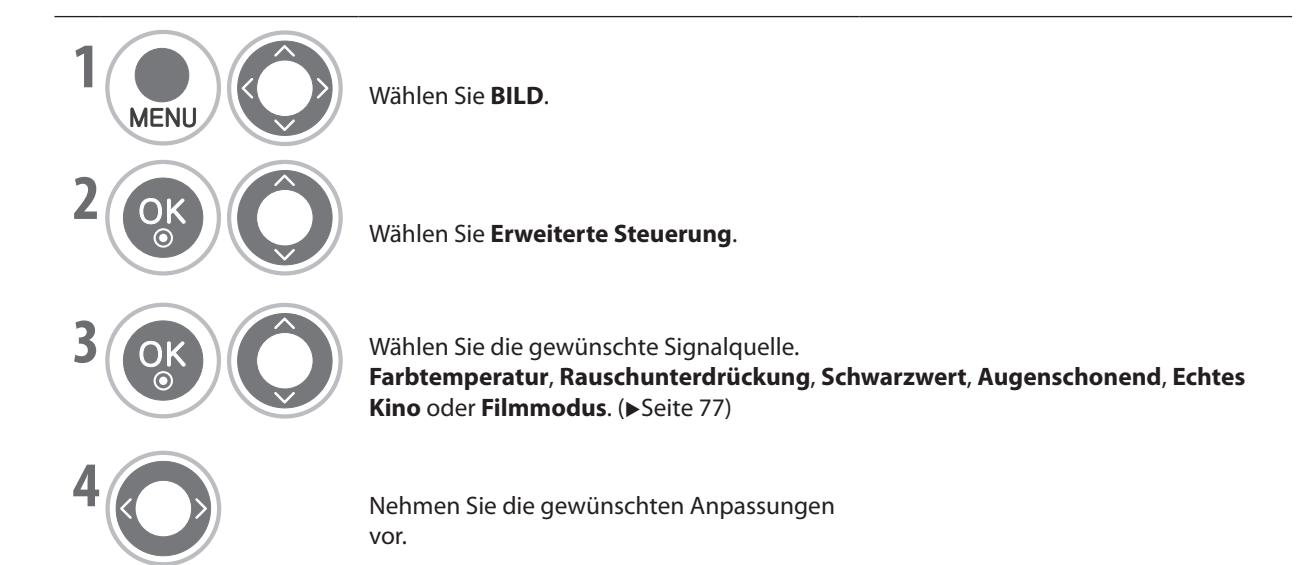

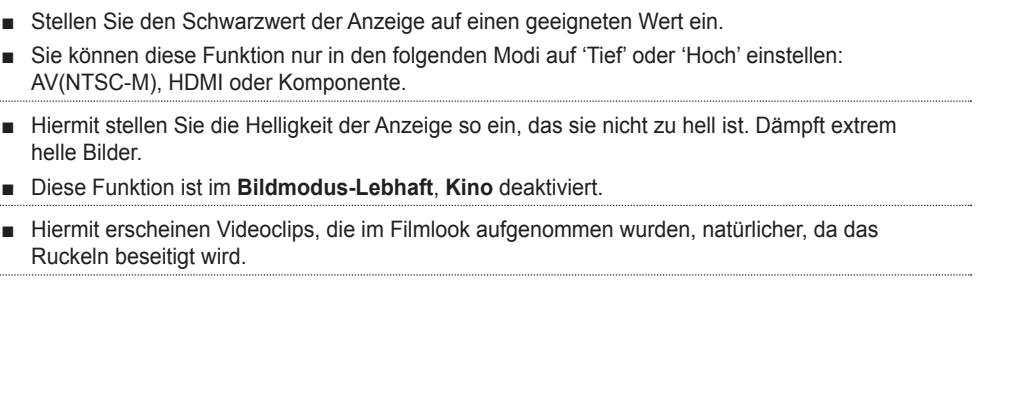

■ Wählen Sie eine der drei automatischen Farbeinstellungen. Wenn Sie eine wärmere Farbtemperatur einstellen, werden Farben aus dem Rotbereich verstärkt, während bei

kaltem Bild eher die Blautöne hervorgehoben werden.

• **Hoch**: Das Bild der Anzeige wird heller.

AV(NTSC-M), HDMI oder Komponente.

■ Reduziert das Bildrauschen, ohne die Videoqualität zu beeinträchtigen

**Farbtemperatur (Warm/**

**Rauschunterdrückung (Aus/Tief/Mittel/Hoch)**

**Augenschonend (Ein/**

**Echtes Kino/Filmmodus** 

**Aus)**

**(Ein/Aus)**

**Schwarzwert (Tief/Hoch)** • **Tief**: Das Bild der Anzeige wird dunkler.

helle Bilder.

Ruckeln beseitigt wird.

■

**Mittel/Kalt)**

## **BILDSTEUERUNG**

# **Bild Zurücksetzen**

Die Einstellungen des gewählten Bildmodus werden wieder auf die Werkseinstellungen zurückgesetzt.

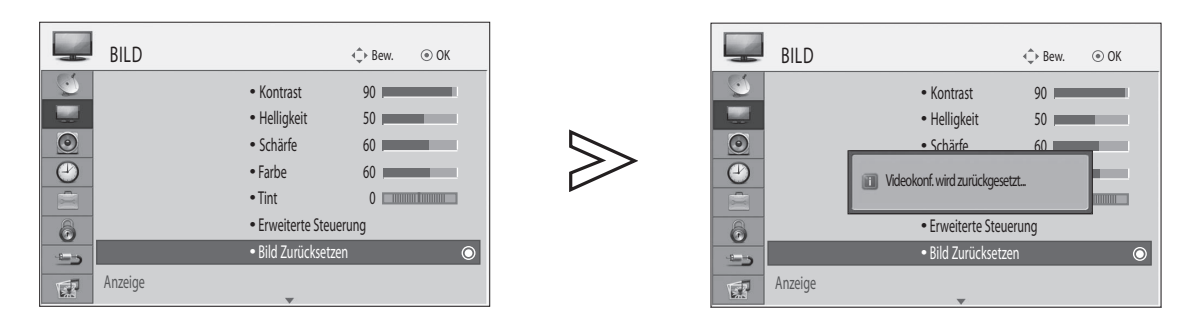

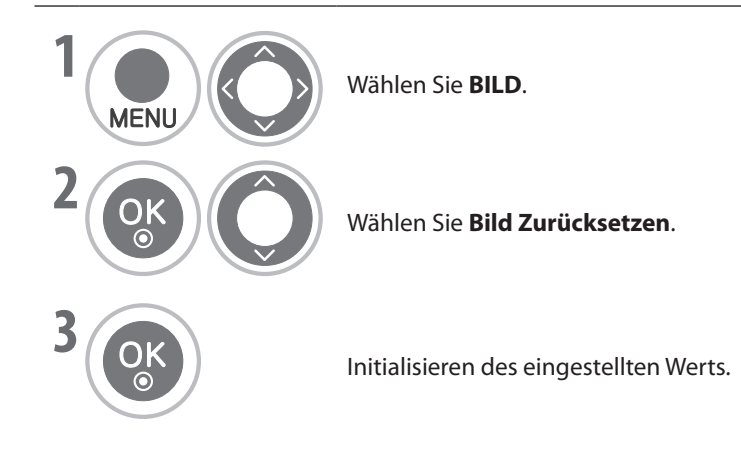

• Drücken Sie die Taste **MENU**, um zur normalen Ansicht zurückzukehren.

#### **Moduseinstellung**

Wir empfehlen Ihnen, das Fernsehgerät im Modus **Private Nutzung** zu verwenden, um das optimale Bild für den Privatgebrauch zu erzielen.

"**Demo im Geschäft** ist nur für die Anzeige in Geschäften optimal.

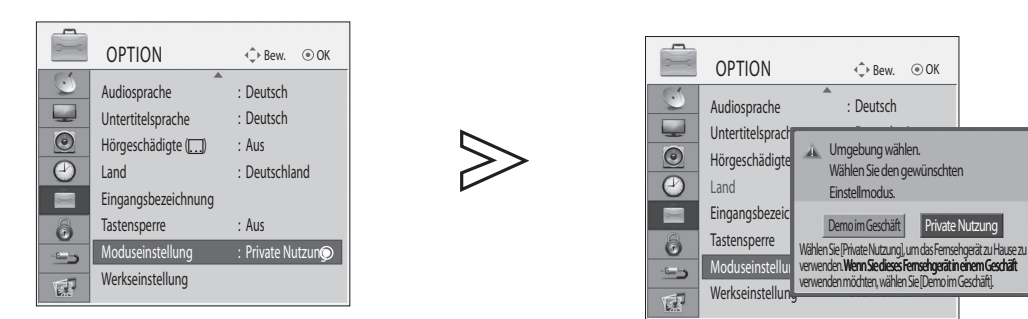

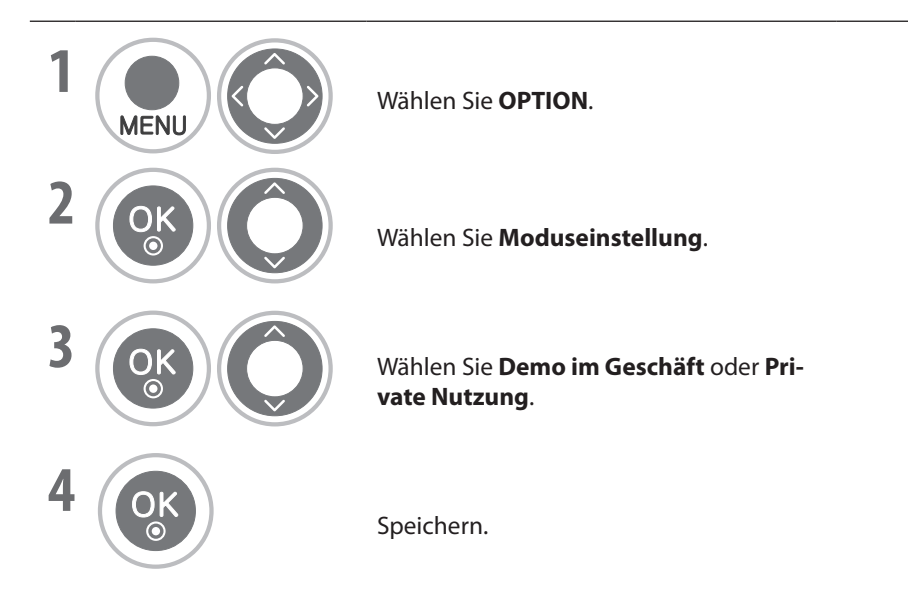

- Drücken Sie die Taste **MENU**, um zur normalen Ansicht zurückzukehren.
- Drücken Sie die Taste **RETURN**, um zum vorherigen Bildschirm zurückzukehren.

### **Automatische Lautstärkeanpassung (AVL)**

Die automatische Lautstärkeanpassung (AVL) sorgt dafür, dass auch beim Programmwechsel automatisch der gleiche Lautstärkepegel eingestellt wird.

Da jeder Sender ein eigenes Signal überträgt, muss möglicherweise bei jedem Wechsel des Kanals die Lautstärke neu eingestellt werden. Mit dieser Funktion hören die Benutzer stets die gleiche Lautstärke, weil sie bei jedem Programm entsprechend korrigiert wird.

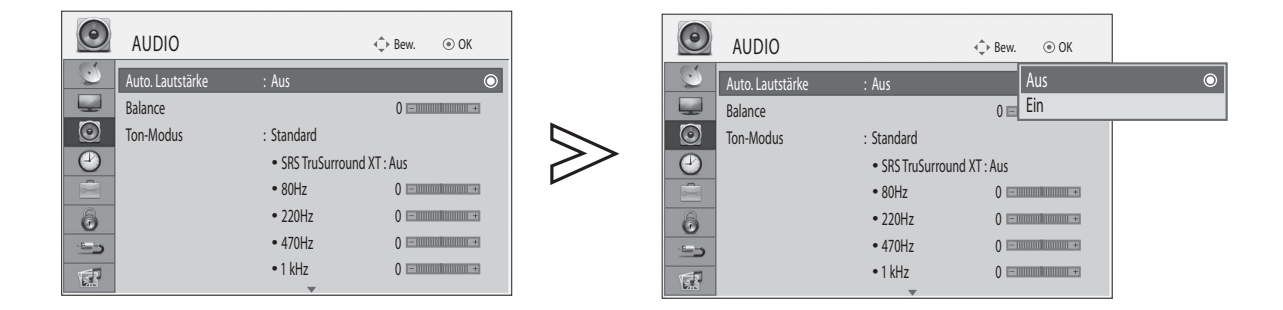

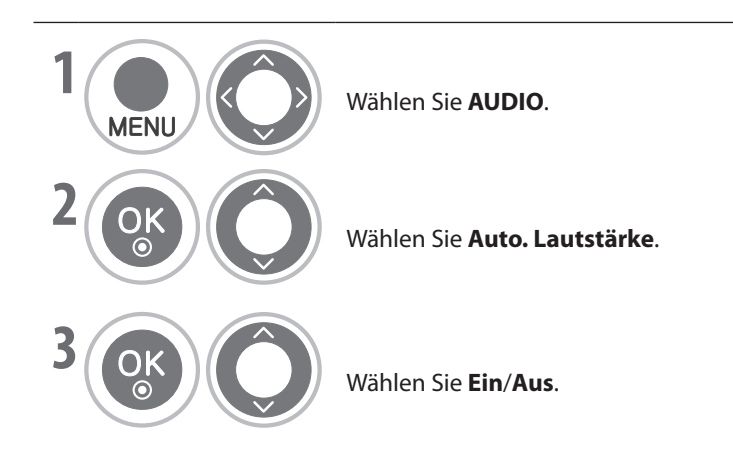

• Drücken Sie die Taste **MENU**, um zur normalen Ansicht zurückzukehren.

### **Toneinstellungen festlegen - Tonmodus**

Sie können Ihr bevorzugten Toneinstellungen wählen: Standard, Musik, Kino, Sport oder Spiel. Sie können auch die Lautstärke für die verschiedenen Frequenzen des Equalizers einstellen.

In Tonmodus können Sie ohne spezielle Einstellungen bestmöglichen Ton genießen, denn das Fernsehgerät passt die Toneinstellungen an das jeweilige Programm an.

Standard, Musik, Kino, Sport und Spiel werden im Werk für optimale Qualität eingestellt.

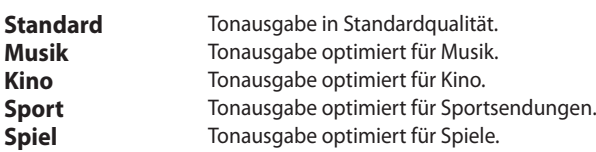

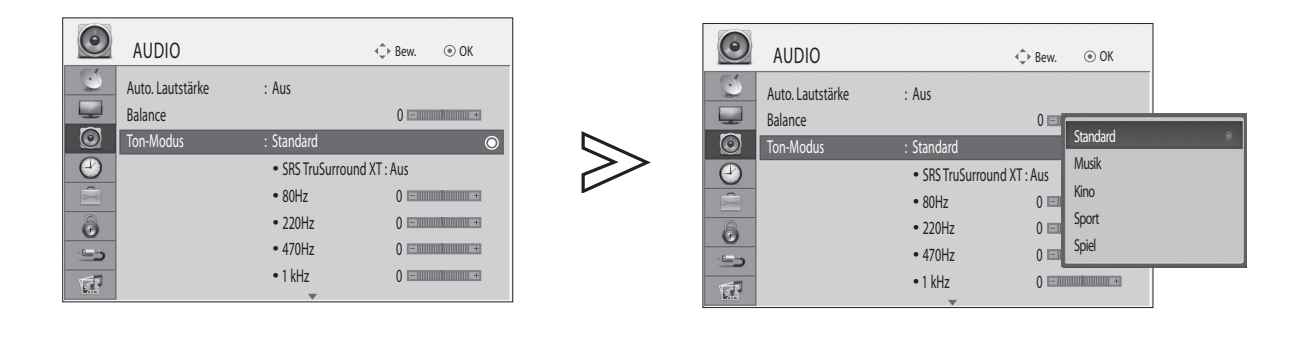

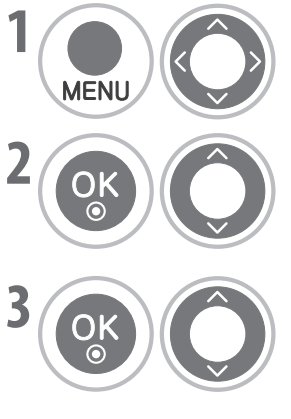

**1** Wählen Sie **AUDIO**.

• Sie können den **Ton-Modus** auch im **Q. Menu** einstellen.

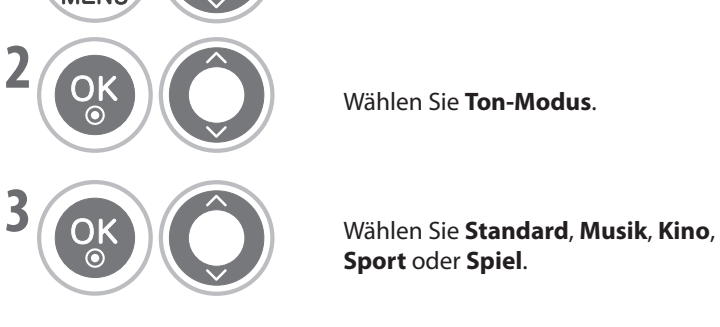

Wählen Sie **Ton-Modus**. **GREEN**

**Sport** oder **Spiel**.

• Drücken Sie die Taste **MENU**, um zur normalen Ansicht zurückzukehren.

### **Toneinstellungen manuell festlegen - Tonmodus**

Einstellen des Equalizers.

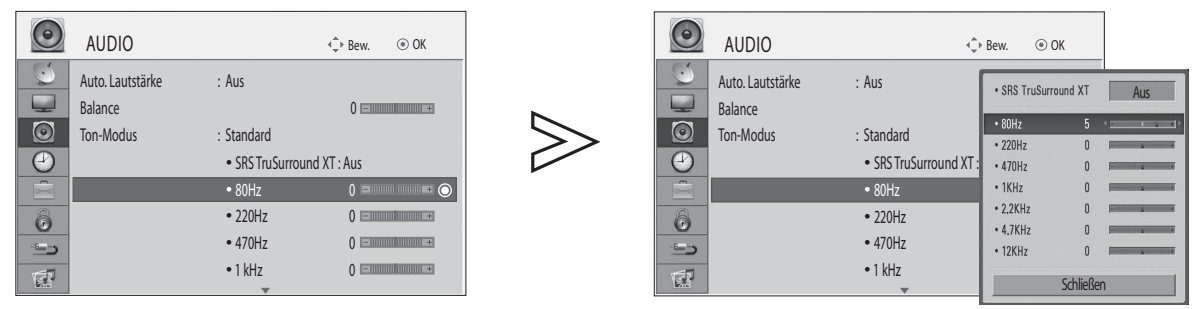

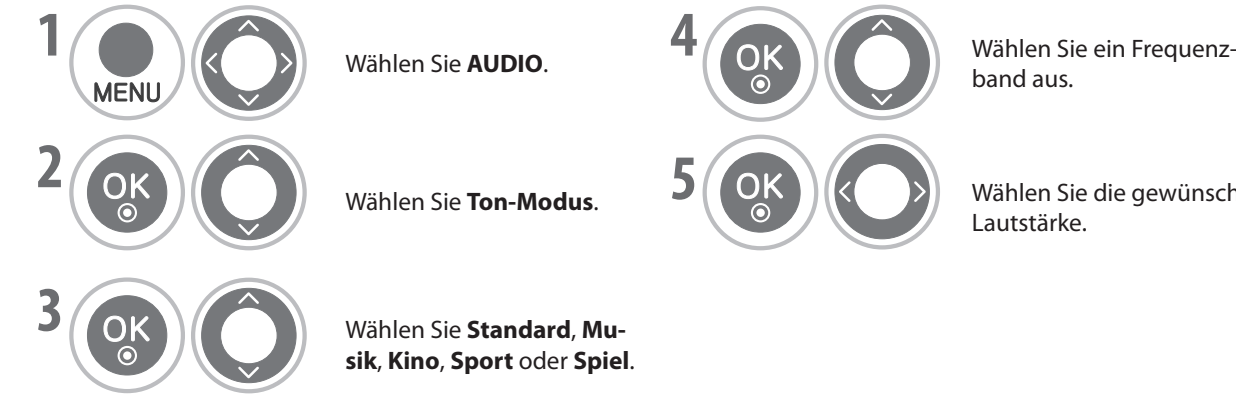

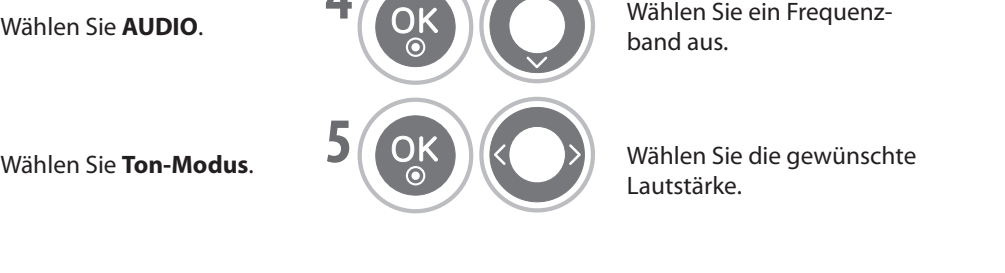

band aus. **C**<br> **G**<br> **G**<br> **G** 

Lautstärke. **YELLOW**

**sik**, Kino, Sport oder Spiel. **YELLOW GREEN**

## **SRS TruSurround XT**

Wählen Sie diese Option für wirklichkeitsgetreue Wiedergabe.

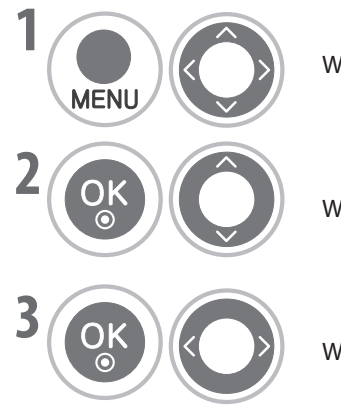

Wählen Sie **AUDIO**.

**Wählen Sie SRS TruSurround XT**.

Wählen Sie **Ein**/**Aus**.

**SRS TruSurround XT** : Ist eine patentierte Technik von SRS, die das Problem mit der Wiedergabe von 5.1-Mehrkanalton über zwei Lautsprecher löst.

 $\triangleright$  SISO eine Marke von SRS Labs, Inc.

- $\triangleright$  TruSurround XT Technology wird verwendet unter Lizenz von SRS Labs, Inc.
- Drücken Sie die Taste **MENU**, um zur normalen Ansicht zurückzukehren.
- Drücken Sie die Taste **RETURN**, um zum vorherigen Bildschirm zurückzukehren.

### **Balance**

Sie können die Balance der Lautsprecher wunschgemäß einstellen.

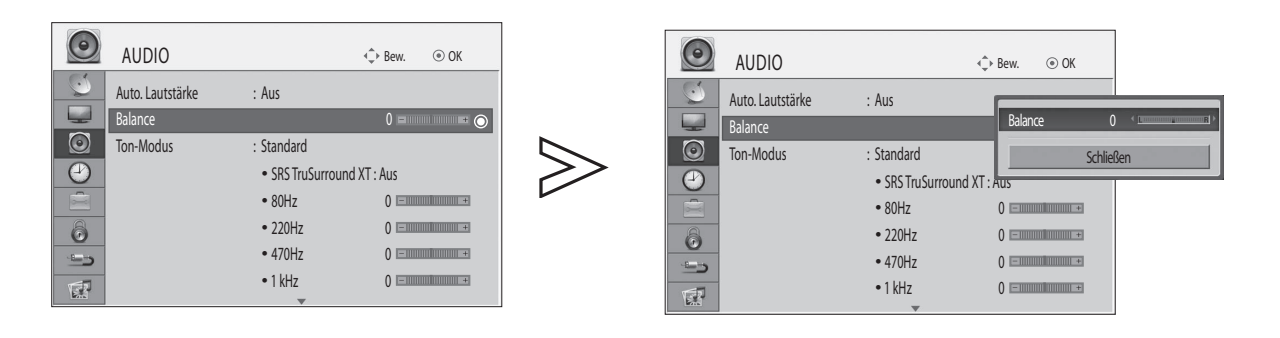

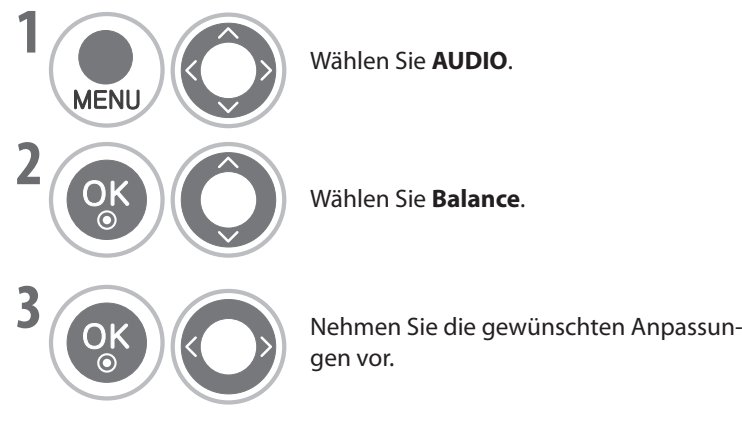

**YELLOW**

• Drücken Sie die Taste **MENU**, um zur normalen Ansicht zurückzukehren.

#### **Aktivieren/Deaktivieren der eingebauten Lautsprecher**

Sie können die eingebauten Lautsprecher aktivieren/deaktivieren.

Bei Anschluss über **AV1**, **AV2**, **AV3**, **COMPONENT**, **RGB** und **HDMI1** mit einem HDMI/DVI-Kabel können die Fernsehlautsprecher aktiviert sein, auch wenn kein Videosignal ansteht.

Wenn Sie ein externes Hi-Fi-System verwenden möchten, schalten Sie die eingebauten Fernsehlautsprecher aus.

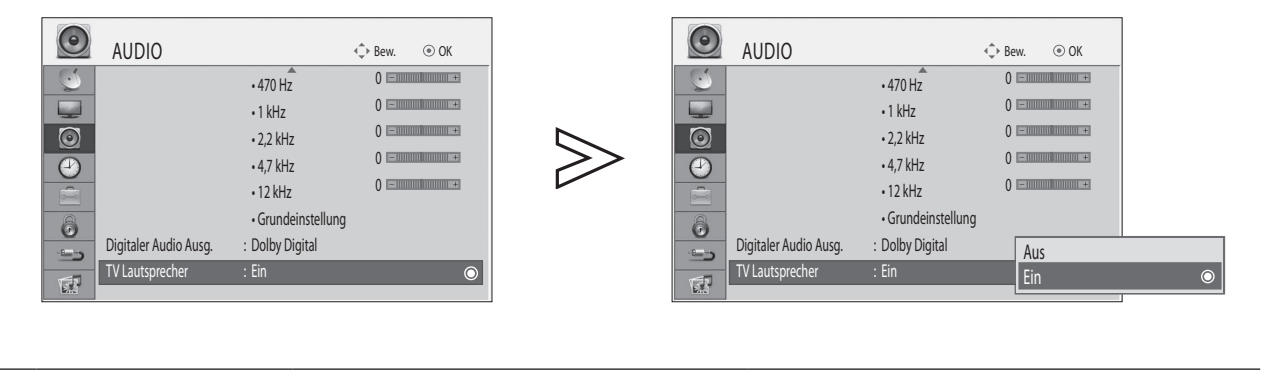

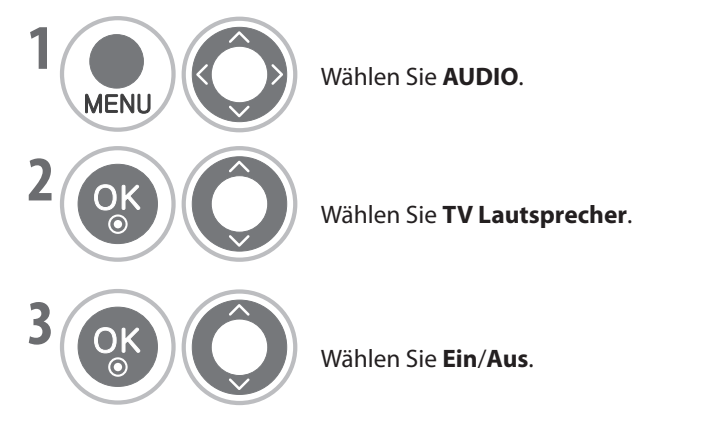

• Einige der Menüs unter **AUDIO** sind deaktiviert, wenn die TV-Lautsprecher ausgeschaltet (Aus) sind.

- Drücken Sie die Taste **MENU**, um zur normalen Ansicht zurückzukehren.
- Drücken Sie die Taste **RETURN**, um zum vorherigen Bildschirm zurückzukehren.

### **Auswählen des digitalen Audioausgangs**

Mit dieser Funktion können Sie Ihren bevorzugten digitalen Audioausgang auswählen.

Wenn ein Signal mit Dolby Digital-Audio gesendet wird, kann das Fernsehgerät nur Dolby Digital-Ton wiedergeben.

Wenn Dolby Digital zur Verfügung steht, wird durch Auswahl von Dolby Digital im Menü "Digitaler Audio Ausg." der SPDIF-Ausgang (Sony Philips Digital InterFace) auf Dolby Digital umgeschaltet.

Wenn Sie im Menü "Digitaler Audio Ausg." Dolby Digital wählen, obwohl Dolby Digital nicht zur Verfügung steht, wird der SPDIF-Ausgang auf PCM (Pulse-Code-Modulation) umgeschaltet.

Selbst wenn Dolby Digital und die Audiosprache für einen Kanal eingestellt wurden, der Dolby Digital Audio sendet, wird nur Dolby Digital wiedergegeben.

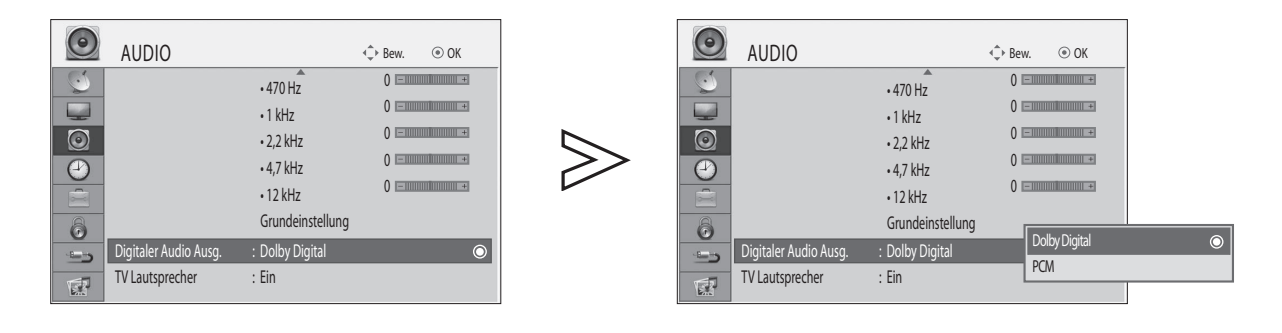

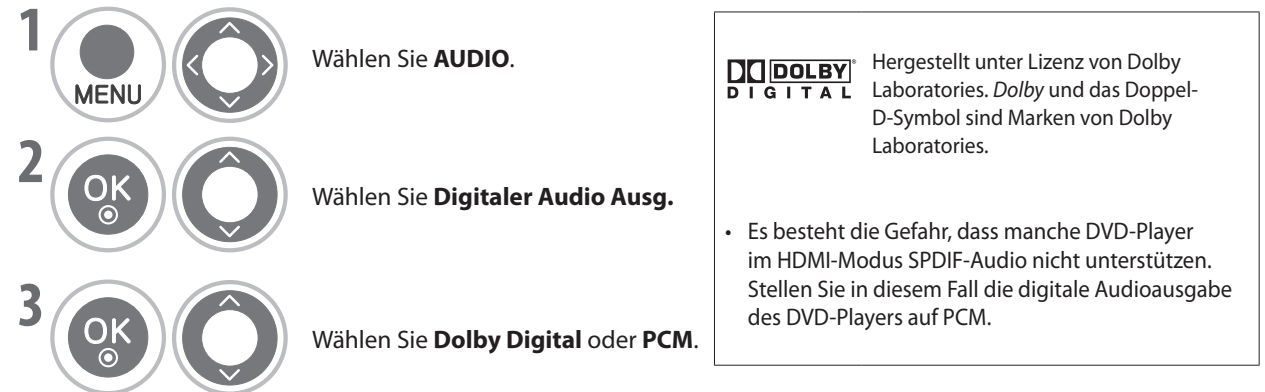

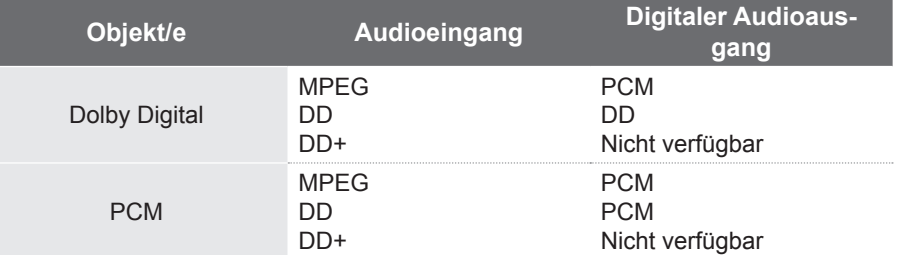

• Drücken Sie die Taste **MENU**, um zur normalen Ansicht zurückzukehren.

### **Audio-Grundeinstellung**

Die Einstellungen des gewählten Ton-Modus werden wieder auf die Werkseinstellungen zurückgesetzt.

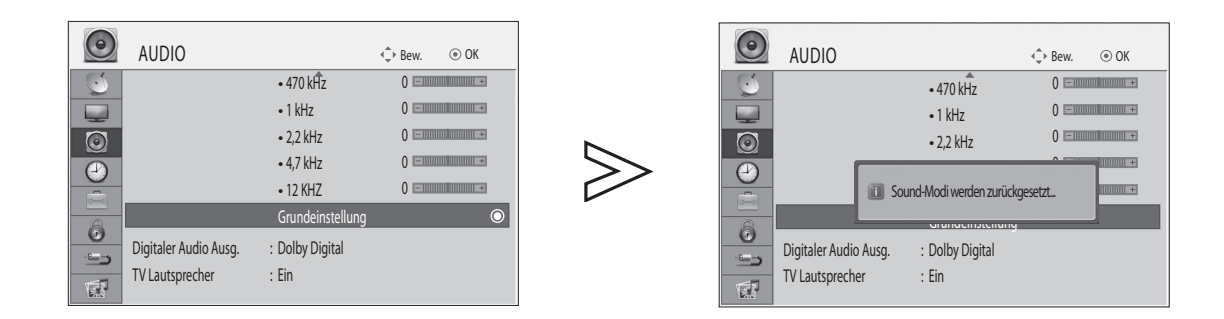

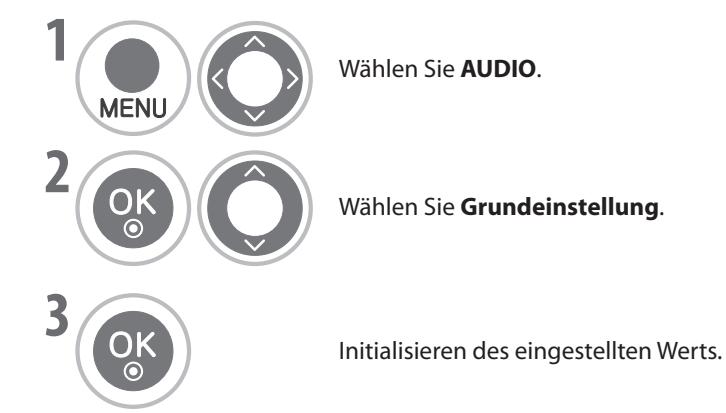

• Drücken Sie die Taste **MENU**, um zur normalen Ansicht zurückzukehren.

#### **Stereo/Dual-Empfang (Nur im Analogmodus)**

Wenn Sie ein Programm gewählt haben, erscheint die Toninformation für die Station zusammen mit der Programmnummer und dem Stationsnamen.

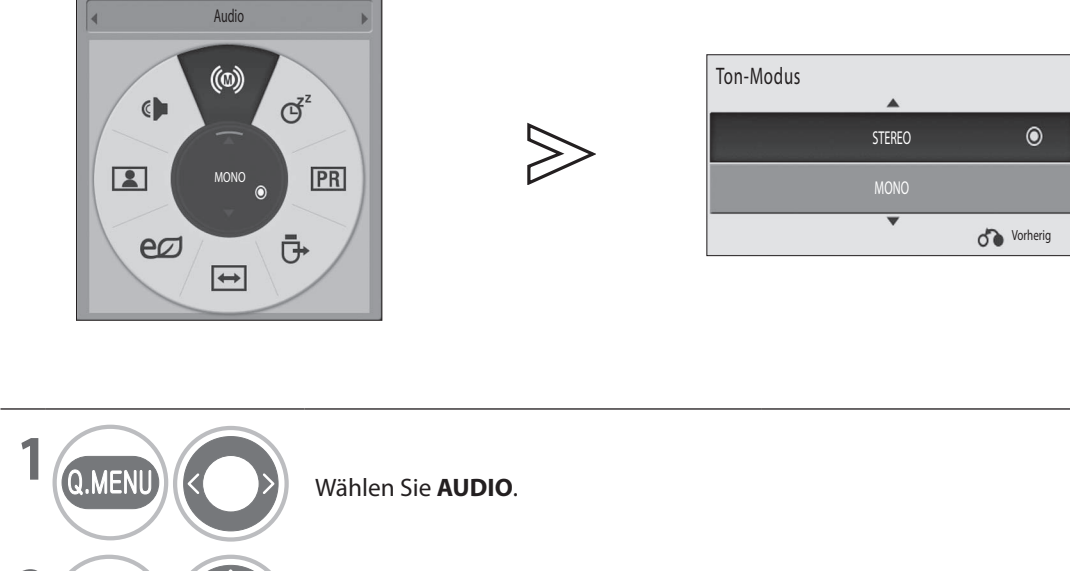

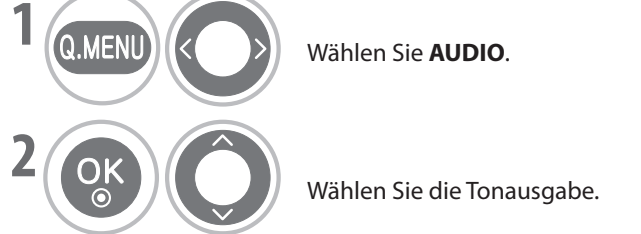

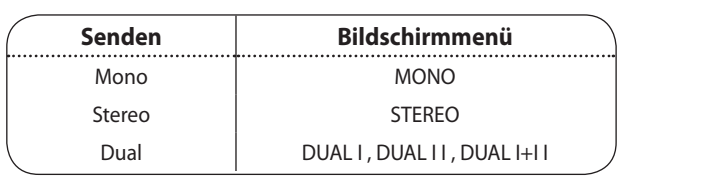

#### **Auswahl von Mono** ■

Bei schwachem Stereosignal wechseln Sie zu mono. Bei Monobetrieb wird der Ton besser.

#### **Sprachauswahl für zweisprachige Sendungen** Wenn ein Programm in zwei Sprachen (zweisprachig) empfangen werden kann, schalten Sie auf DUAL I, DUAL II oder DUAL I+II um. ■

- **DUAL I** Überträgt die Primärsprache an die Lautsprecher.
- **DUAL II** Überträgt die Sekundärsprache an die Lautsprecher.
- **DUAL I+II** Überträgt beide Sprachen an je einen Lautsprecher.

#### **NICAM-Empfang (Nur im Analogmodus)**

Wenn das Fernsehgerät mit einem Empfänger für NICAM ausgestattet ist, können Sie qualitativ hochwertigen NICAM-Digitalton (NICAM = Near Instantaneous Companding Audio Multiplex) empfangen.

Die Tonausgabe kann entsprechend der Art der empfangenen Sendung ausgewählt werden.

- ➊ Wenn Sie **NICAM MONO** empfangen, wählen Sie entweder**NICAM MONO** oder **FM MONO**.
- ➊ Wenn Sie **NICAM**-Stereo empfangen, wählen Sie entweder **NICAM STEREO** oder **FM MONO**. Bei schwachem Stereosignal wechseln Sie zu **FM MONO**.
- ➊ Wenn Sie **NICAM dual** empfangen, wählen Sie entweder **NICAM DUAL I**, **NICAM DUAL I**, **NICAM DUAL I+II** oder **FM MONO**.

#### **Auswählen der Lautsprecherkonfiguration**

Im AV-, Komponenten-, RGB- und HDMI-Modus können Sie die Tonsignale für den linken und rechten Lautsprecher gesondert einstellen.

Wählen Sie die Tonausgabe.

- **L+R** Das Audiosignal vom linken Audioeingang wird an den linken Lautsprecher übertragen, und das Audiosignal vom rechten Audioeingang wird an den rechten Lautsprecher übertragen.
- **L+L** Das Audiosignal vom linken Audioeingang wird an den linken und den rechten Lautsprecher übertragen.
- **R+R** Das Audiosignal vom rechten Audioeingang wird an den linken und den rechten Lautsprecher übertragen.

### **Auswählen des Landes.**

#### **\* Diese Funktion ist in Großbritannien nicht verfügbar.**

Sie möchten das gewählte Land ändern?

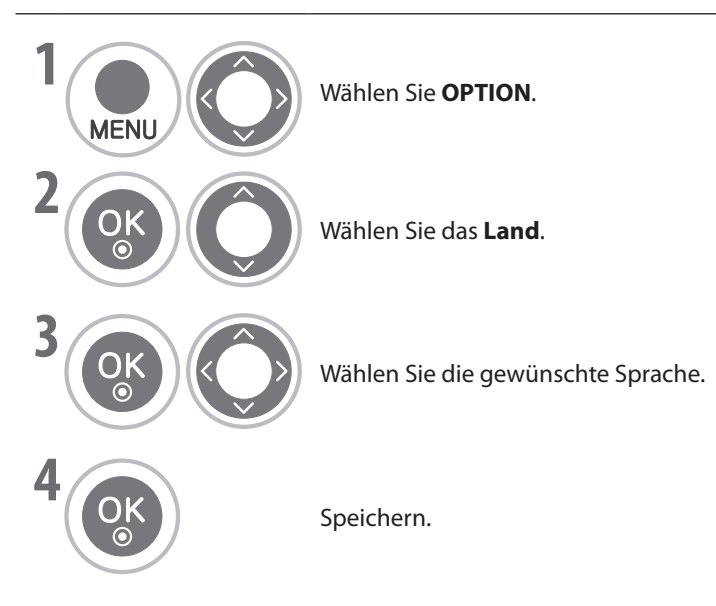

- **PERIODE SIE die Taste MENU**, um zur normalen Ansicht zurückzukehren.<br>BLUELLOWIE EINER **PETIEN.**
- Drücken Sie die Taste **RETURN**, um zum vorherigen Bildschirm zurückzukehren.

#### **HINWEIS**

- **Wenn Sie das falsche Land für die Sprache wählen, wird Teletext möglicherweise nicht richtig angezeigt, BLUE BLUEund beim Teletextbetrieb treten evtl. noch weitere Probleme auf.** ►
- **Die CI-Funktionen (Common Interface) sind möglicherweise wegen der Sendebedingungen im jeweiligen Land nicht verfügbar.** ►
- **Die Steuertasten für den DTV-Modus sind möglicherweise wegen der Sendebedingungen im jeweiligen Land nicht verfügbar.** ►
- **In Ländern mit ungenormten Standards für die Digitalübertragung sind manche DTV-Funktionen möglicherweise wegen der Sendebedingungen im jeweiligen Land nicht verfügbar.** ►

### **Sprachauswahl**

Wählen Sie die Standardsprache und die Untertitelsprache.

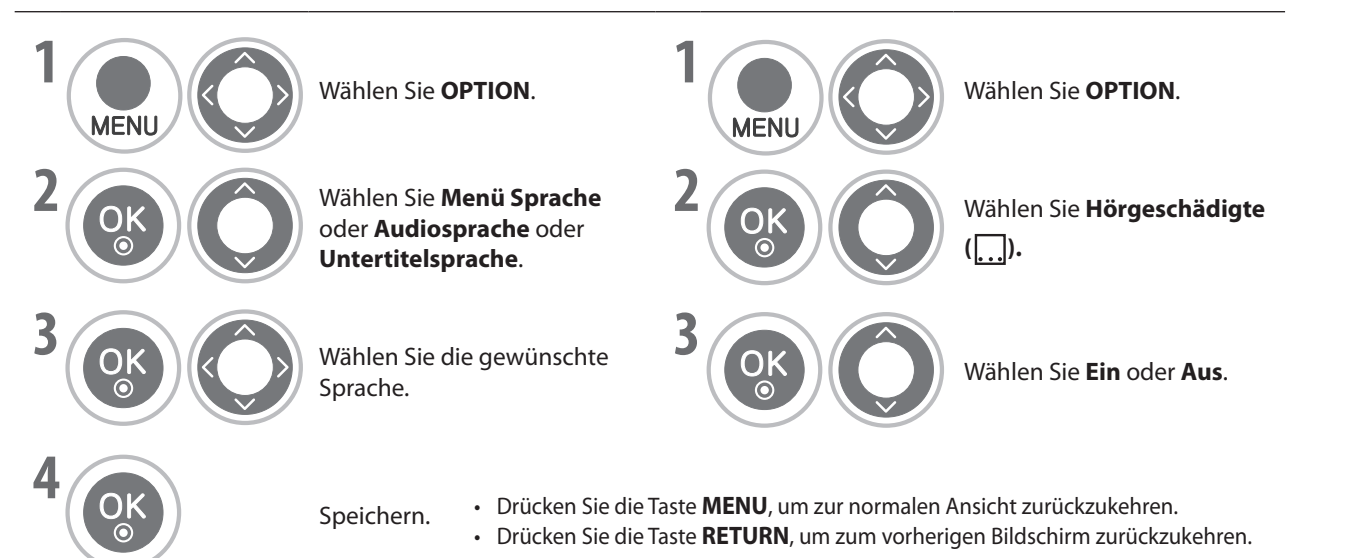

#### **Audio-/Untertitelsprache (nur im Digitalmodus)**

Wenn die gewählte primäre Audio- und Untertitelsprache nicht unterstützt werden, können Sie eine Sprache aus der Gruppe der<br>sekundären Sprachen auswählen. sekundären Sprachen auswählen.

Wenn in einer gewählten Sprache keine Audiodaten gesendet werden, wird die Standardsprache wiedergegeben. Wenn in einer gewählten Sprache keine Untertiteldaten gesendet werden, wird die Standardsprache wiedergegeben. **BLUE BLUE**

#### **<Auswahl der Audiosprache>**

Mit der Audiofunktion können Sie einer bevorzugte Sprache auswählen. **GREEN**

**r** 

**Wenn mindestens zwei Audiosprachen übertragen werden, können Sie die Audiosprache wählen.** ►

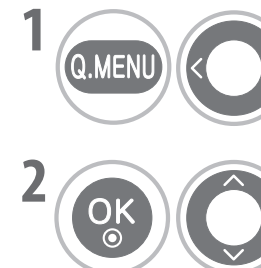

**3**

Wählen Sie **Audio**. **RED**

**LE**<br> **Wählen Sie eine Audiosprache.** 

**LE** Wählen Sie L+R, L+L oder R+R.

#### **<Auswahl der Untertitelsprache>**

**Verwenden Sie die Untertitelfunktion, wenn mindestens zwei <b>Blue** Untertitelsprachen übertragen werden.

- **Wenn mindestens zwei Untertitelsprachen übertragen werden, können Sie die Untertitelsprache mit der Taste SUBTITLE auf der Fernbedienung wählen.** ►
- **Drücken Sie die Taste** ⋀ ⋁ **, um eine Untertitelsprache auszuwählen.** ►

#### **Informationen zur Audiosprache im Bildschirmmenü**

**BLUE**

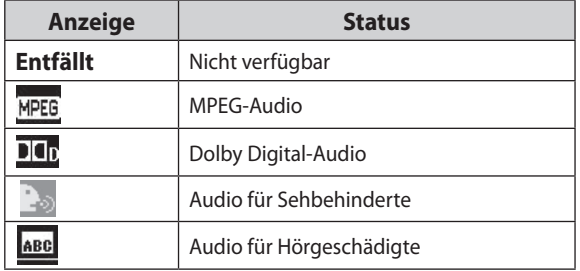

#### **Informationen zur Untertitelsprache im Bildschirmmenü**

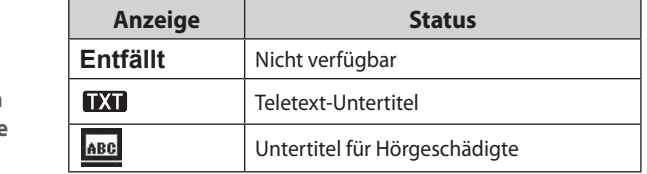

- Audio/Untertitel können in einer einfacheren Form mit 1 bis 3 vom Sender übertragenen Zeichen angezeigt werden .
- Wenn Sie Zusatz-Audio (Audio für Sehbehinderte/Hörgeschädigte) wählen, gibt das Fernsehgerät möglicherweise einen Teil des Haupttons aus.

# **ZEITEINSTELLUNG**

### **Einstellen der Uhr**

Die Uhr wird bei Empfang eines DTV-Signals automatisch eingestellt.

Wenn Sie eine Stadt für die Zeitzone wählen, wird die Uhrzeit des Fernsehgeräts ausgehend von der Zeitverschiebung für die Zeitzone und der GMT (Westeuropäische Standardzeit) bestimmt, die zusammen mit dem Sendesignal übertragen wird.Die Uhrzeit wird dann automatisch durch ein digitales Signal umgestellt.

Wenn die Uhr im digitalen Modus eingestellt wurde, können Sie die Zeit nicht mehr ändern. (Sie können die Uhr nur dann von Hand einstellen, wenn das Fernsehgerät kein DTV-Signal empfängt. )

Sie müssen die Zeit korrekt einstellen, ehe Sie den Ein-/Ausschalttimer verwenden.

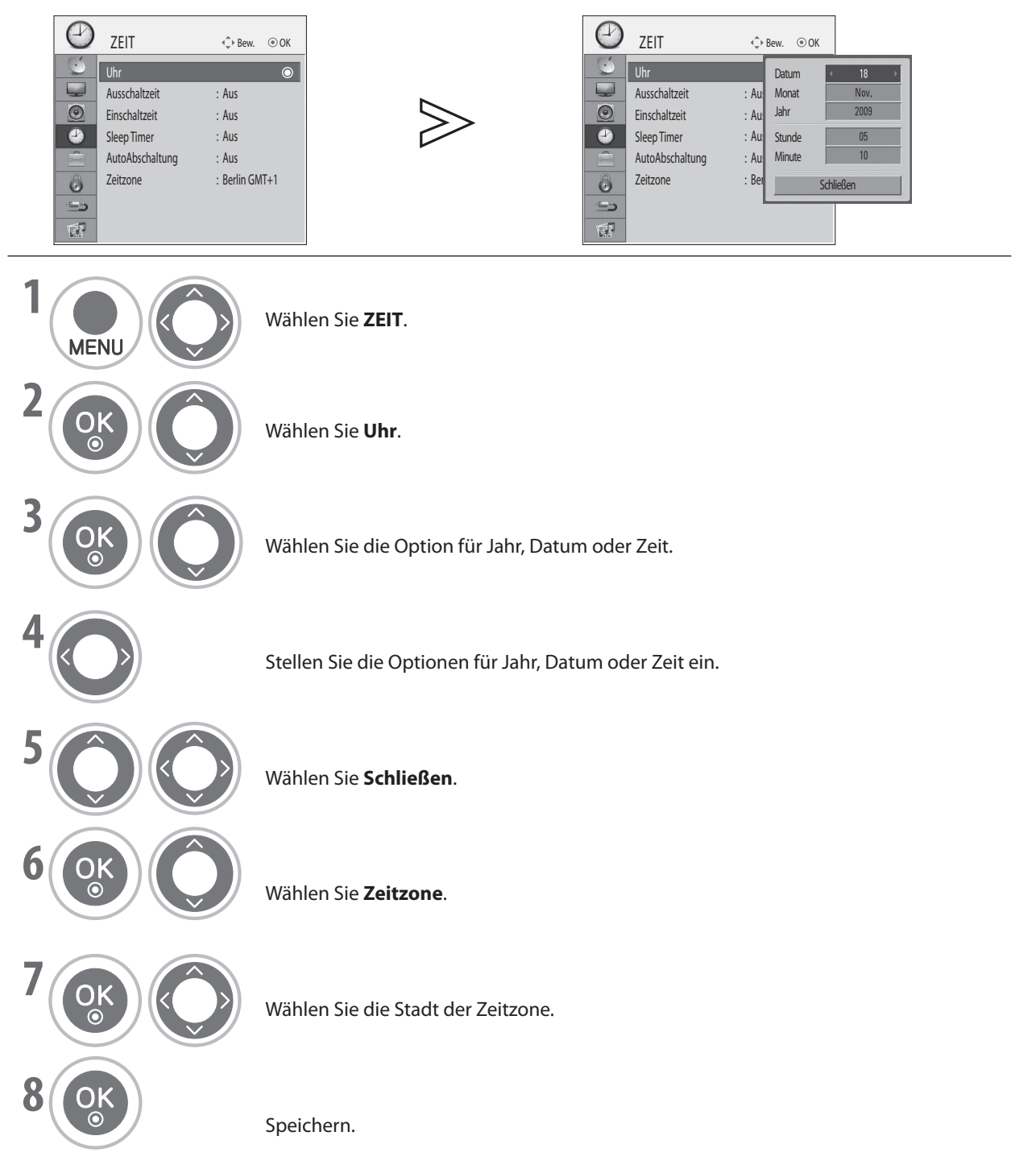

- Drücken Sie die Taste **MENU**, um zur normalen Ansicht zurückzukehren.
- **•** Drücken Sie die Taste **RETURN**, um zum vorherigen Bildschirm zurückzukehren.

## **ZEITEINSTELLUNG**

#### **Einstellen der Ein-/Abschaltzeit**

Die Ausschaltfunktion schaltet das Fernsehgerät automatisch in Bereitschaft, wenn eine zuvor festgelegte Zeit erreicht ist. Zwei Stunden nachdem der Fernseher mit der Einschaltfunktion angeschaltet wurde, wird er automatisch wieder in Bereitschaft zurückgeschaltet, wenn in der Zwischenzeit nicht eine Taste verwendet wurde.

Die Abschaltfunktion hebt die Einschaltfunktion auf, wenn beide auf dieselbe Zeit eingestellt sind. Das Fernsehgerät muss im Bereitschaftsmodus laufen, damit der Anschalttimer funktionieren kann.

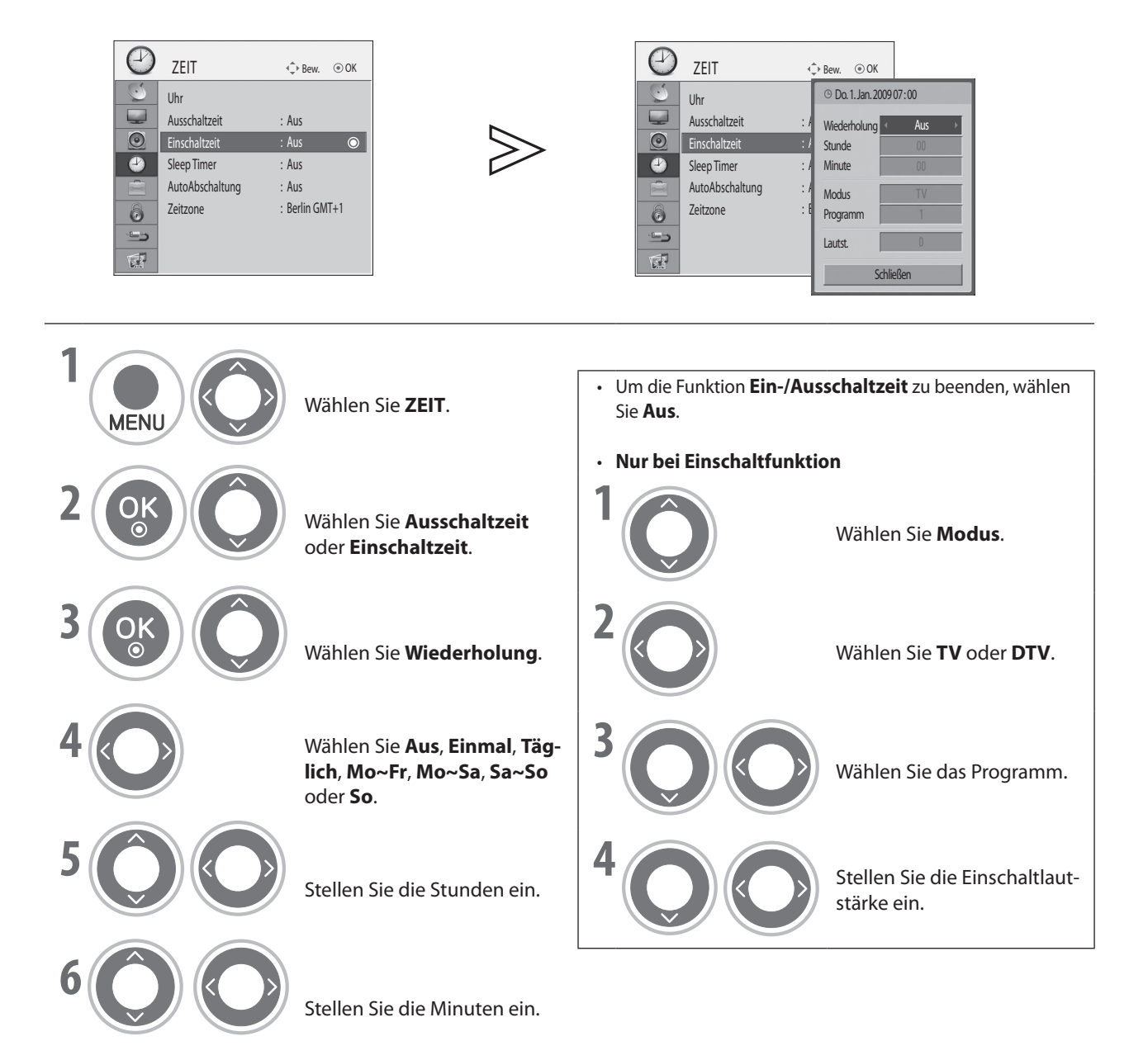

- Drücken Sie die Taste **MENU**, um zur normalen Ansicht zurückzukehren.
- Drücken Sie die Taste **RETURN**, um zum vorherigen Bildschirm zurückzukehren. **BLUE**

**ZEITEINSTELLUNGEN** 

### **Einstellen der automatischen Abschaltung**

Wenn das Fernsehgerät eingeschaltet ist und es liegt kein Eingangssignal an, so schaltet es nach 15 Minuten automatisch ab.

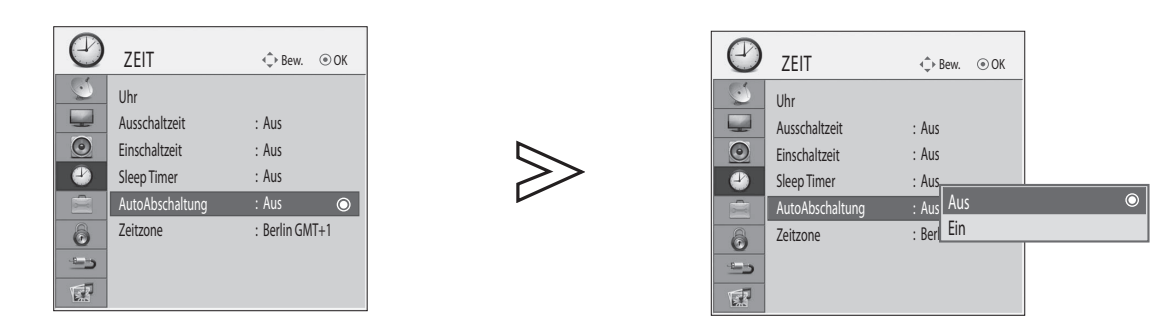

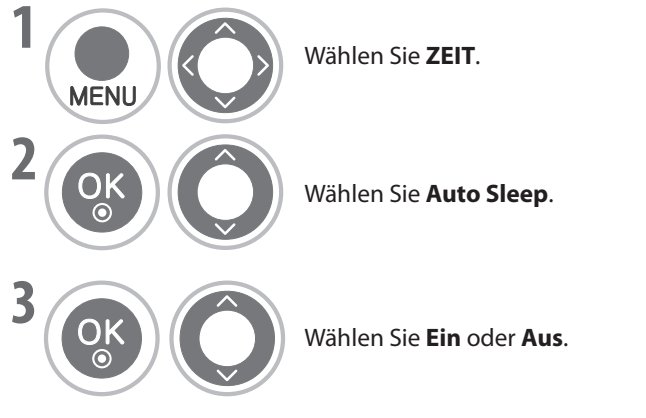

- **BLUE SIE die Taste MENU**, um zur normalen Ansicht zurückzukehren.<br>BLUEF BLUEF BLUEF BLUEL
- Blucken Sie die Taste **MENO**, um zur normalen Ansicht zurückzukehren.<br>• Drücken Sie die Taste **RETURN**, um zum vorherigen Bildschirm zurückzukehren.

#### **EINSTELLEN DES SLEEP TIMERS**

Sie müssen den Fernseher vor dem Einschlafen nicht mehr abschalten. **RED RED** Der Sleep Timer schaltet das Fernsehgerät automatisch in Bereitschaft, wenn die vorher eingestellte Zeit verstrichen ist.

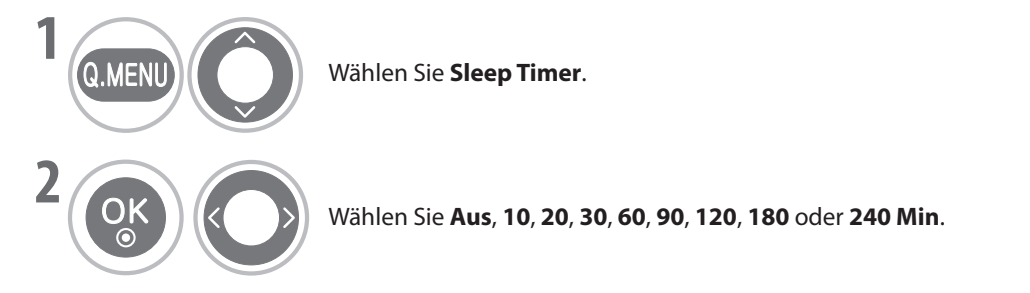

- Wenn Sie das Fernsehgerät ausschalten, wird der zuvor eingestellte Sleep Timer beendet. ■
- $\boldsymbol{\mathsf{S}}$ ie können den  $\boldsymbol{\mathsf{S}}$ leep Timer auch im Menü ZEIT einstellen. ■

# **KINDERSICHERUNG / EINSTUFUNGEN**

### **Passwort wählen & System-Verriegelung**

Geben Sie das Passwort ein. Drücken Sie '0', '0', '0', '0' auf der Fernbedienung.

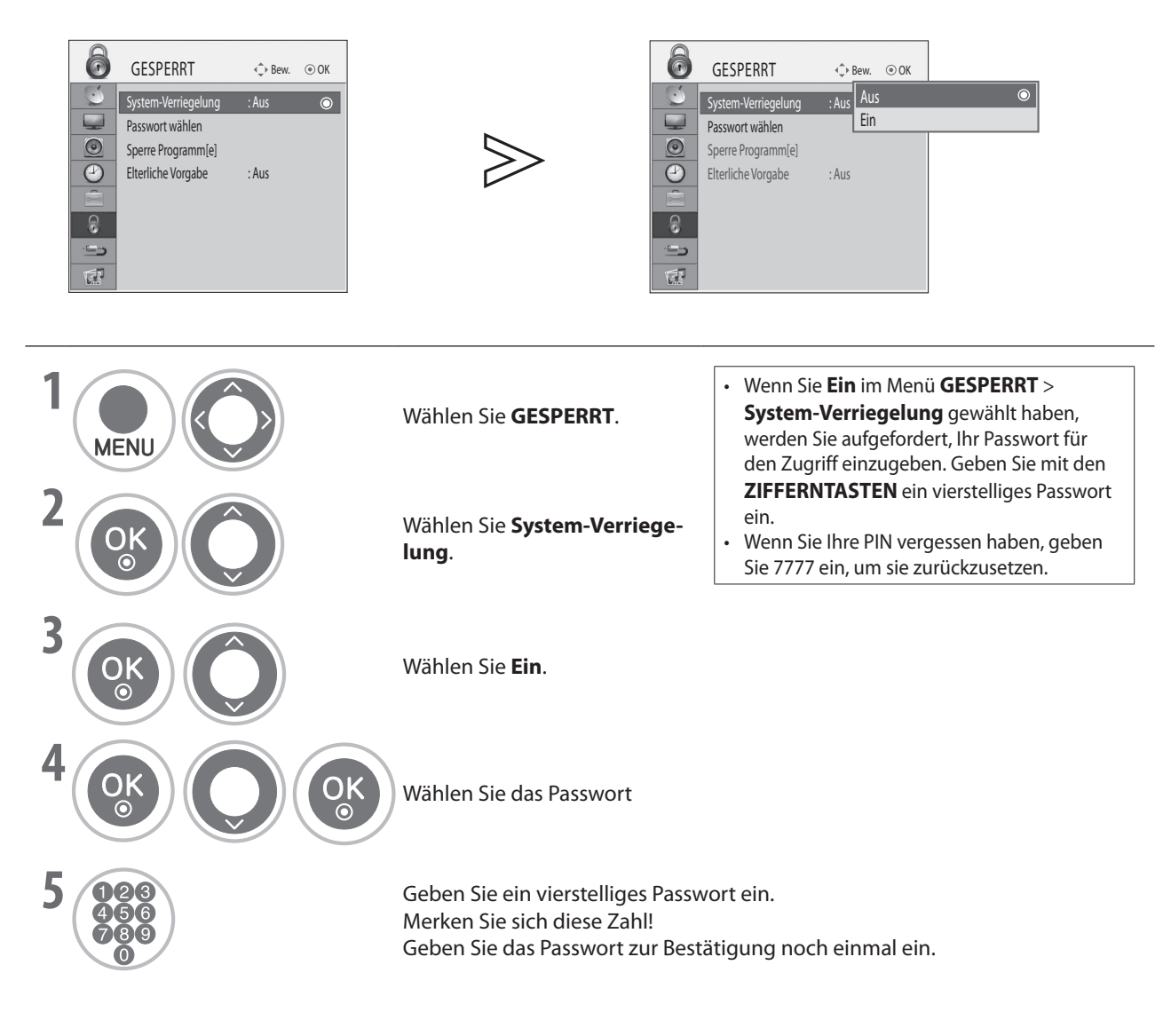

### **Sperre Programm[e]**

Sperren von Programmen, die Sie nicht sehen möchten, oder die Ihre Kinder nicht sehen sollen.

Diese Funktion ist verfügbar bei **System-Verriegelung "Ein"**.

Geben Sie das Passwort ein, um ein gesperrtes Programm anzuzeigen.

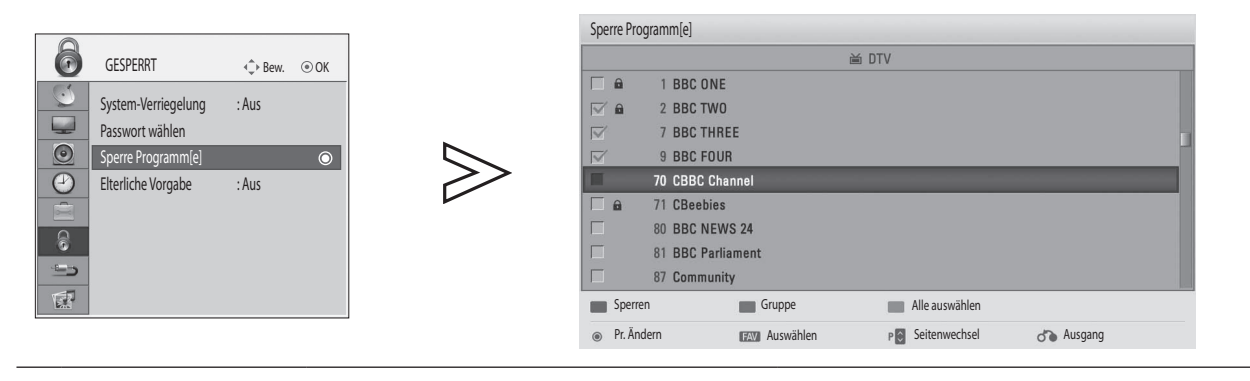

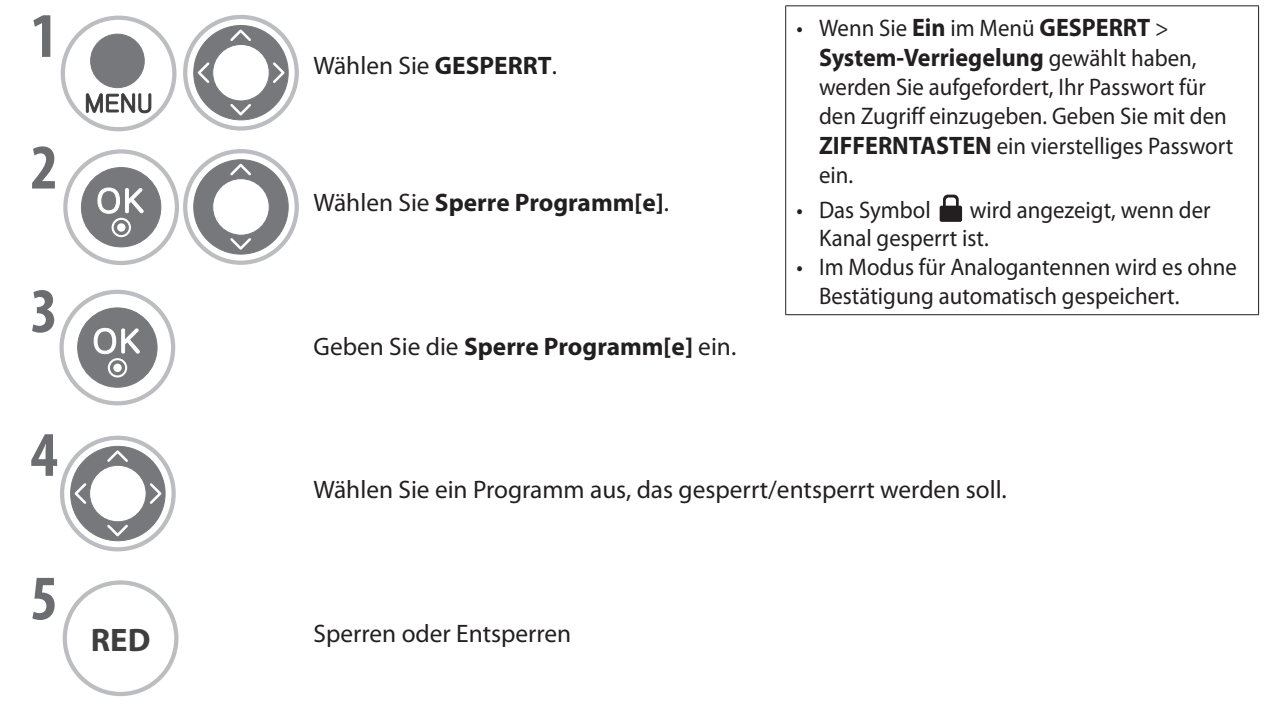

- Drücken Sie die Taste **MENU**, um zur normalen Ansicht zurückzukehren.
- Drücken Sie die Taste **RETURN**, um zum vorherigen Bildschirm zurückzukehren.

# **KINDERSICHERUNG / EINSTUFUNGEN**

### **Kindersicherung (Nur im Digitalmodus)**

Diese Funktion arbeitet entsprechend den Informationen vom Sender. Wenn also das Signal falsche Information überträgt, ist diese Funktion nicht nutzbar.

Sie müssen ein Passwort eingeben, um auf dieses Menü zuzugreifen.

Dieses Gerät ist so programmiert, dass es sich die letzte eingestellte Option auch in ausgeschaltetem Zustand merkt.

Sie können mit Hilfe der Alterseinstufungen verhindern, dass Kinder Fernsehprogramme für Erwachsene sehen.

Geben Sie das Passwort ein, um ein gesperrtes Programm anzuzeigen.

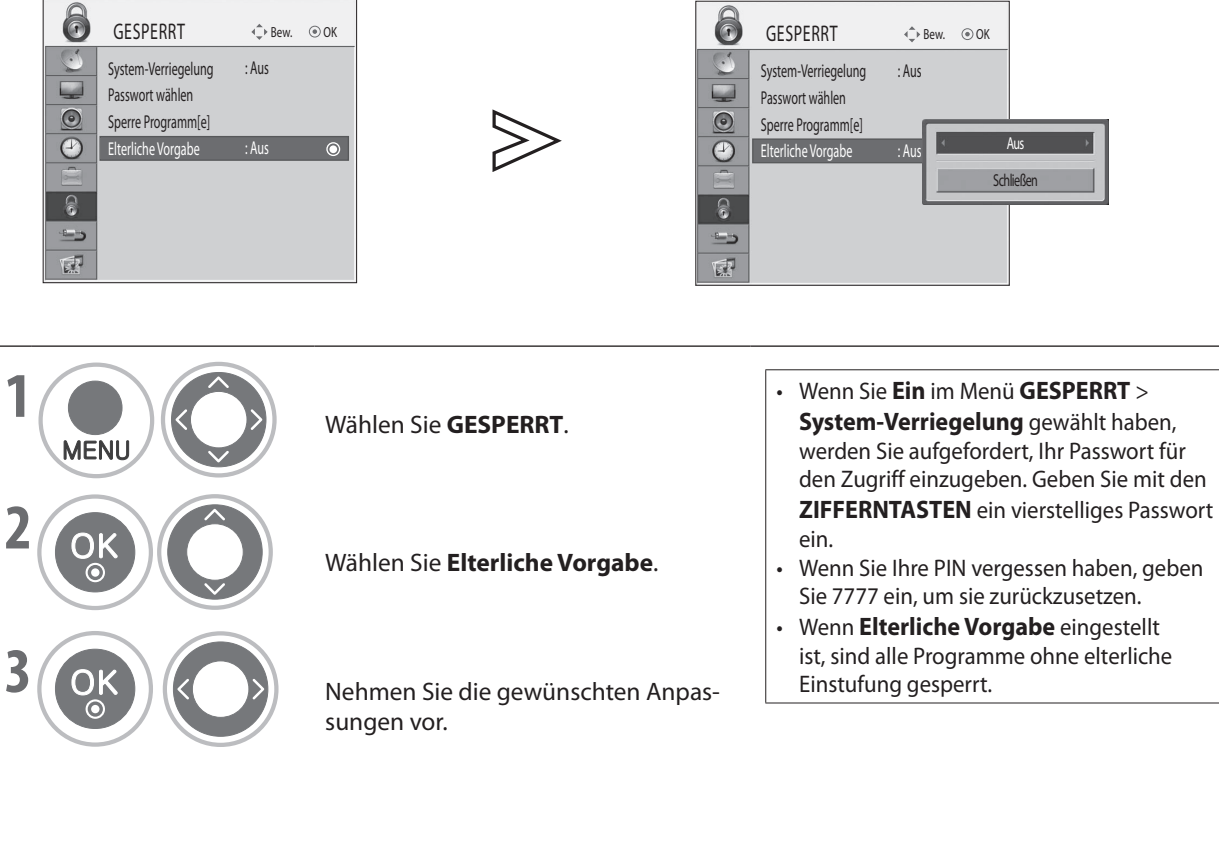

sungen vor.

- Drücken Sie die Taste **MENU**, um zur normalen Ansicht zurückzukehren.
- Drücken Sie die Taste **RETURN**, um zum vorherigen Bildschirm zurückzukehren.

#### **Tastensperre**

Dieses Fernsehgerät kann so eingestellt werden, dass es nur mit der Fernbedienung gesteuert werden kann. Mit dieser Funktion kann unbefugte Benutzung des Geräts verhindert werden.

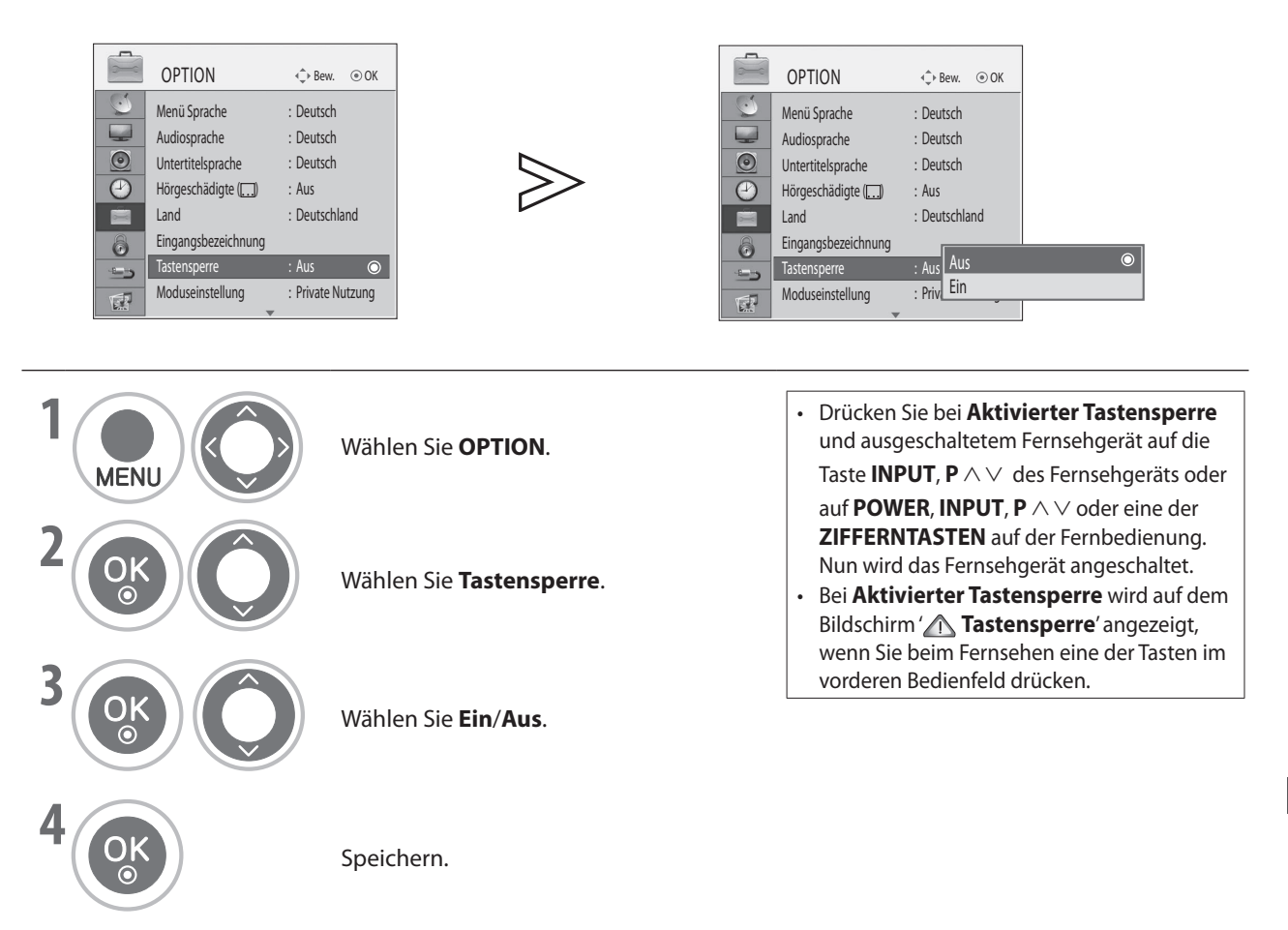

- Drücken Sie die Taste **MENU**, um zur normalen Ansicht zurückzukehren.
- Drücken Sie die Taste **RETURN**, um zum vorherigen Bildschirm zurückzukehren.

# **TELETEXT**

#### **\* Diese Funktion ist nicht in allen Ländern verfügbar.**

Teletext ist ein von den meisten Fernsehsendern übertragener kostenloser Service, der hochaktuelle Informationen (Nachrichten, Wetter, Fernsehprogramme, Aktienkurse und viele andere Themen) zur Verfügung stellt.

Der Teletextdecoder dieses Fernsehgeräts unterstützt EINFACHE und FASTEXT-Systeme. Das EINFACHE (Standardteletext) System beinhaltet eine Reihe von Testseiten, die Sie durch Eingabe der entsprechenden Seitennummer auswählen können.

FASTEXT ist modernere Methode, die schnelle und einfache Auswahl der Teletextinformationen ermöglicht.

#### **Ein-/Ausschalten**

Drücken Sie die Taste **TEXT**, um zu Teletext zu wechseln. Die Anfangsseite oder zuletzte angezeigte Seite erscheint auf dem Bildschirm.

In der Bildschirmüberschrift werden zwei Seitenzahlen, der Name des Fernsehsenders sowie Datum und Zeit angezeigt. Die erste Seitenzahl entspricht Ihrer aktuellen Auswahl, während die zweite die aktuelle angezeigte Seite wiedergibt.

Drücken Sie die Taste **TEXT**, um Teletext zu beenden. Der vorherige Modus wird wieder eingestellt.

### **Einfacher Text**

- **Seitenauswahl** ■
- **O** Geben Sie mit den ZIFFERNTEASTEN die gewünschte Seite als dreistellige Zahl ein. Wenn Sie bei der Auswahl auf eine falsche Ziffer drücken, müssen Sie die dreistellige Zahl zu Ende eingeben und dann die richtige Seitenzahl erneut eingeben.
- **②** Die Taste **P** ∧ ∨ kann zur Auswahl der vorherigen oder nächsten Seite verwendet werden.

#### **Fastext**

Die Teletextseiten sind am unteren Bildschirmrand farbig gekennzeichnet und lassen sich durch Drücken der Farbtasten anwählen.

#### **Seitenauswahl** ■

- **◯** Drücken Sie die Taste **T.OPT** und dann ∧ ∨, um das Menü **Ei** zu wählen. Anzeigen der Indexseite.
- Sie können die unten am Bildschirmrand farbig gekennzeichneten Teletextseiten mit den entsprechenden Farbtasten anwählen.
- ➌ Ebenso wie im einfachen Teletextmodus können Sie eine Seite im FASTEXT-Modus auch durch Eingeben ihrer dreistelligen Seitenzahl mit den Zifferntasten auswählen.
- $\odot$  Die Taste P  $\land\lor$ kann zur Auswahl der vorherigen oder nächsten Seite verwendet werden.

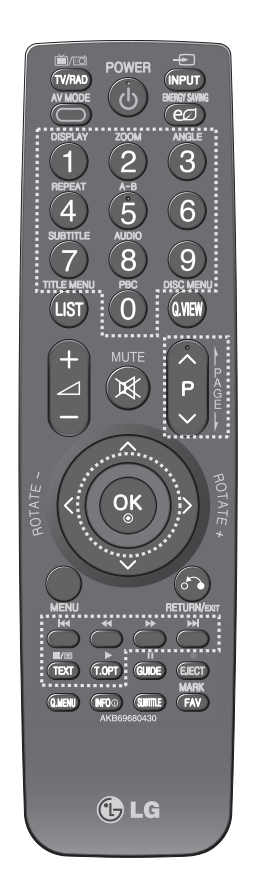

#### **Spezielle Teletextfunktionen**

Drücken Sie die Taste **T. OPT** und dann ⋀ ⋁ , um das Menü **Text Option** zu wählen.

#### ⋿♦

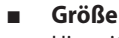

Hiermit stellen Sie den Text auf doppelte Größe ein.

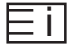

■

**Index** Anzeigen der Indexseite.

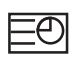

#### **Zeit** ■

Wenn Sie im Teletextmodus diese Taste drücken, wählen Sie die Nummer einer Unterseite. Die Nummer der Unterseite wird unten auf dem Bildschirm angezeigt. Um die Unterseite zu halten oder zu wechseln, drücken Sie die ROTE/GRÜNE, oder die Zifferntasten.

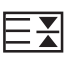

#### **Halten** ■

Hiermit verhindern Sie den automatischen Seitenwechsel, der bei Teletextseiten mit mindestens 2 Unterseiten vorkommt. Die Gesamtzahl der Unterseiten und die Nummer der aktuell angezeigten Unterseite werden gewöhnlich unterhalb der Zeit angezeigt. Wenn Sie dieses Menü auswählen, wird in der linken oberen Ecke der Anzeige das Stoppsymbol angezeigt, und der automatische Seitenwechsel ist deaktiviert.

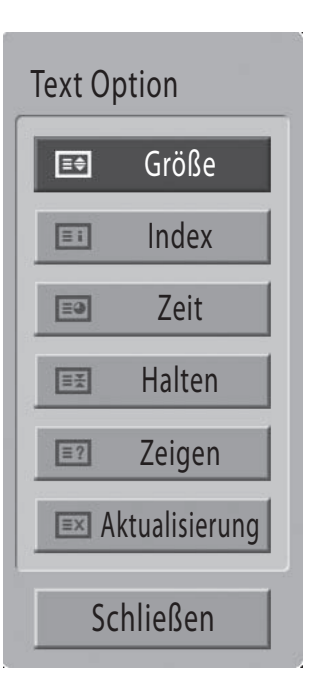

#### $\overline{.}$  ?

#### **Zeigen** ■

Wählen Sie dieses Menü, um verborgene Information wie Lösungen für Rätsel oder Puzzle anzuzeigen.

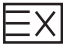

#### **Aktualisierung** ■

Anzeigen des Fernsehbilds auf dem Bildschirm, während das Gerät auf eine neue Teletextseite wartet. Die Anzeige erscheint in der linken oberen Ecke des Bildschirms. Wenn eine aktualisierte Seite verfügbar ist, wechselt die Anzeige zur gewünschten Seite. Wählen Sie dieses Menü noch einmal, um die aktualisierte Teletextseite anzuzeigen.

# **DIGITALTELETEXT**

#### **\*Diese Funktion ist nur in Großbritannien verfügbar.**

Mit diesem Fernsehgerät erhalten Sie Zugriff auf Digital-Teletext, einen in vielerlei Hinsicht stark verbesserten Teletextdienst mit z. B. besserer Textdarstellung, Grafik usw.

Mit Digital-Teletext erhalten Sie Zugriff auf spezielle digitale Teletextangebote and Dienste.

#### **Teletext innerhalb des digitalen Senders**

**◯** Drücken Sie eine Zifferntaste oder die Tasten **P** ∧ ∨, um einen digitalen Sender zu wählen, der Digital-Teletext ausstrahlt. Informationen zu den

digitalen Teletextdiensten erhalten Sie im EPG.

- **◯** Befolgen Sie die Anweisungen zum Digital-Teletext und fahren Sie durch Drücken der Taste **TEXT**, **OK**, ⋀ ⋁ < > oder der**ROTEN**,**GRÜNEN**, **GELBEN**, **BLAUEN** oder einer **ZIFFERNTASTE** mit dem nächsten Schritt fort.
- ➌ Um zu einem Sender mit Digital-Teletext zu wechseln, wählen Sie mit Hilfe der Zifferntasten oder der Tasten **<sup>P</sup>** ⋀ ⋁ einen anderen Sender.

#### **Teletext im digitalen Sender**

- <sup>➊</sup>Drücken Sie eine Zifferntaste oder die Tasten **<sup>P</sup>** ⋀ ⋁, um einen bestimmten Sender zu wählen, der Digital-Teletext ausstrahlt.
- ➋ Drücken Sie die Taste **TEXT** oder eine Farbtaste, um Teletext zu aktivieren.
- ➌ Befolgen Sie die Anweisungen zum Digital-Teletext und fahren Sie durch Drücken der Taste **OK**, ⋀ ⋁ < > oder der**ROTEN**,**GRÜNEN**, **GELBEN**, **BLAUEN** oder einer **ZIFFERNTASTE** mit dem nächsten Schritt fort.
- **<sup>4</sup>** Drücken Sie die Taste **TEXT** oder eine Farbtaste, um Digital-Teletext zu deaktivieren und wieder fernzusehen.

Bei manchen Sender erhalten Sie durch Drücken der **ROTEN** Taste Zugriff auf Textangebote.

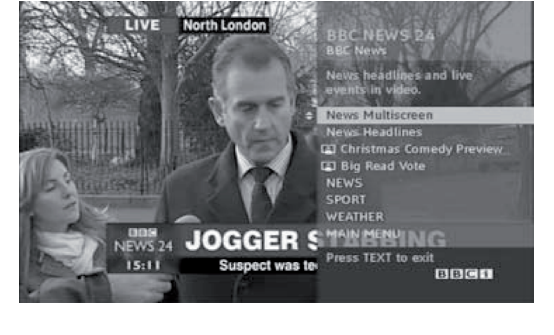

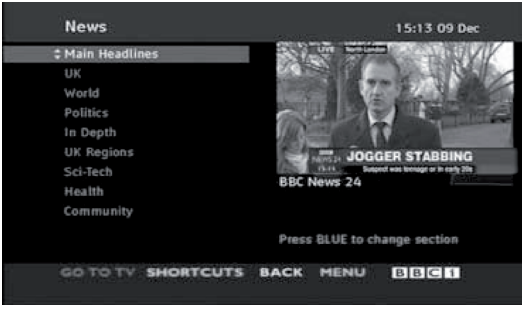

# **ANHANG**

### **Fehlerbehebung**

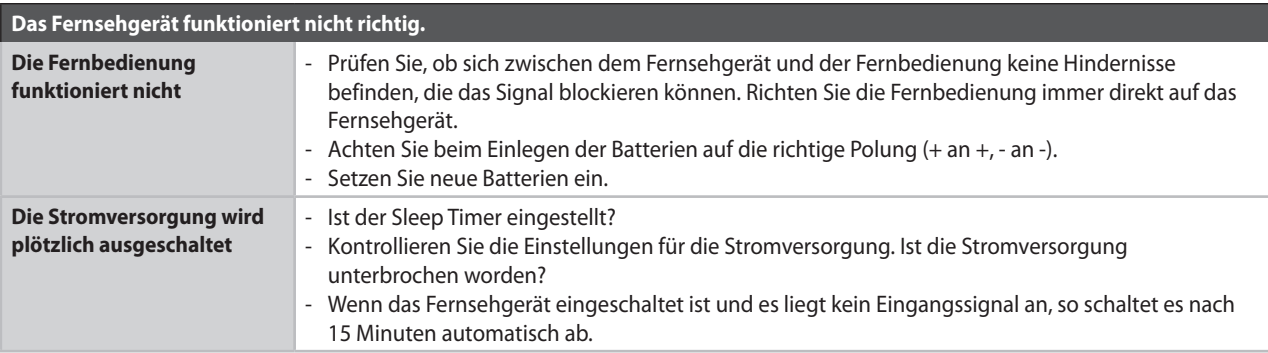

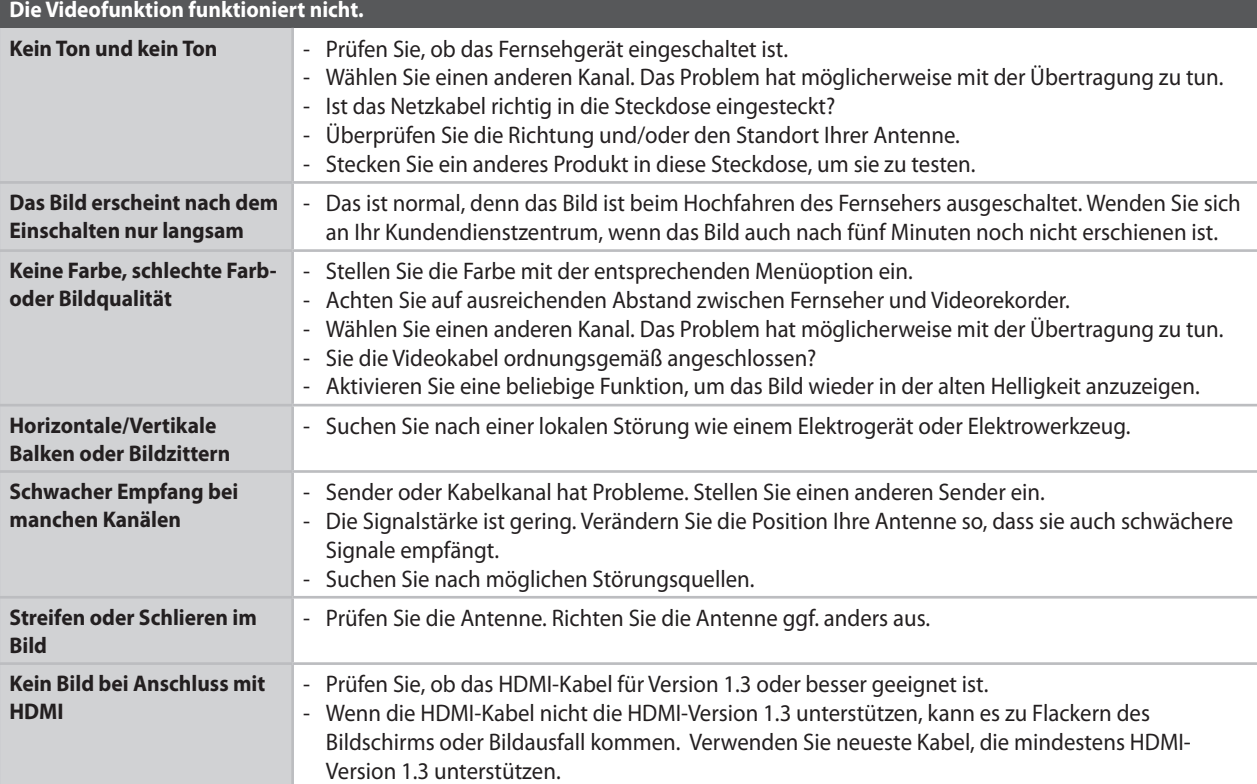

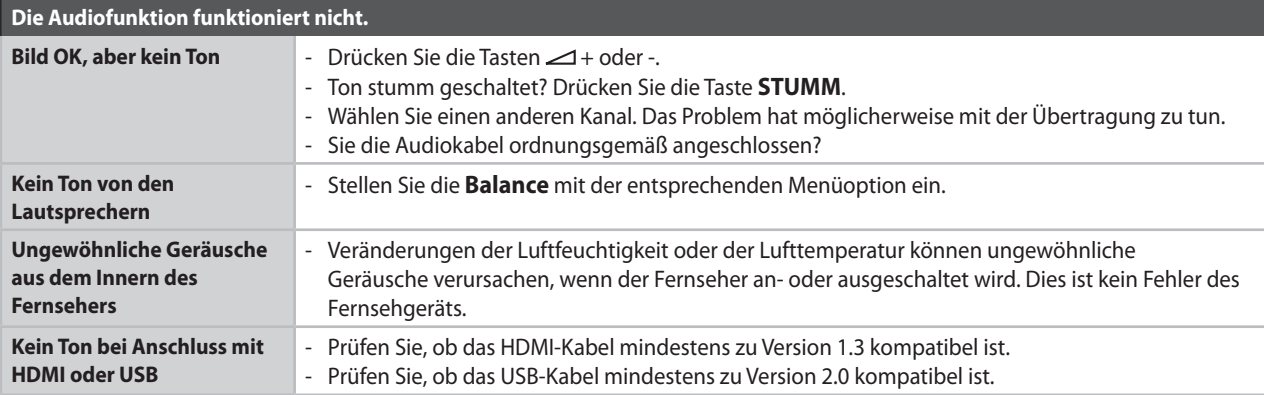

### **ANHANG**

**automatisch wieder zurück auf die Anfangswerte.**

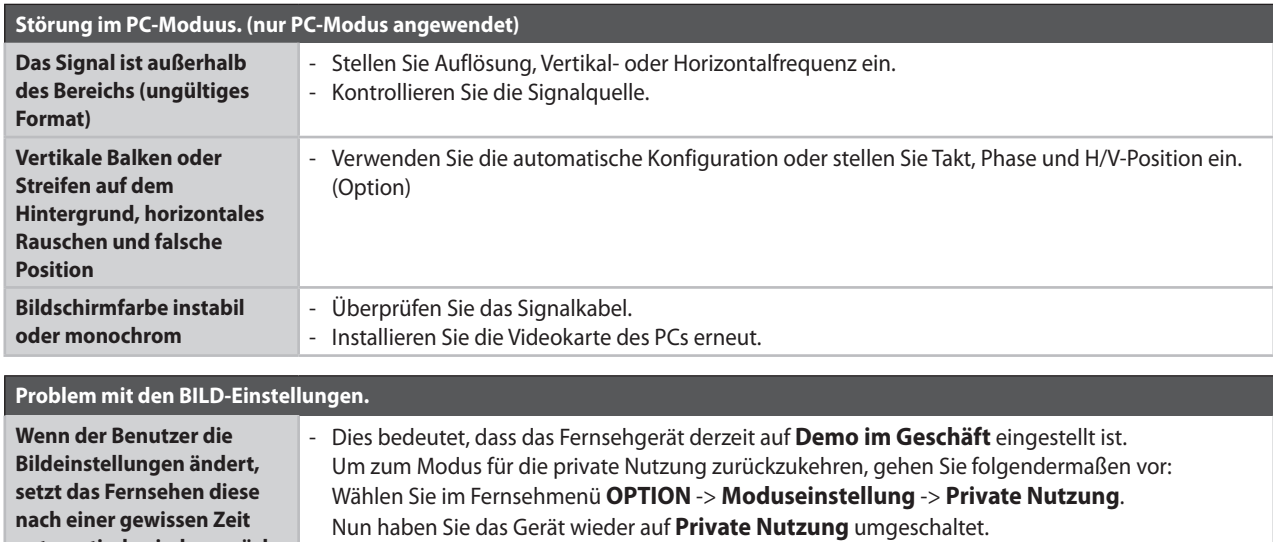

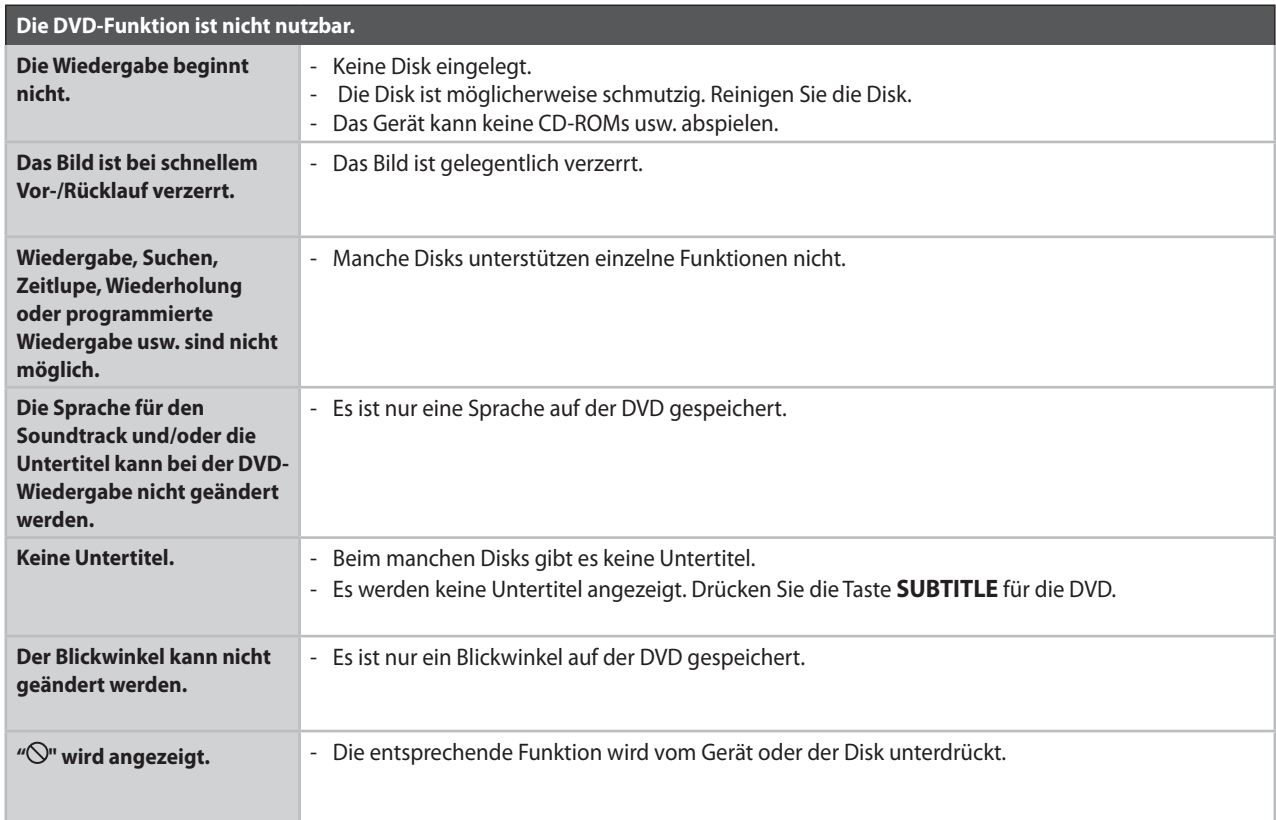

#### **Wartung**

Durch Vorsorge lassen sich Störungen verhindern. Regelmäßiges und sorgfältiges Reinigen verlängern die Lebensdauer Ihres neuen Fensehgeräts.

Achtung: Ehe Sie das Gerät reinigen, schalten Sie es ab und ziehen Sie den Netzstecker.

#### **Reinigung des Bildschirms**

- ➊ Eine gute Methode, um Ihre Anzeige für eine Weile staubfrei zu halten, besteht darin, ein weiches Tuch in lauwarmes Wasser mit etwas Weichspüler oder Spülmittel zu tauchen. Wringen Sie dieses Tuch gut aus, ehe Sie den Bildschirm damit abwischen.
- ➋ Stellen Sie sicher, dass kein überschüssiges Wasser auf dem Bildschirm zurückbleibt. Lassen Sie Wasserrückstände oder Feuchtigkeit vor dem Einschalten verdunsten.

#### **Reinigung des Gehäuses**

Um Schmutz oder Staub zu entfernen, wischen Sie das Gehäuse mit einem weichen, trockenen und fuselfreien Tuch ab.

Verwenden Sie kein feuchtes Tuch. ■

#### **Längere Abwesenheit**

**ACHTUNG**

**Wenn Sie erwarten, dass Sie Ihren Fernseher längere Zeit (z. B. im Urlaub) nicht verwenden werden, ziehen Sie das Netzkabel, um sich vor möglichen Schäden durch Blitz oder Überspannungen zu schützen.** ►

### **ANHANG**

# **Technische Daten des Geräts**

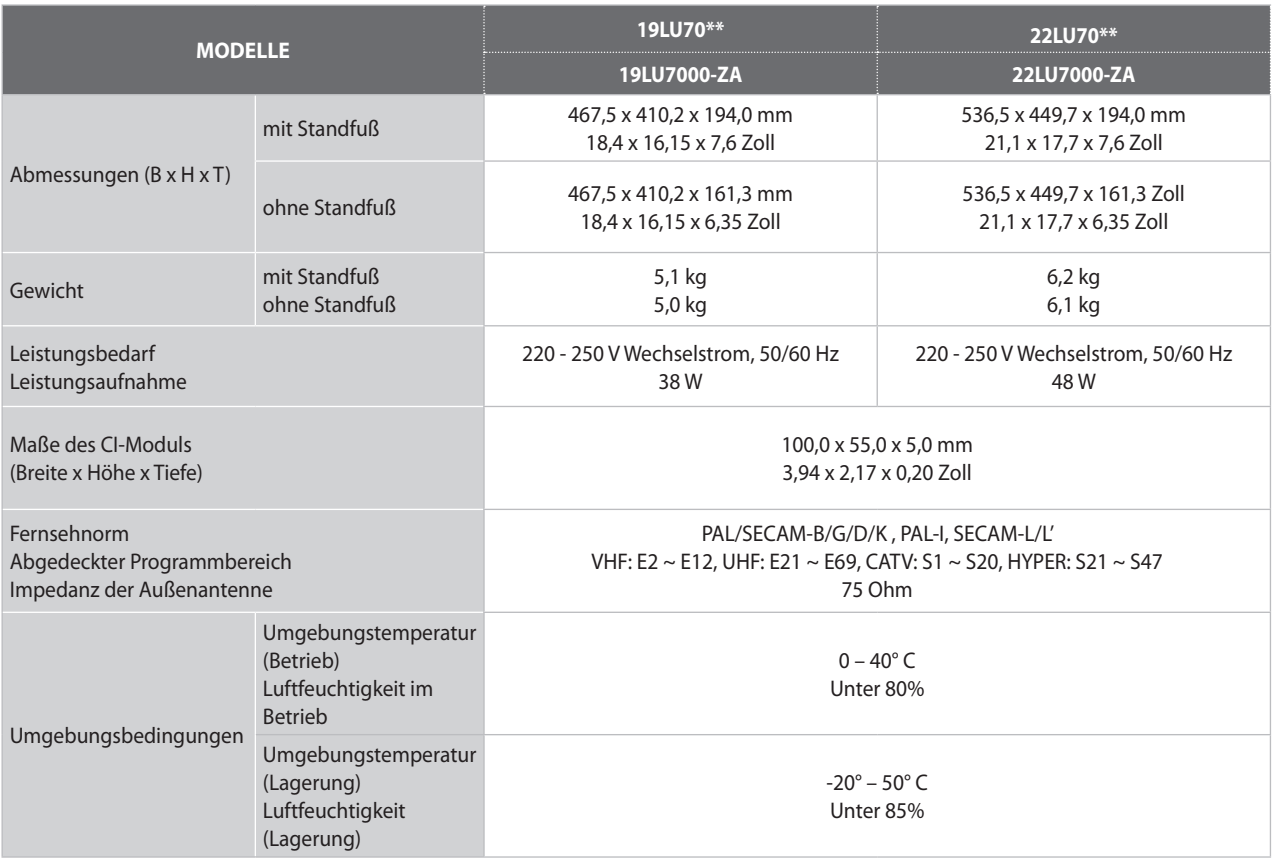

■ Änderungen der technischen Daten, insbesondere zur Qualitätssteigerung, vorbehalten.

### **OPEN SOURCE-LIZENZ**

#### **Hinweis zu Open Source-Software**

Die folgenden GPL-Programme und LGPL-Bibliotheken unterliegen den Bestimmungen der GPL2.0/LGPL2.1-Lizenzverträge:

#### **GPL-PROGRAMME:**

- Linux Kernel 2.6
- Busybox
- Freetype

#### **LGPL-BIBLIOTHEKEN:**

- glibc
- libexif
- id3lib

LG Electronics bietet an, Ihnen den Quellcode auf CD-ROM zur Verfügung zu stellen und dafür eine Gebühr in Höhe der anfallenden Versandkosten (z. B. Für Speichermedien, Versand und Transport) in Rechnung zu stellen, wenn Sie ihn per E-Mail an die folgende Adresse anfordern: Opensource@lge.com

Dieses Angebot gilt für einen Zeitraum von drei (3) Jahren ab dem Datum des Produktversands durch LG Electronics.

Eine Kopie der GPL- und LGPL-Lizenzverträge finden Sie auf den nächsten Seiten.

http://www.gnu.org/licenses/old-licenses/gpl-2.0.html

Auch können Sie eine Übersetzung der GPL- und LGPL-Lizenzverträge unter http://www.gnu.org/licenses/oldlicenses/gpl-2.0-translations.html, http://www.gnu.org/licenses/old-licenses/lgpl-2.1-translations.html erhalten.

• Teile dieser Software basieren auf den Arbeiten der unabhängigen JPEG-Gruppe.

- Diese Software nutzt die PNG-Referenzbibliothek libpng.
- Diese Software nutzt die Kompressionsbibliothek Zlib, entwickelt von Jean-Loup Gailly und Mark Adler. Copyright (C) 1995-2005 Jean-loup Gailly und Mark Adler

# **LG Electronics Inc.**